# **METRONIC**

# **INVERTER MANUAL**

# **Power:**  $3.7kW \sim 7.5 kW$

# **Class: S200 - 380V**

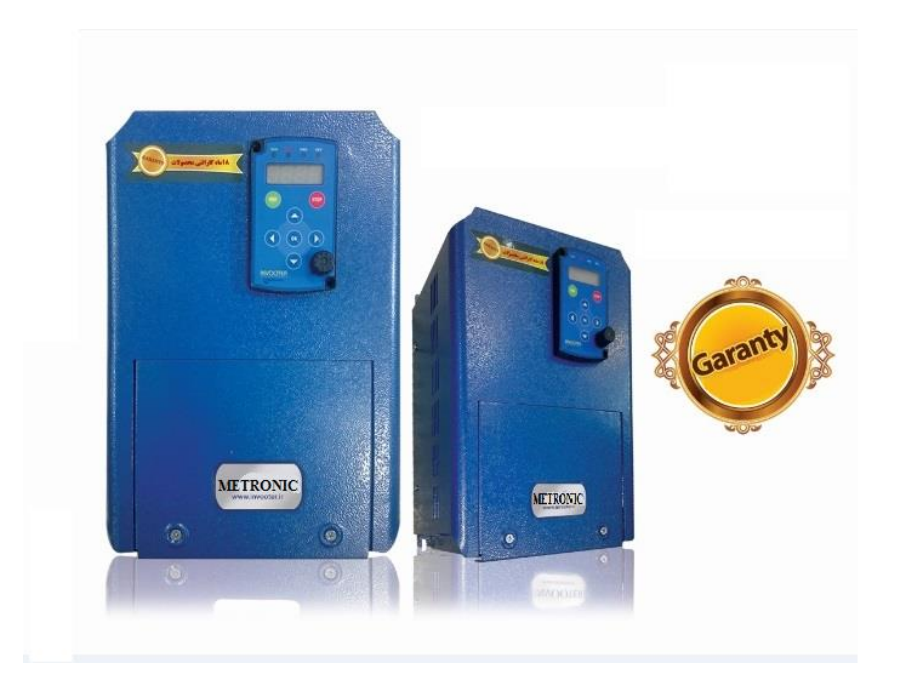

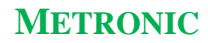

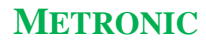

### فهرست مطالب

<span id="page-2-0"></span>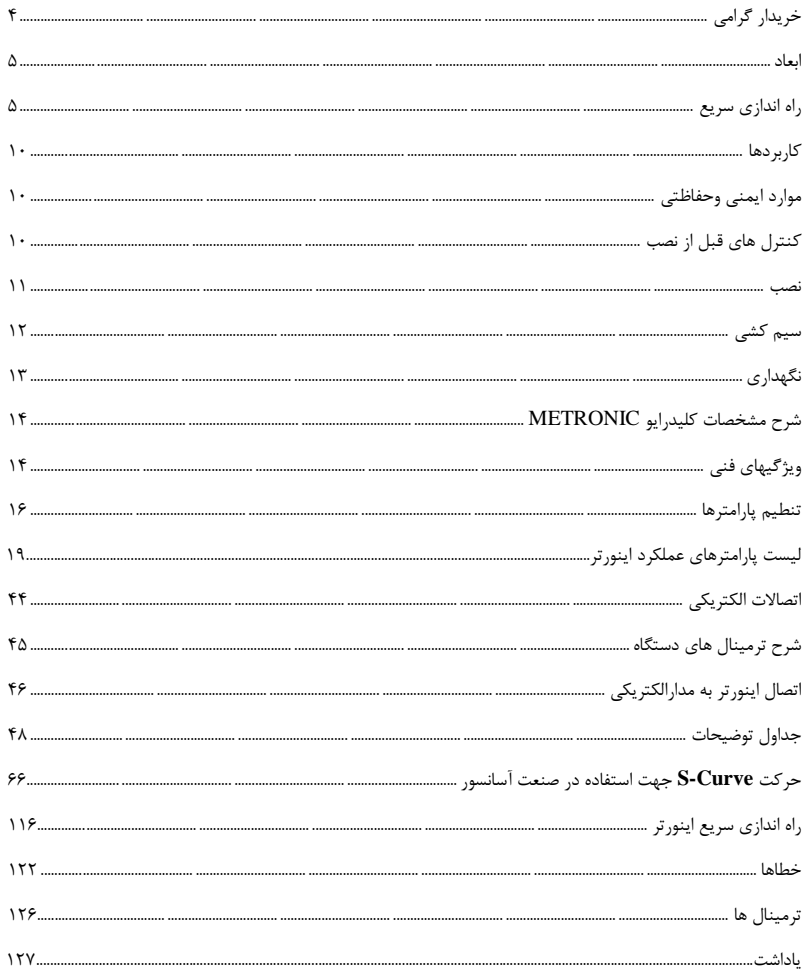

**با سالم و عرض احترام،**

ضممن تشسمک از انتخمسات دقیمون و هوشممندانهٔ شسمها در مسمورد اسمستفاده از دســـتگاه اینـــورتر و ارج نهـــادن بـــه حســـن نظـــر شـــما در بهـــرهگیـــری از محصـــولات تولیـــد شـــده در داخـــل کشـــورعزیزمان ایـــران، توجـــه شـــما را بـــه نکــاتی چنـــد در جهست شسناخت بهتسر مشخصسات و توانسایی هسای ایسن دسستگاه و بهسره گیسری کامسل از کلیــهٔ کــاراییهــای آن جلــب مــی نمــاییم؛ اطــلاع هــر چــه بیشــتر و دقیــق *ت*ـر شــما از خصوصــيات دســتگاه موجــب راه انــدازی ســریع تــر آن و مواجهــه شــدن کمتــر بــا اشکالات احتمالی خواهد شد.

دســـتگاهي کـــه هـــم اکنـــون در اختيـــار شـــما قـــرار دارد، يـــس از طـــي مراحـــل متعــدد اصـــلاح و بهينــــهســـازى و بااســـتفاده از بهتـــرين نـــوع قطعـــات موجـــود ســــاخته شــده، و کلیـــهٔ اجــزای داخلـــی آن تحــت نظــارت دقیــق واحــد کنتــرل کیفیــت؛ مراحــل مختلـــف ســــاخت و مونتــــاژ را طــــ<sub>ّ</sub>ى نمـــوده اســـت. بـــا توجـــه بـــه پيچيــــدگي نســـبي و داشـــتن امکانـــات متعـــدد، داشـــتن اطلاعـــات کـــافي از نحـــوهٔ ایجـــاد ار تباطـــات و اتصــالات دســـتگاه و آگــاهي از چگــونگي تنظــيم آن بــراي مــراحــل نصــب و راه انـدازی لازم و حیـاتی مــی باشــد. عـ**ـدم برخــورداری از دانــش کـ**ـافی دربـارهٔ دســتگاه و اتصــال یــا تنظــیم نامناســب آن، مــ*ـی* توانــد آســیب جــدی بــه دســتگاه اینــور ترو احیانـــاً افـــراد یـــا دســـتگاههـــای مـــر تبط بـــا آن منجر *گـــ*ردد. بـــه همـــین دلیـــل، ســـازندگان ایــــن دســــتگاه هیچگونــــه مســــؤولیتی در قبــــال اســــتفادهٔ ناصــــحیح از دســــتگاه و  **سن های احتمال داد اا ب برعهده دیواهند گریش.**

بــه دلایـــل فــوق الذکرخواهشـــمندیم قبـــل از هرگونـــه اســـتفاده از دســـتگاه، کلیـــهٔ مسوارد و توضــيحات ذكــر شــده در ايــن دســتورالعمل را بــه دقــت مطالعــه نماييــد. در صـورت وجـود هرگونــه ســؤال يــا نكتـــهٔ مــبهم، لطفـــاً بــا نزديـــك تــرين نماينـــدگي قبروش (بخبش خبدمات پیس از فیروش) تمیاس حاصیل فرماییید. بیا امیید بیه ایین کیه **بتمموادنه شممد ش کو مم دیگممری در راسممتای اعممتالی صممنعش ک ممور، رضممایش**  صــنعتگران يـــر تـــلاش و مصـــرف¢کننـــدگان محتـــرم انجـــام دهـــيم. در ايـــن راســـتا هر گونه انتقاد، نظر یا پیشنهاد شما را صمیمانه پذیرا هستیم.

### <span id="page-4-0"></span>**ابعاد:**

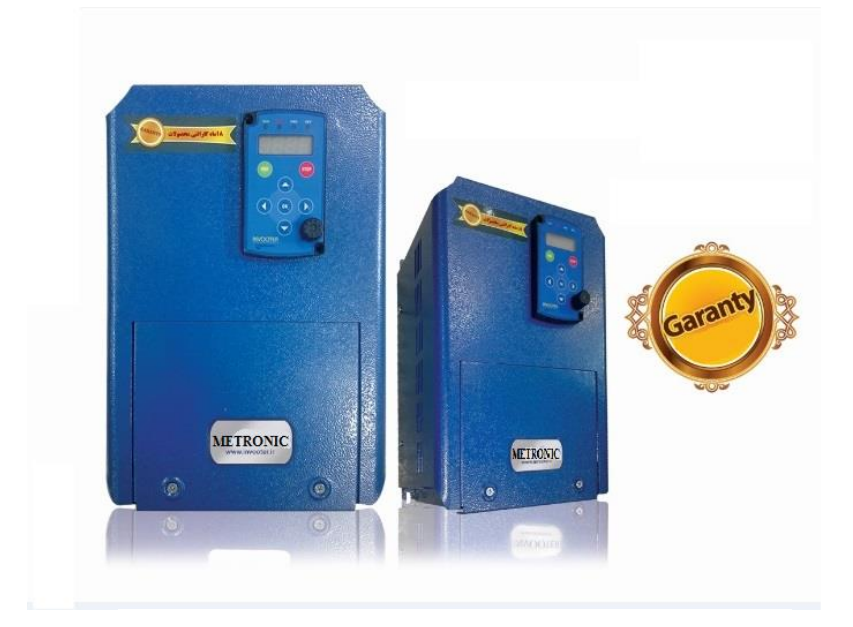

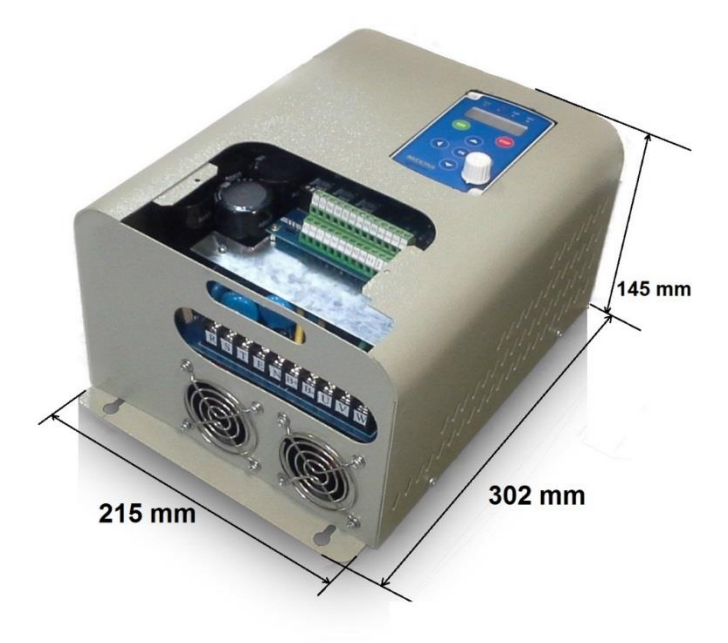

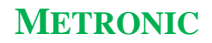

### <span id="page-6-0"></span>**راهنمای راه اندازی سریع اینورتر 7.5 کیلووات METRONIC**

اینورتر 7.5 کیلووات METRONIC از نوع ورودی سه فاز 380 ولت میباشد. پارامترهای اینورتر METRONIC مشابه اینورتر کره ای LS میباشد که درصورت داشتن دفترچه راهنمای اینورتر LS می توان پارامتر های اینورتر METRONIC را تنظیم نمود. نكته: پارامترهای اینورتر METRONIC در مواردی که پارامترهایی اضافه تر به دستگاه اضافه شده اند با

نمونه LS تفاوت دارند و در سایر موارد کامال یكسان می باشند .

**بید او : سنه بندی دستگاه** 

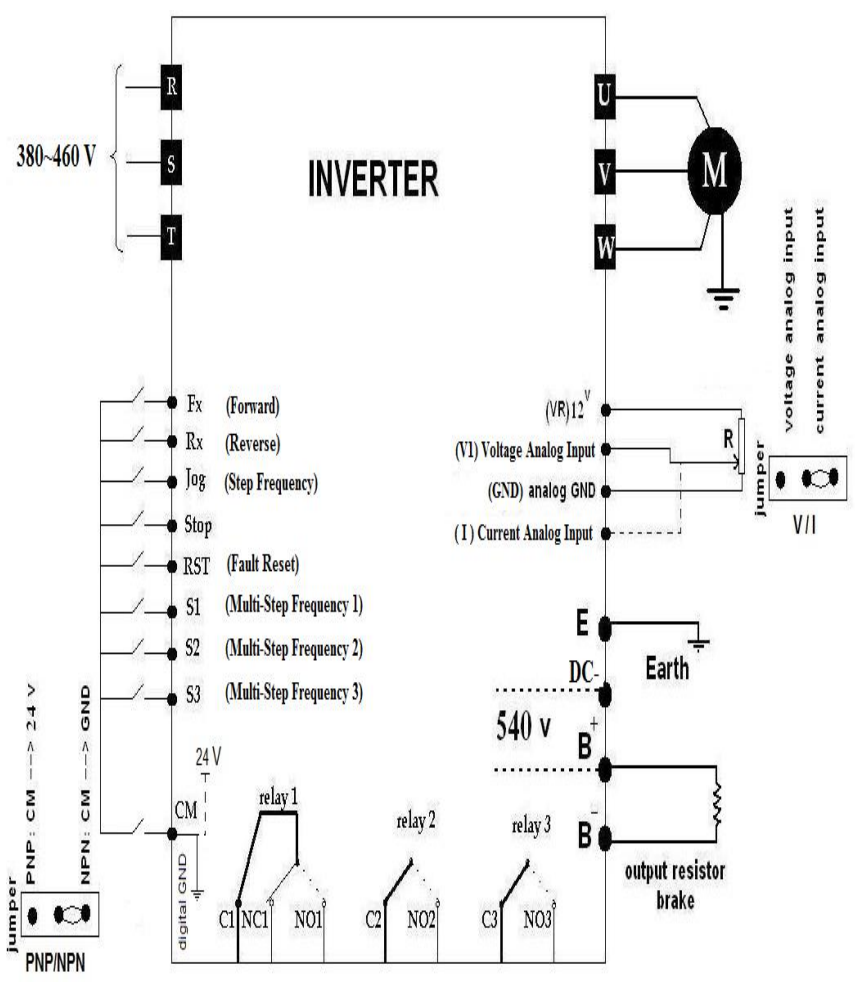

سیم بندی دستگاه شامل قسمت قدرت و کنترلی میباشد.

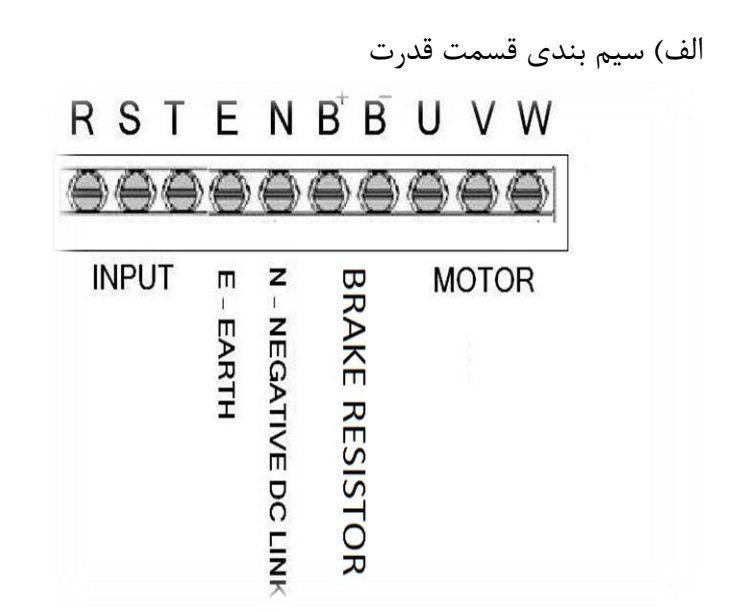

**T , S , R : وع اتالا سن یاا 380 ولش ورودی E : وع اتالا EARTH بن دستگاه خ اتالا بددن دستگاه بن ا نش ساشتماب ل N : م ن ولتای ظتقنه خ DC ل 540 ولش دستگاه** : قطب مثب ولتاژ مستقیم ( DC ) **540** ولت دستگاه ( محل اتصال یک سر مقاومت ترمزی )  $B^{+}$ **: وع اتالا سر دوم قاو ش تر یی** <sup>−</sup>

نکته : مقاومت ترمزی یک مقاومت وات بالا می باشد که به منظور تخلیه ولتاژ برگشتی به دستگاه اینور تر در مواقعی مثل ترمز الکتریکی و مکانیکی وصل مے شود.

**U , V ,W : وع اتالا الاترو وتور بن دستگاه خ شروب سن یاا اینورتر ل**

راه اندازی دستگاه با استفاده از یانل کنترلی :

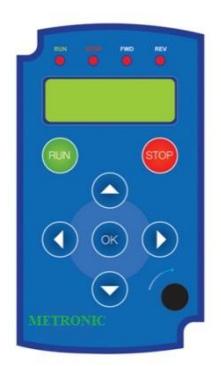

 **ادع دستگاه ابۀ داع بادد کن کلند RUN اشتالاصا برای دروش بن کار دستگاه خیرم دم کند درکدام ایر گروه اا تن نما بادنه ل با یرکاد تعننش دده و کلند STOP** اختصاصا جهت ایست دستگاه (فرقی نمی کند درکدام زیر گروه از تنظیمات می باشیم ) در نظر **گرفته شده است .** 

از کلید های جهت نما و OK جهت حرکت در بین زیرگروه های پارامترها و تنظیم کردن آنها **است اده کننه .**

 **ارا تر های دستگاه دا ع هار ایرگروه اصل ، ایر گروه I ، ایرگروه F و ایرگروه H بادد**  که پس از روشن کردن دستگاه به صورت پیش فرض زیرگروه اصلی نمایش داده می شود (در این **ایرگروه ارا تر های اا م نع یرکاد تن نه دده ، ACC ، DEC و مرار دارد ل با ادب کلند های پ و راسش تواب بن ایرگروه های دیگر خI ، F ، H ل ریش و باادب کلند های بهش با و این این می توان سایر پارامتر های هر زیر گروه را مشاهده کرد. برای تنظیم هر پارامتر کلید <b>OK** را فشار داد تا وارد تنظیمات پارامتر مورد نظر شد و پس از تنظیمات با کلید های بالا و پایین با **ادب کلند OK اا تن نما ارا تر ورد د ر شارج دد .**

یس از سیم بندی قدرت دستگاه اینورتر میتوان با تنظیم فرکانس جاری دستگاه در زیرگروه **اصل و قدار دتاه راه ادداای خ ACC ل و دتاه ایظش خ DEC ل در ایر گروه اصل و مرار دادب 0=drv در ایر گروه اصل ، با ادب کلند RUN دستگاه را راه ادداای دمود و با ادب کلند STOP ب را تومس کرد .**

**\* قدار یرکاد شروب را نتواب با ریتش بر روی ارا تر 0=frq در ایر گروه اصل و هم ننش ریتش بر روی ارا تر یرکاد باری در ایر گروه اصل و با ی ردب کلند OK ب را بن حالش**   **م اب برد و قدار ورد د ر را با کلند های UP و DOWN تن نه دمود و در دهایش کلند OK را ی ار داد.** 

**\* با تن نه 2=frq یرکاد شروب دستگاه را ولوم تع نن دده بر روی نع کنترل تن نه دمود .** 

**هلسنه بندی کاداتورهای کنتر :**

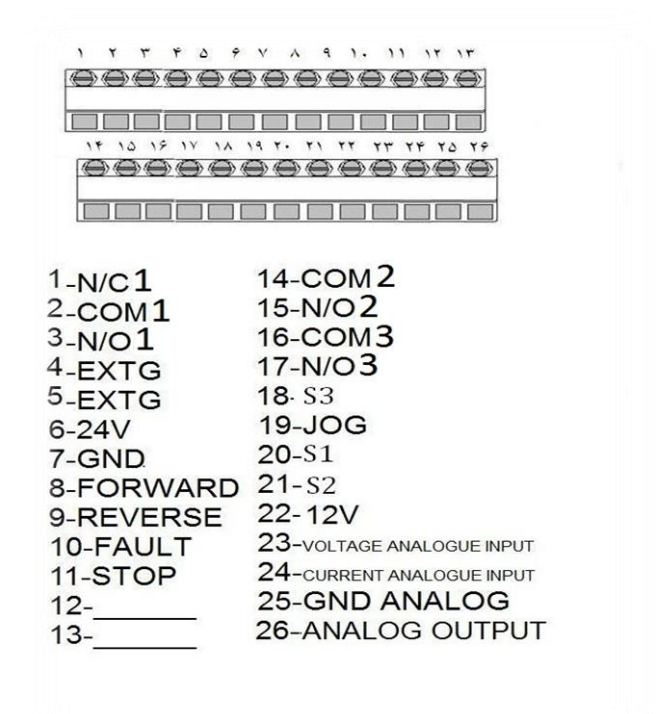

**داتن : برای است اده اا سنگنا های ولتای و بریاب روی کاداتور های کنترل برای کنتر**  فرکانس خروجی دستگاه اینورتر ، ابتدا باید پارامتر drv در زیرگروه اصلی را برابر یک قرار **دهنه .**

**وضعنش رلن ها : بر روی کاداتور های کنترل سن عدد رلن وبود دارد کن تواب وظایس دها را بن صور درم اییاری و در ایر گروه 55I تا 58I تعننش کرد . I55 : -N/C1 , COM1 N/O1– 1 رلن**

**I57 : - COM2 , N/O2– 2 رلن**

**I58 : - COM3 , N/O3– 3 رلن**

استفاده از سیگنال ها جهت کنترل فرکانس خروج<u>ی</u> : **ابتدا با پر NPN – PNP را کن کنار کاداتور های کنترل اسش را در حالش دلیواه مرار دهنه : PNP : ترک سنگنا ها را اا +24 نگنرم .**

**NPN : ترک سنگنا ها را اا DIGITAL GND گنریه . سنگنا FX : اا دب ایش سنگنا ، یرکاد شروب اینورتر بن قدار ث ش دده در یرکاد باری - تعننش دده در ایر گروه اصل - نرسد .** سیگنال RX : پس از آمدن این سیگنال خروجی فرکانس اینورتر به مقدار ثبت شده در فرکانس **باری تعننش دده در ایر گروه اصل نرسد و بهش رشد وتور عا بهش در حالش FX** مے ِ باشد . **سنگنا JOG : ومت دستگاه اینور تر در حالش FX یا RX و یا در هر حالش دیگر RUN بادد اا دب سنگنا JOG ، یرکاد شروب بن یرکاد تعننش دده در ار تر 20F تغننر شواهد کرد. خ قدار ند یرض Hz 10 بادد ل هم ننش تواب یر اب های کنترل را با است اده اا سنگنا های 3S , 2S, 1S بن دستگاه اینورتر نتقع کرد کن با ریتش بن ارا تر های 20I تا 24I ، وظایس ایش سنگنا ها را تواب**  تنظيم نمود .

**کاربردها** از دستگاه اینورتر می توان برای کاربردهای متنوعی استفاده نمود. چند نمونه از کاربردهای **ایش دستگاه ع ارتند اا-: ادنش ساا ها خ ل اس وی و ...ل - ش وط تولند کاغه و قوا - تیریۀ الستن و لو نننوم - سنگ ری - تولند س ا و بر** - **صنایع نساجی** – کنتر ل دبي يمپ**ها و فن**ها **- بو) و بر) اتو اتن - ادنشهای تن اد ، مالویی کاری و ادنشهای ابیار CNC** – ماشینهای برش الماسه **- کنتر تواب حرارت ععهای بیرگ - کارشادن های کاد و سرا ن** 

 $\gamma$ 

### <span id="page-12-1"></span><span id="page-12-0"></span>**موارد ایمنی و حفاظتی**

**توصنن دود کن م ع اا دال دستگاه، وارد شیع را بن دمش العن دموده و در هنگام دال و اا ب و هنگام است اده اا دستگاه رعایش دمایند.**

**کنترلهای قبل از نصب: - بررس وض ظاهری دستگاه اا لواظ ساله بودب بددن و تر ننا ها و عدم وبود ثار ضربن - در صور وبود وارد اوک، سریعاا با درکش تماس حاصع دمایند.** یسازنده هیچگونه مسؤولیتی در قبال آسیبهای وارده در هنگام حمل، نگهداری در **استان**<br>ا **اد ار یا باا کردب بع ن دستگاه بر عهده ددارد.**

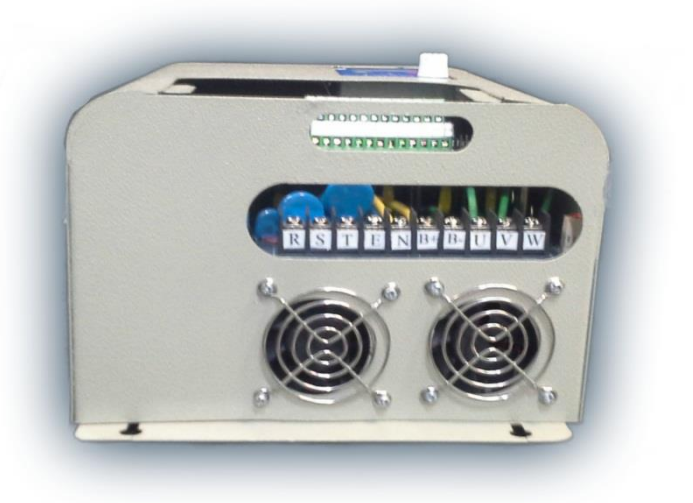

<span id="page-12-2"></span>**نصب:**

- دستگاه را به صورت مستقیم یا از کنار بر یک سطح محکم، بدون لرزش و غیر قابل اشتعال **دال کنند.**

**- یضای عاد حدامع4سادتنمتر، برای ورود هوای یش در د ر گریتن و بن همنش نیاب،**  دستگاه را از سطح یشت*ی* فاصله دهید.

**- اا رییتش یا مراردادب ابظام شارب ثع شرده سنه، برادت یلیا و واد تدگنر در داشع یا اهرا دستگاه شودداری دمایند.**

**- دستگاه را در و نای با تهویس ناس ، د ای بنش 0 تا 40 دربس سادتنگراد، رهوبش کمتر اا%80 دال کنند.**

**- دور اا تابد ظتقنه یتاه، عاری اا واد و گااهای شوردده یا مابع ادتعا و با حدامع**  گرد و غيارنصب كنيد.

**- دستگاه را با حدامع یاصلس ماش ااالاترو وتور دال کنند.**

**-حدامع یضای ام در هرینش دستگاه برابر 10 سادتنمتر و در با و اینش برابر 20 سادتنمتر باشد.** 

**- ناس د ودب یضای ناس باعث اشتال در تهویس دستگاه، گرم ددب بند اا حد ودر دهایش**  توقف کار کرد آن خواهد شد.

دایی: در صورتی که بیش از یک دستگاه اینورتر در محل نصب وجود داشته باشد، **با** فاصلهٔ عمودی لازم بین آنها بیشتر بوده و تا جایی که ممکن است بایستی از نصب آنها در امتداد **عمودی یادیگر و با یاصلس که شودداری دمود.**

### <span id="page-13-0"></span>**سیم کشی**

سنم کشی دستگاه باید توسط برسنل مجرب و آشنا به دستگاههای مشابه و با رعایت کلیهٔ موارد ایمنی انجام شود. در هنگام سیم کشی موارد ذیل را رعایت نمایید. **- بددس دستگاه باید بن سنظته ار ناس تالع گردد.** - قبل از هر نوع سیم کشی از قطع بودن برق اصلی اطمینان حاصل نمایید. **- هرگی ن ولتای تناوه را بن شروب های دستگاه تالع دنمایند. - هرگی شروب اینورتررا بن شااب و یا برمن گنر تالع دنمایند. - اا اتالا دستگاه بن الاترو وتورهای یرسوده، دا رغوه و یا اوک بن سن دیدگ شودداری کنند. - حتماا اا ن ولتایی با یالا ناس دستگاه است اده دمایند. خ 220 ولش، 50 هرتیل - دمش کنند کن کلنس اتالا ، واه و بدوب حرکش بادند.** - **در صورت استفاده از اینورتر در دستگاههایی با درصد خطر بالا، حتماً از مدارات حفاظتی** خاص وموانع مکانیکی جهت جلوگیری از حوادث احتمالی استفاده کنید. **- هرگی در هنگام تالع بودب دستگاه بن برر امدام بن تغننر سنهبندی تر ننا ها دنمایند.**

**- هرگی در هنگام، تالع بودب دستگاه بن برر درِ برا باا دنمایند.**

**- هرگی در هنگام تالع بودب دستگاه بن برر حتّ اگر شروب ب غنر یعا اسش، تر ننا -** های آن را لمس ننمایید. نوع ولتاژ آنها بسیار خطرناک و کشنده می باشد !

- اگر برق ورودی دستگاه حتّی برای لحظاتی کوتاه قطع و وصل گردد، امکان شروع به کار آن یس ازوصل برق وجود دارد؛ این مسأله می تواند بسیار خطرناک باشد. بنابراین حتماً از مدار **یر اد است اده کنند کن در ننش حا ت ، اد اا ادا س کار اینورترگردد.**

در این بروز عیب در دستگاه به علت ناآگاهی و یا سهلانگاری در نصب، ضمانت **(** دستگاه از درجهٔ اعتبار ساقط است.

 **داتن: دستگاه اینورتر، تا دت اا م برر ورودی ب، حاوی ولتای بادد. برای باا کردب درِ ب حدامع بن د 1 دمنقن ص ر کنند.**

<span id="page-14-0"></span>**نگهداری**

دستگاه اینورتر، مجموعهای از قطعات الکترونیکی می<sub>ا</sub>بشد و طبعاً احتیاج به نگهداری خاصی ندارد، ولی رعایت موارد ذیل می تواند در افزایش طول عمر و کارکرد بی عیب و نقص آن مؤثر باشد.

- در صورت عدم استفاده از دستگاه به مدت طولانی، برق ورودی آن را قطع کنید. **- در صور سن دیدگ کابعهای تالع بن دستگاه سریعاا دظ ش بن تعویض دها امدام**  کنید.تا جایی که ممکن است از وصلهکردن کابلها،خصوصاً کابلهای خروجی بپرهیزید. **- تربنواا دستگاه را در و نای ش ، با تهویس ناس دال دمایند.** - در صورت انجام جوشکاری یا هرگونه عملیات برقی با احتمال بروز شوک، ترجیحاً دستگاه راخاموش کرده و برق ورودی آن را قطع کنید. **- اا دستااری اینورترتوس ایراد غنر تیالص بلوگنری کنند.** - اگر دستگاه به مدت طولانی در انبار نگهداری شده است، قبل از استفاده، داخل آن را بازدید

کرده ودر صورت وجود موارد مشکوک، از جمله آثار جانوران موذی و … از نصب آن خودداری **کنند.**

**- اگر رهوبش ون وع است اده دستگاه با اسش، تمهندات بهش ش کردب دظ هوای اطراف اینورتر اتخاذ نمایید.** 

**-اگر ی ش ای شاص درعملارد دستگاه، بدوب دلنع یال تارار دود، حتماا ورد را**  به نزدیک *ت*رین نمایندگی شرکت اطلاع دهید.

### <span id="page-15-0"></span>**شرح مشخصات کلی درایو METRONIC**

**اینورتر METRONIC دارای کاربردهای تنوش صنعت بادد. ایش درایوها با تانولویی PWM و با نون ولتای- یرکاد ش کنتر دده و برای است اده در کاربردهای گ تاور ثابش**  مورداستفاده قرار مے *گی*رد. این درایو دارای سه بخش اصلے قدرت، یوزر و کنترل مے باشد. بخش قدرت شامل یکسوساز ورودی و مبدل فرکانس است؛ در قسمت یکسوساز، ولتاژ متناوب ورودی توسط دیودها به ولتاژ مستقیم تبدیل شده و بوسیله خازنهای صافی به صورت ولتاژ یکنواخت، در اختیار بخش مبدل قرار میگیرد. در قسمت مبدل، ولتاژ یکسو شده توسط عناصر سوئیچ **کنندهIGBT بن ولتای د ن سننوس سن یاا ت دیع گردد. واحد کنتر در وام غی سنظته**  درایو می باشد. و شامل بخشهای نظارت بر مبدل وخروجی قدرت، ورودیها و خروجیهای  **دالوگ و دی نتا ، کنتر ش اها وارت اها سریا بادد. عملارد صون درایو و بلوگنری اا**  ایراد آسیب به درایو والکتروموتور،توسط سیستم کنترل درایو تضمین شده است.

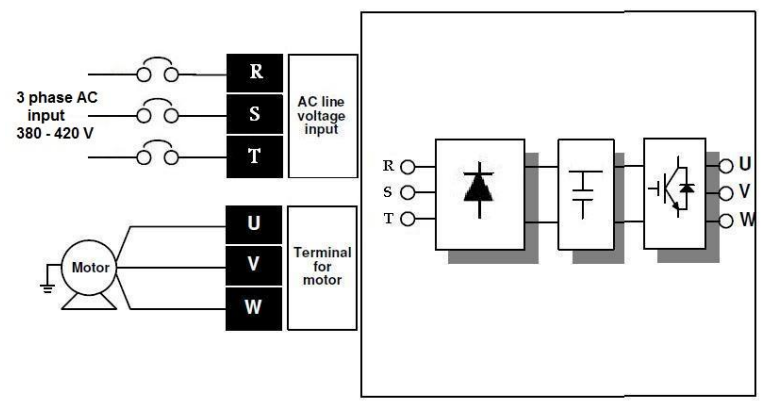

<span id="page-15-1"></span>**ویژگیهای فنی اا ویژگ های اساس درایوMETRONIC تواب بن وارد شیع اداره دمود: - دارای دو ناروکنترلر رت بن یادیگر - دارای ح اظشهای تعدد اا بملن:** اتصال کوتاه فازها به یکدیگر **کاهد و اییاید ولتای ورودی اضاین بریاب درایو ح اظش اضاین د ا**

**م یاا شروب - تن نه یرکاد شروب اا 0 تا 400 هرتی با دمش 0/1 - تن نه حدامع و حداکثر یرکاد شروب - مابلنش م ع دمودب ارا تر های تن نه دده خ LOCK و UNLOCK ل - مابلنش بااگرداد ارا تر های تن نه دده بن قدار اولنن کارشادن خ FACTORY RESET ل - دارای ارا ترهای تنوش کنترل و ا ااب اییودب ارا ترهای ورد دناا الر کننده - ا ااب تن نه س وب ش ا - دارا بودب مابلنش تر ی DC - هی بن یش شن کننده بهش تن نه د ای هنتظنن - ا ااب بدا ددب نع دستگاه و دال در شارج ب - هی بن ص ون دمایدLED و ص ون کلند با مابلنش یراگنری ساب - ا ااب تن نه ا اب اییاید و کاهد سرعش اا 1 تا 6000 ثادنن - تن نه گ تاور راه ادداای - ادتیاه تن نه کنتر سرعش وتور اا 4 مظمش خص ون کلند، ولوم روی ص ون کلند، ورودی بریاب و ورودی ولتای ل - ورودی ریرد یرکاد اا دوش ولتای خ 0 تا 10 ولشل - ورودی ریرد یرکاد اا دوش بریاب خ 4 تا 20 نل پرل - 5 ورودی دی نتا کنترل - 1شروب دالوگ ولتای - دارای ودد ح اظت بردها در قابع لودگ ون** 

|    |   | <b>- -</b> |   |    |   |              | $\cdot$ |
|----|---|------------|---|----|---|--------------|---------|
| IJ | O | Я          | A | Ľ  | K | IJ           | Ù       |
| ļ  | t | ь          | в | L  | L | U            | ٧       |
| г  | 2 | C          | c | ,, | M | $\mathbf{r}$ | W       |
| 3  | 3 | d          | D | п  | N | 4            | X       |
| Ч  | 4 | ε          | E | Û  | ٥ | у            | Y       |
| 5  | 5 | ۶          | F | ρ  | P |              | z       |
| Б  | 6 | G          | G | 9  | o |              |         |
| 7  | 7 | Н          | н | r  | R |              |         |
| 8  | 8 | i          | ï | 5  | S |              |         |
| 9  | 9 |            | J | Ŀ  | T |              |         |

**نمایش حروف بر روی LED های صفحه نمایش**

### <span id="page-17-0"></span>**تنطیم پارامتر ها**

به منظور سهولت در راهاندازی و تنظیم پارامتر ها، منو و پارامترهای نمونه خارجی رایج بازار **ساشش درکش LS بن کار ریتن اسش.**

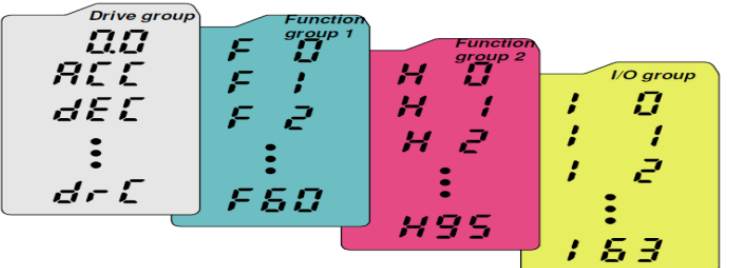

 **نوی دماید دا ع 4 گروه ایر بادد :**

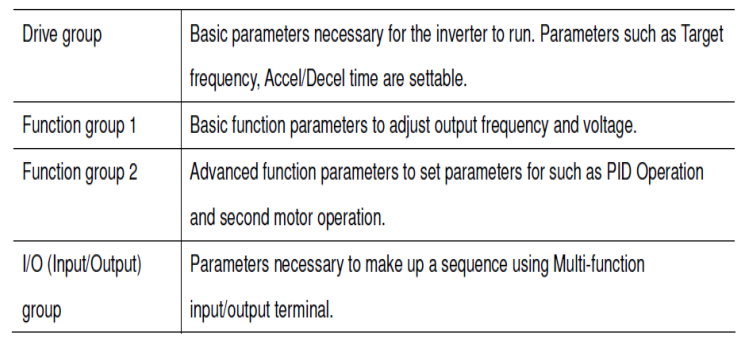

**برای جابجایی بین گروهها، از دکمه های LEFT یا RIGHT واقع بر روی پنل استفاده نمایید.** 

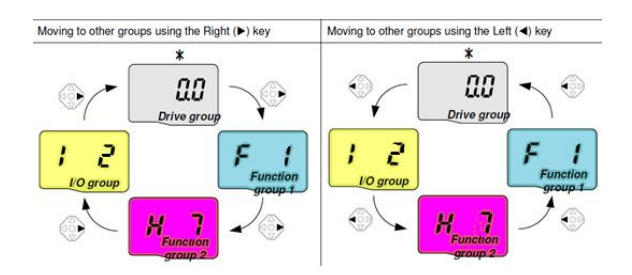

**برای باب ای بنش ارا ترهای هرگروه اا دکمنهای UPیا DOWN وام بر روی نع است اده دمایند.**

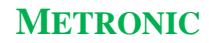

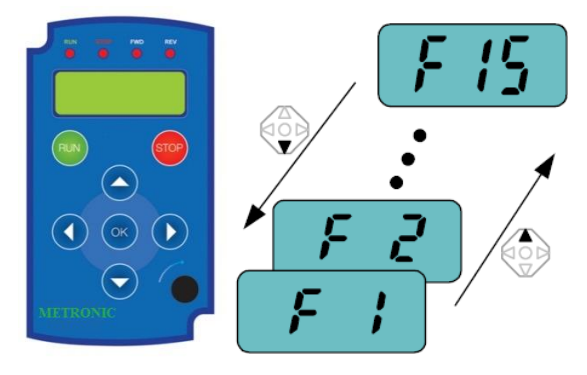

**برای تغننر قدار هر ارا تر ، ابتدا بن وع ارا تر ورد د ر ریتن و دکمن OK را ی اریه.سپ با تغننر قدار ورد د ر با است اده اا دکمنهای UP، DOWN LEFT وRIGHT ، قدار دهای را تن نه دموده و با ی ردب دکمن OK ب را تایند** م*ی ن*ماییم.

**برای ثا راحع تغننر قدار ارا تر ACC اا 5 بن قدار 16 را در ایر اهده دمایند:**

> Changing parameter value When changing ACC time from 5.0 sec to 16.0 ۵ REE 15 ⊙.

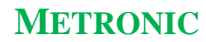

### **لیست پارامترهای عملکرد اینورتر**

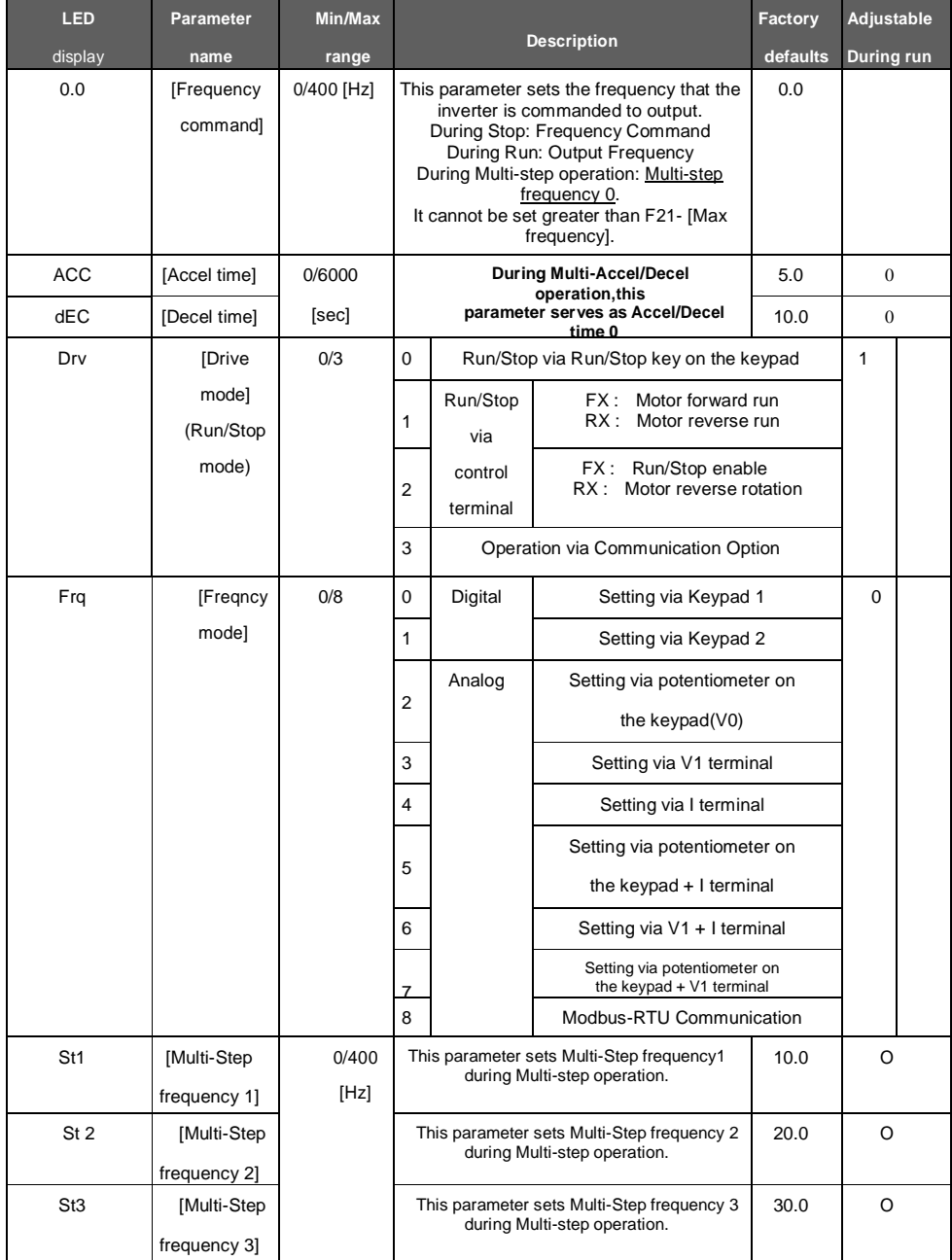

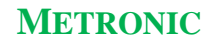

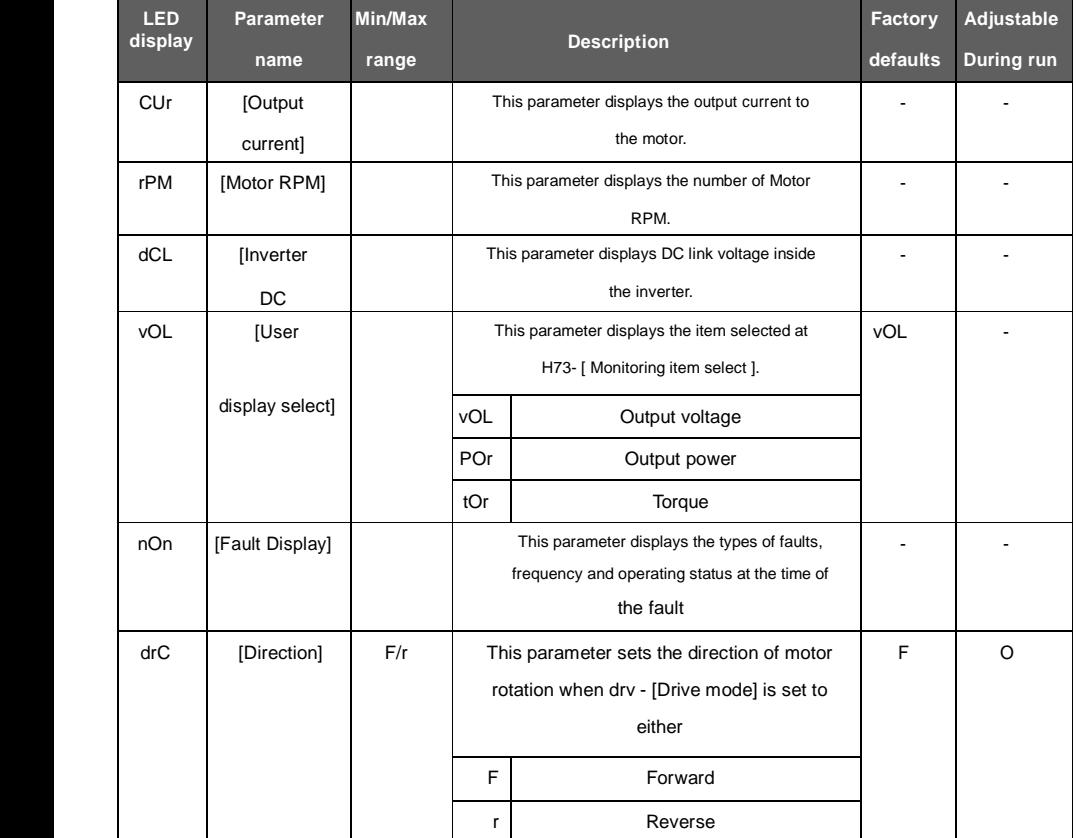

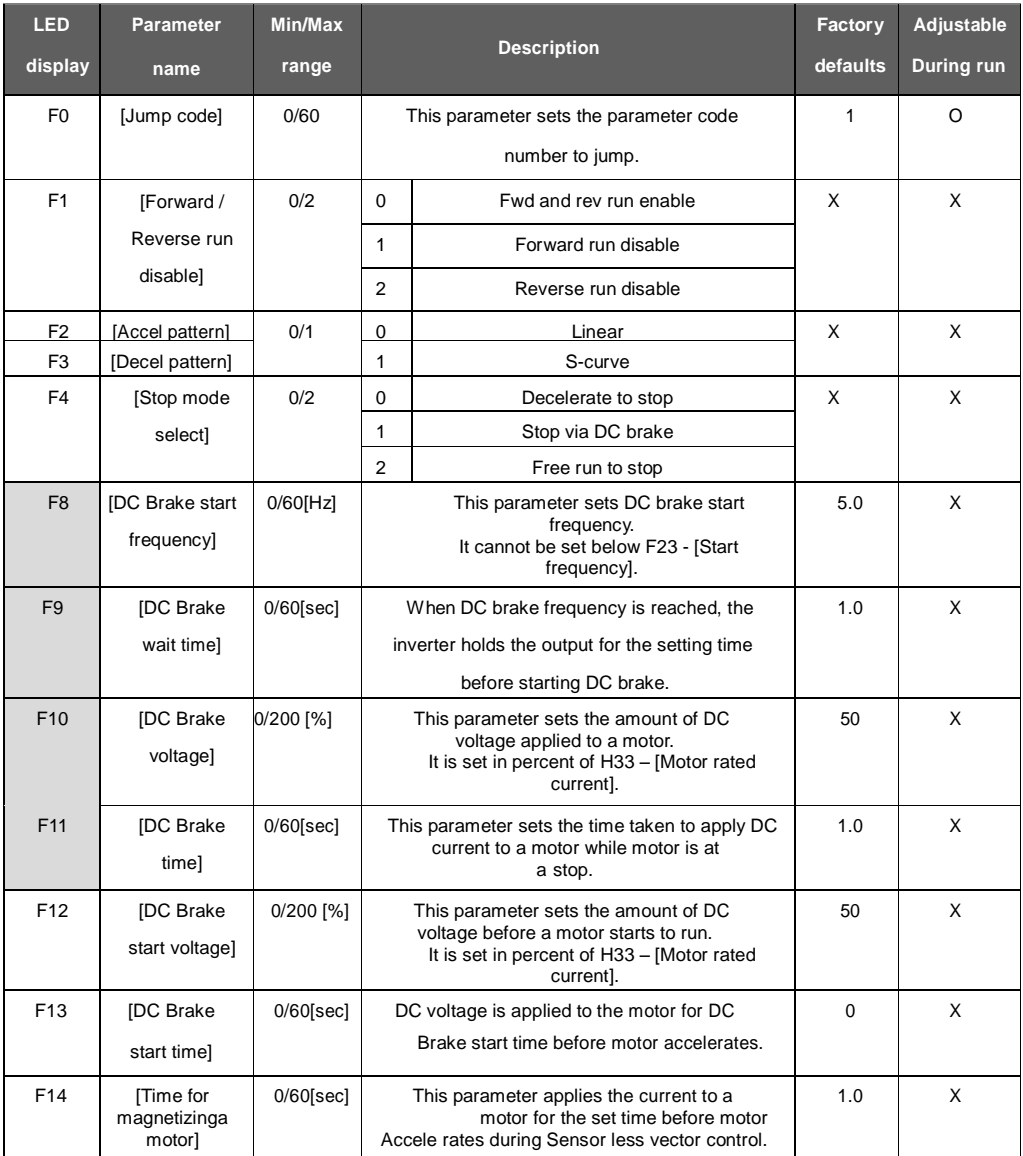

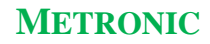

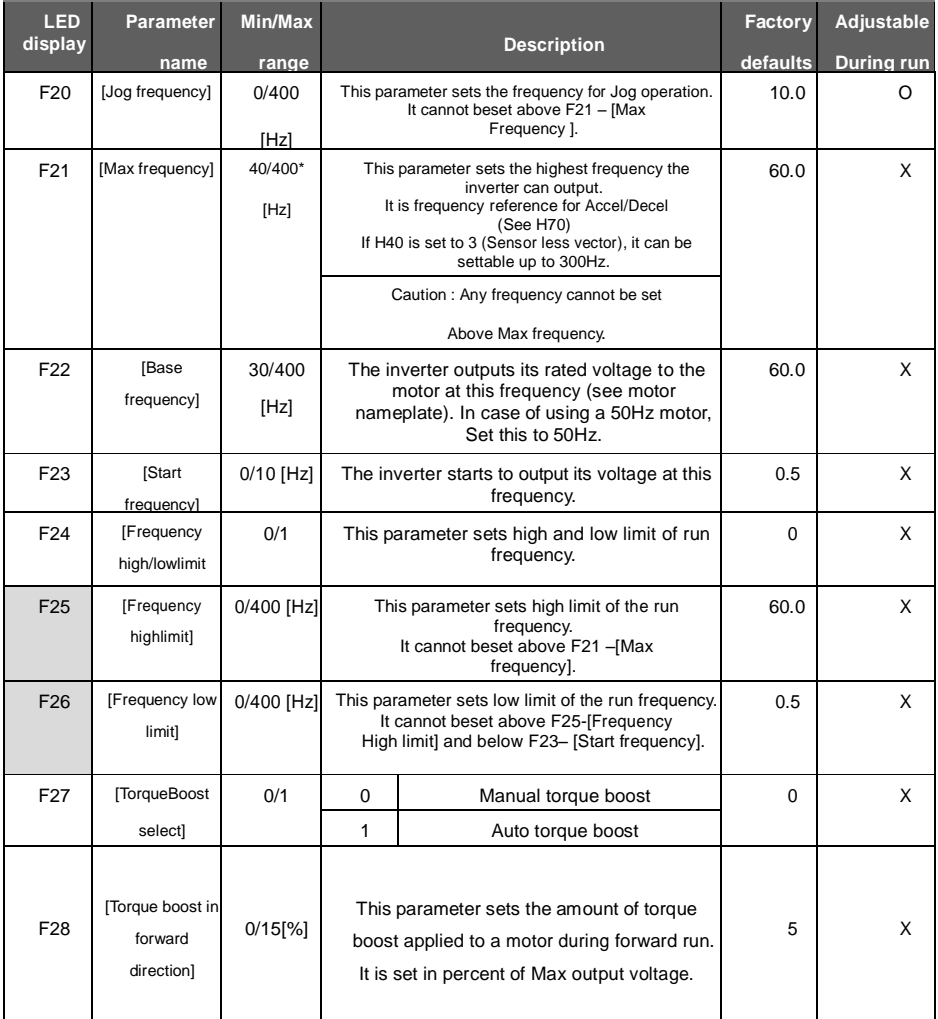

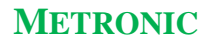

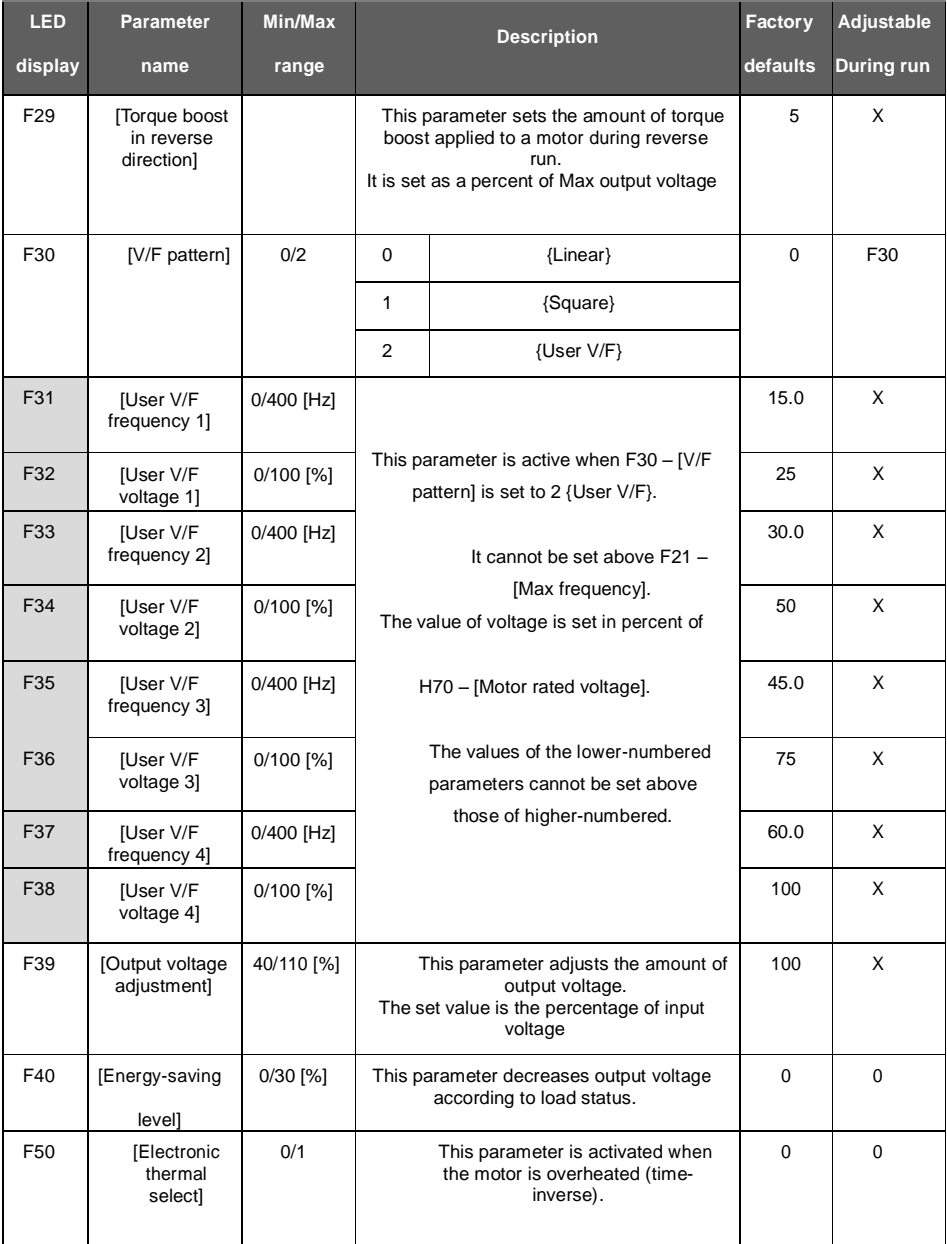

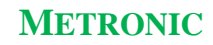

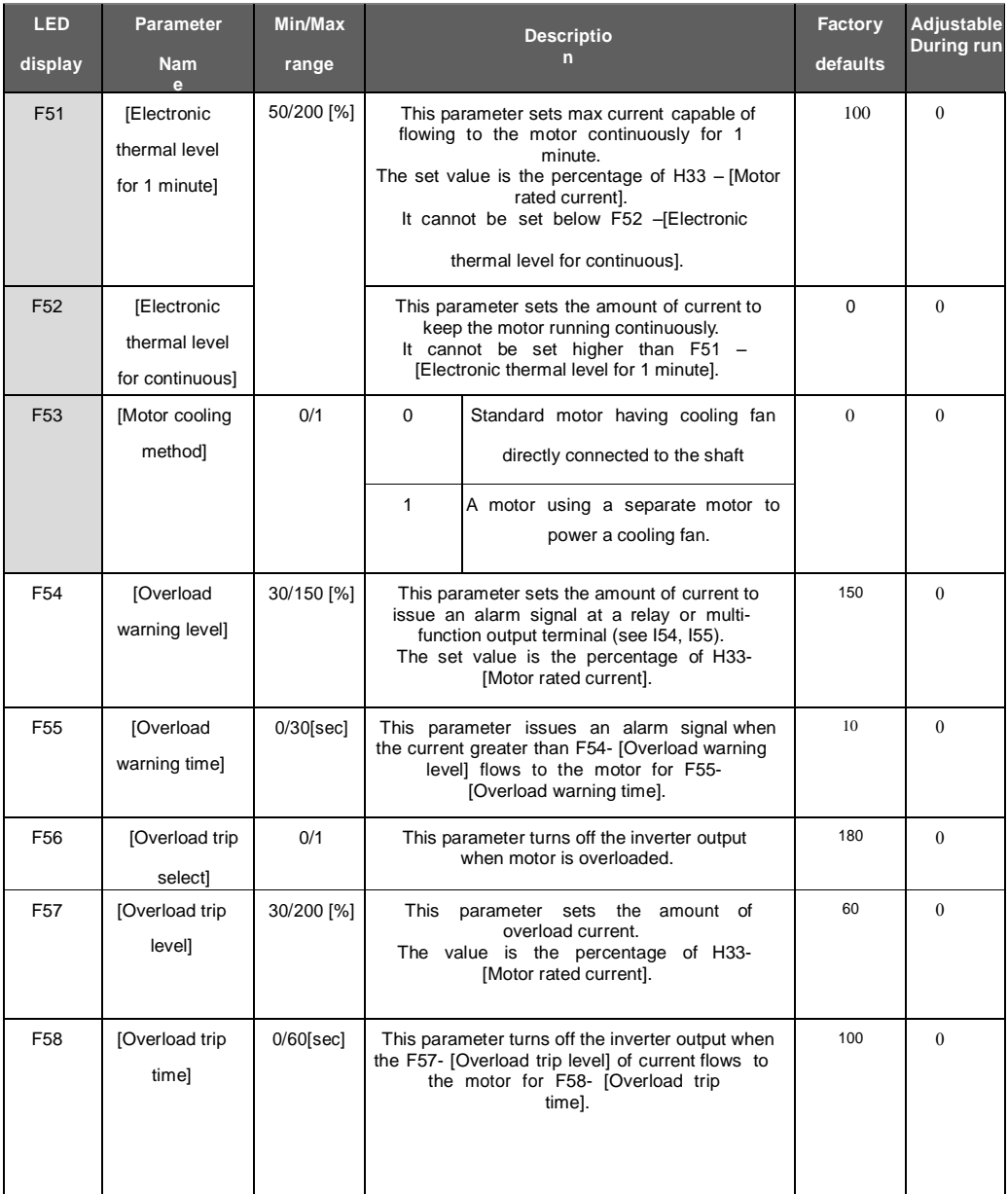

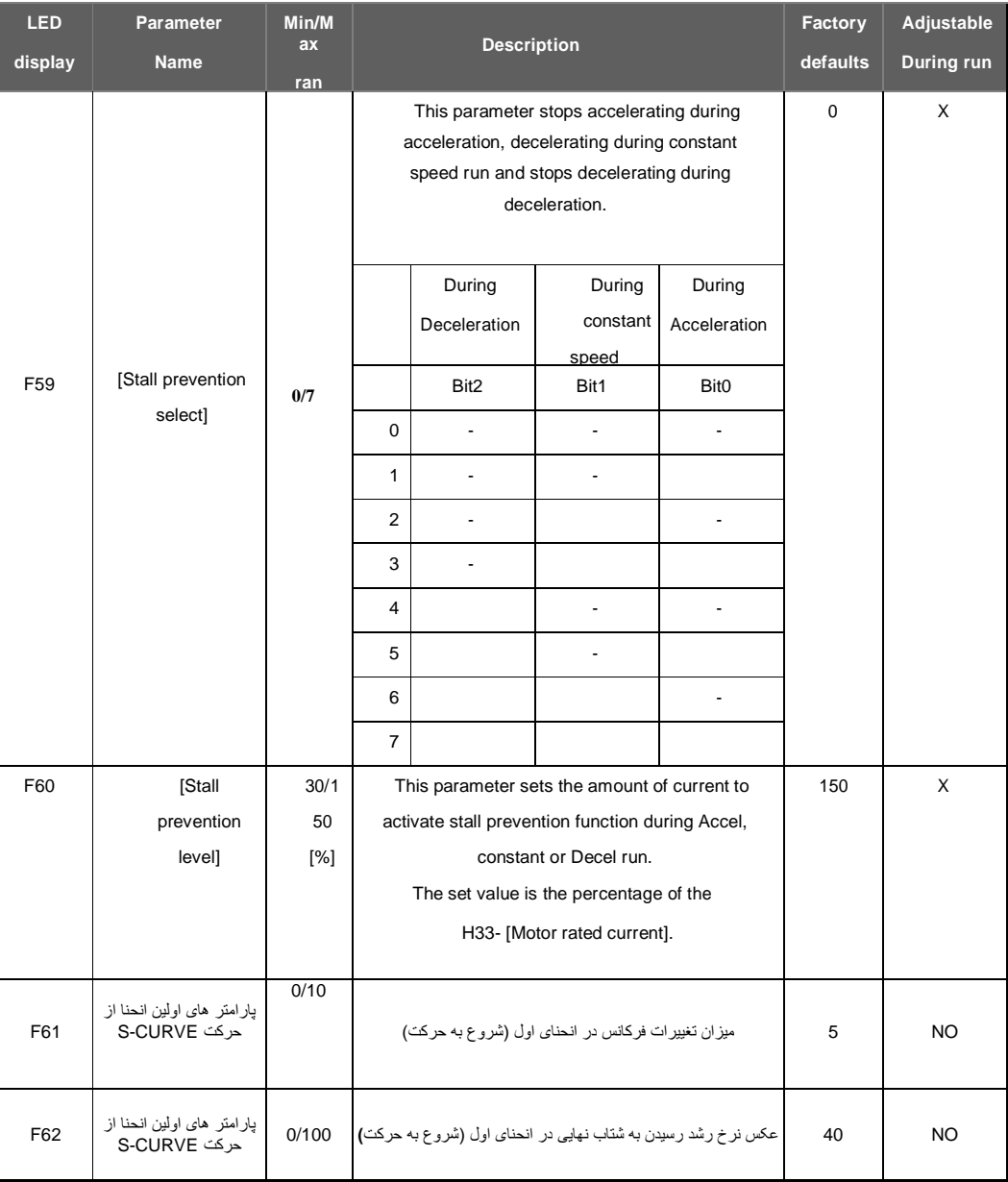

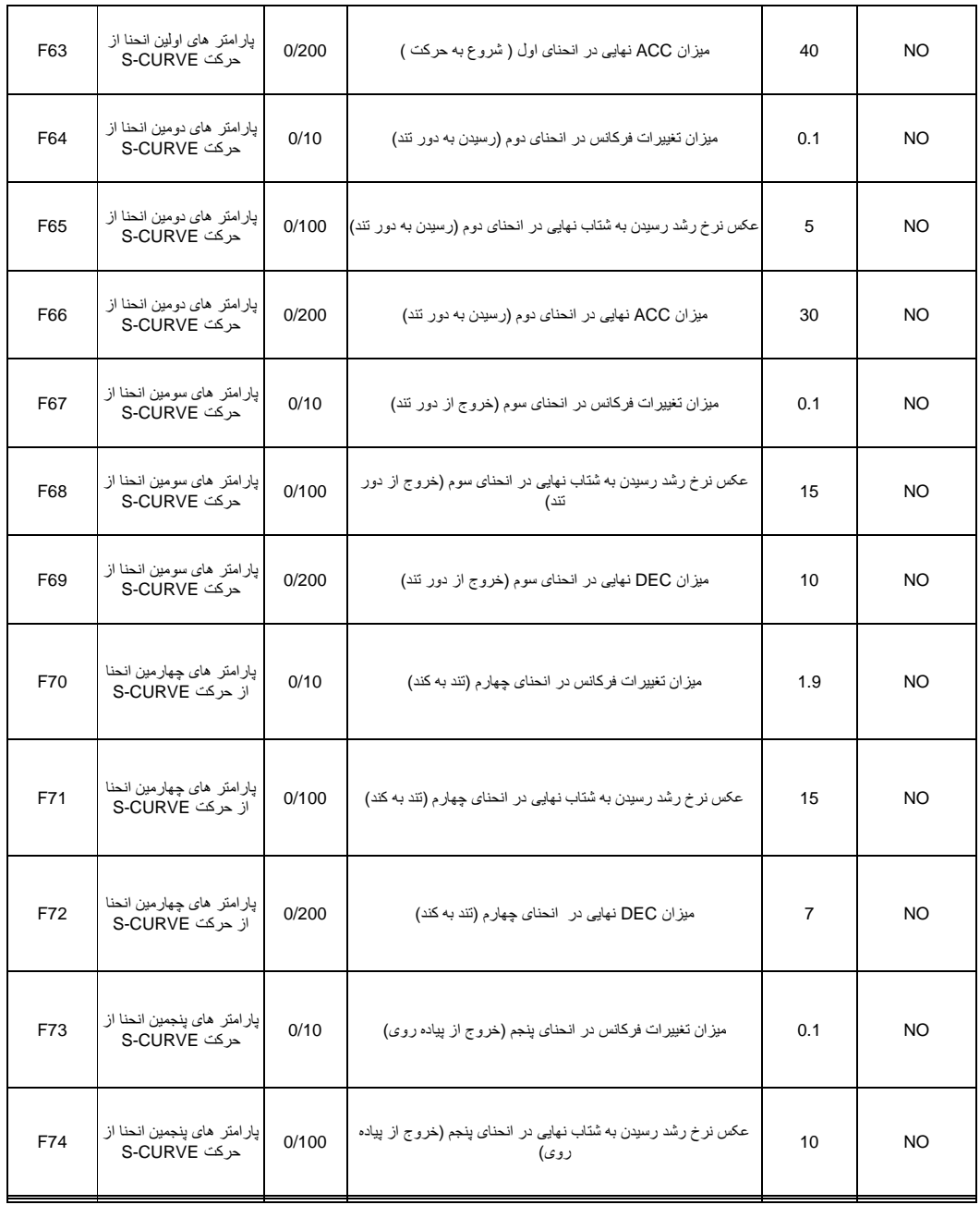

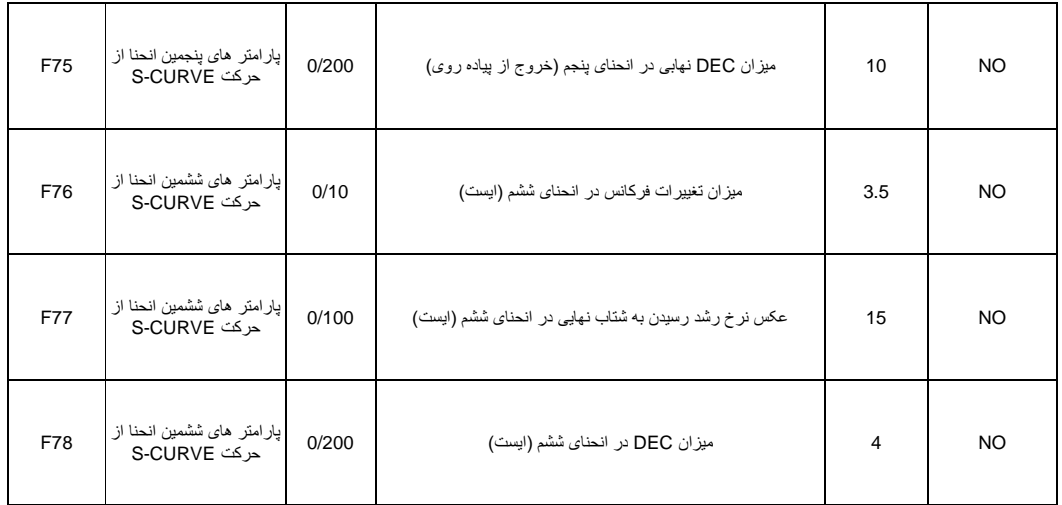

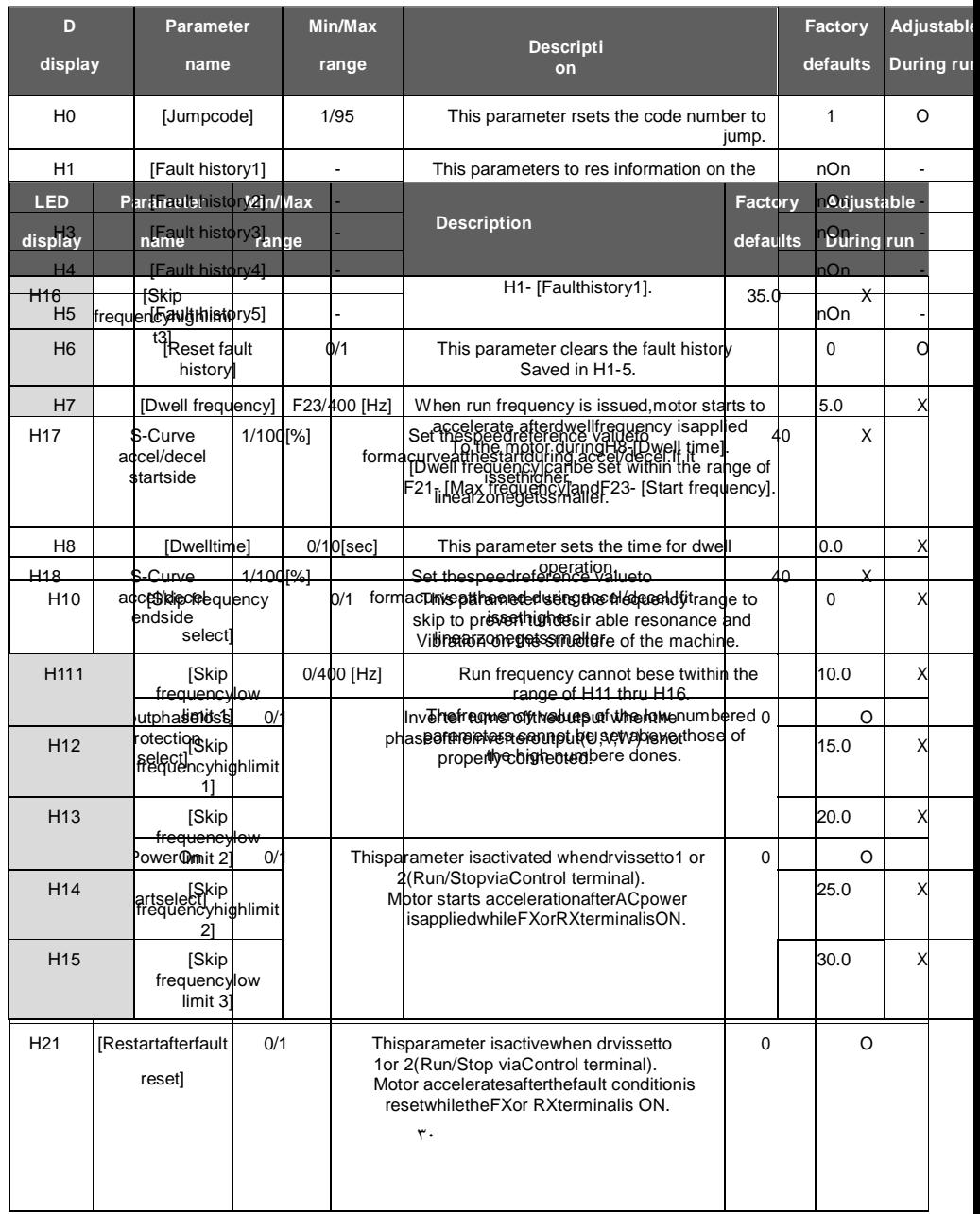

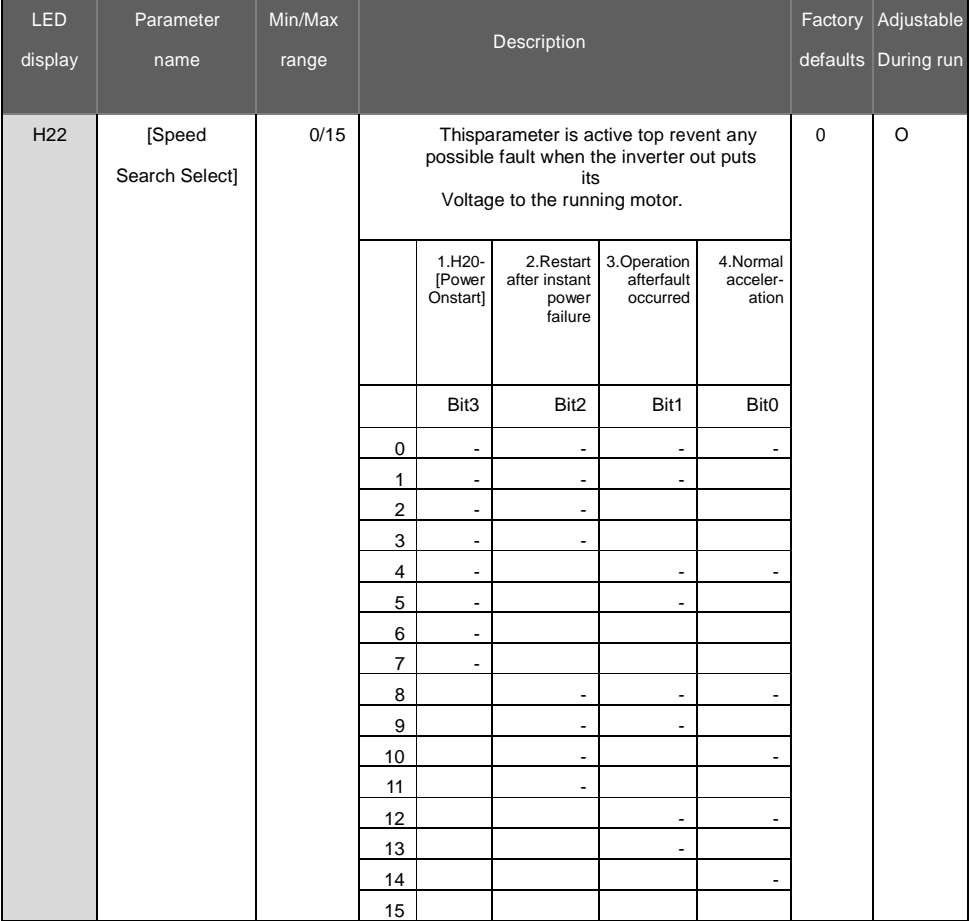

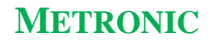

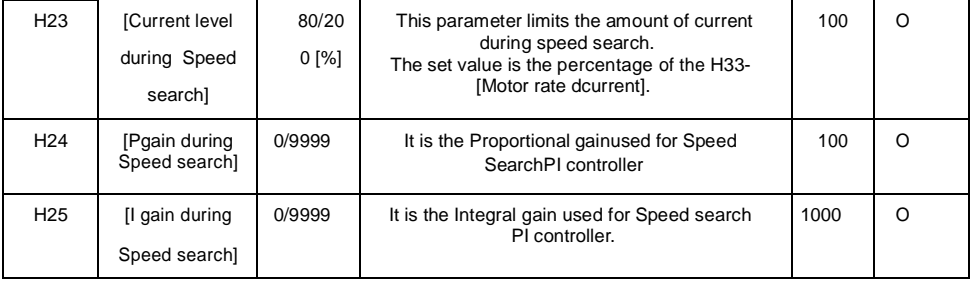

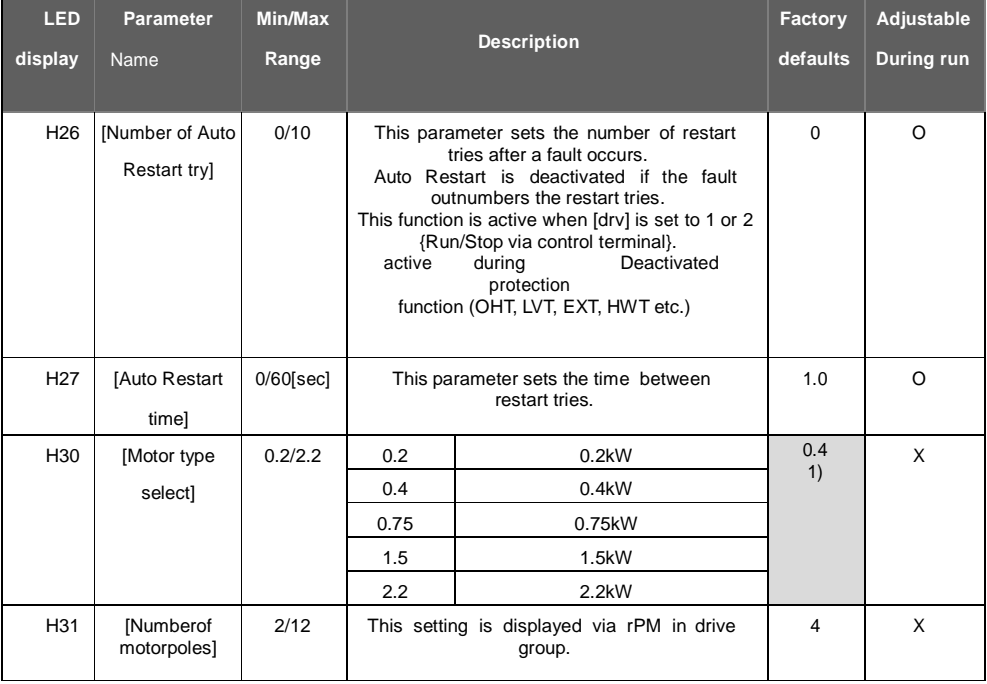

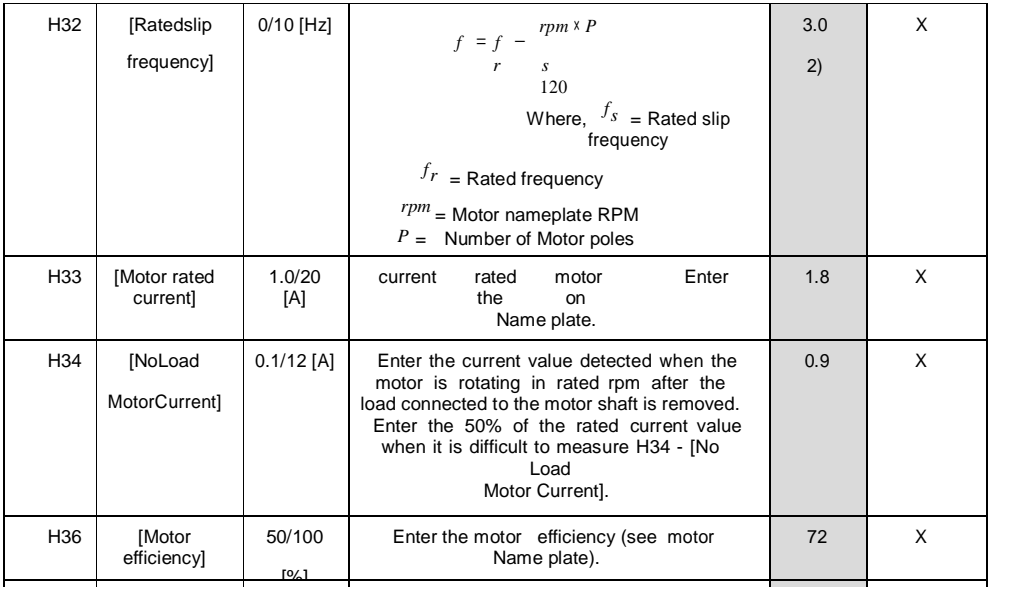

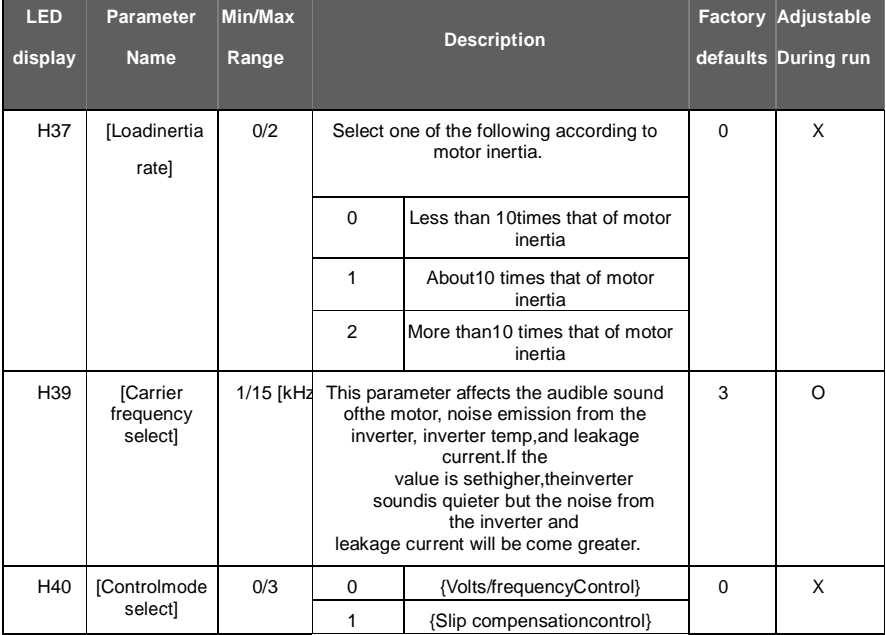

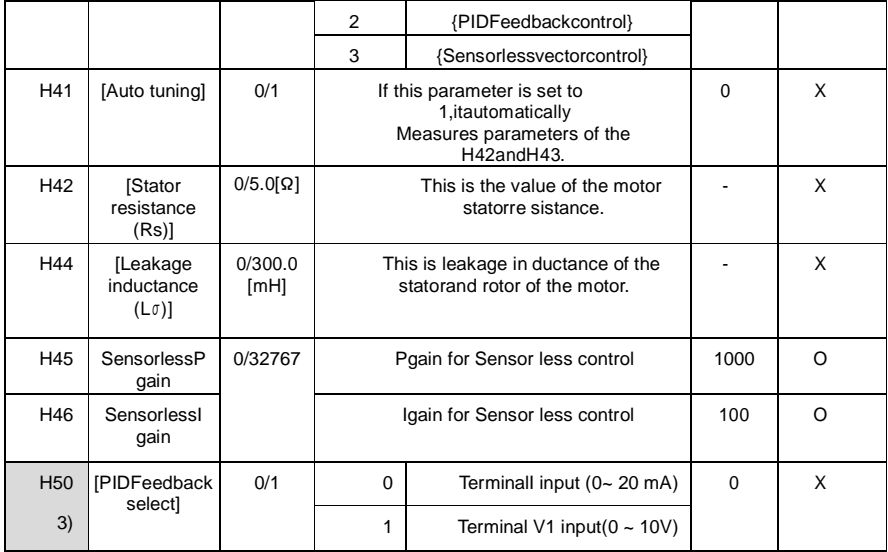

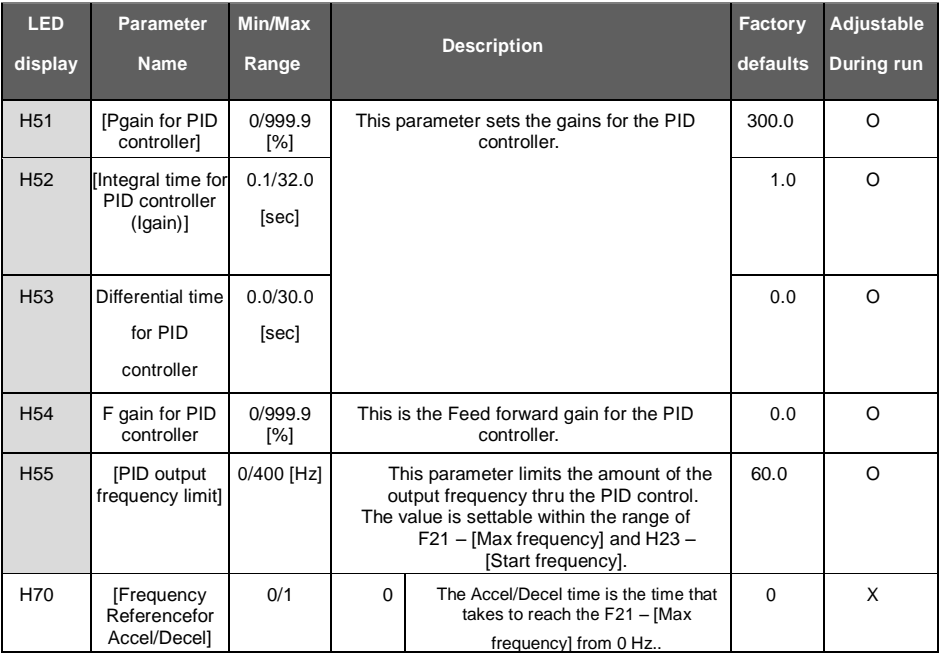

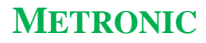

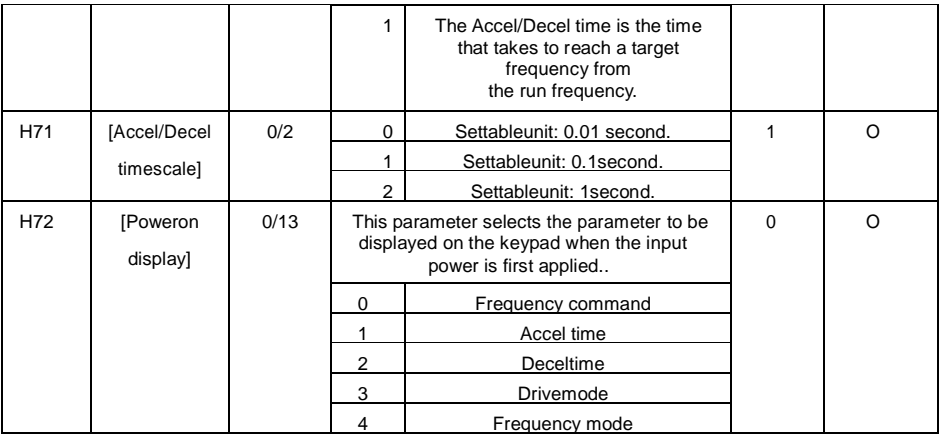

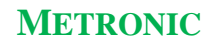

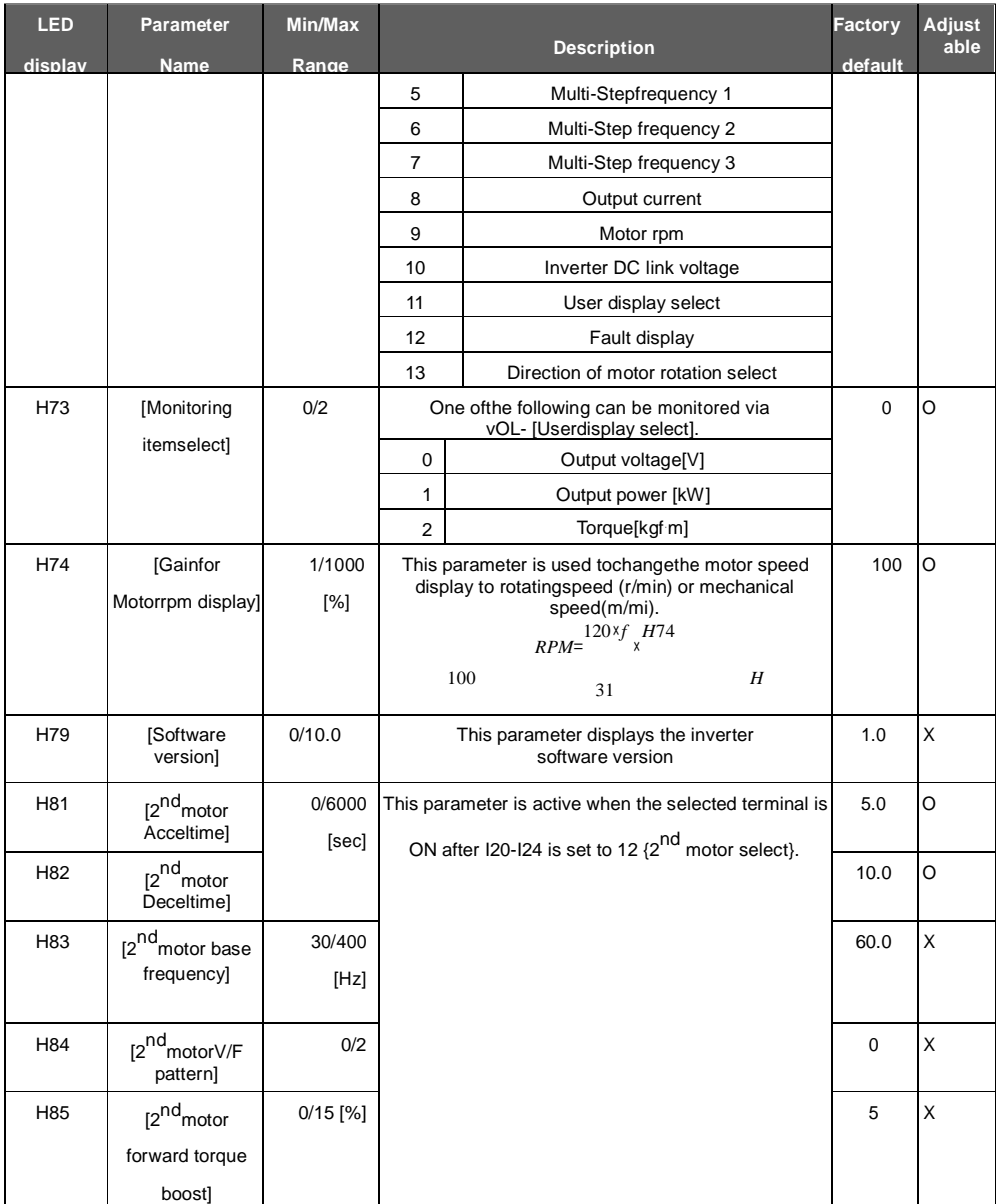
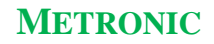

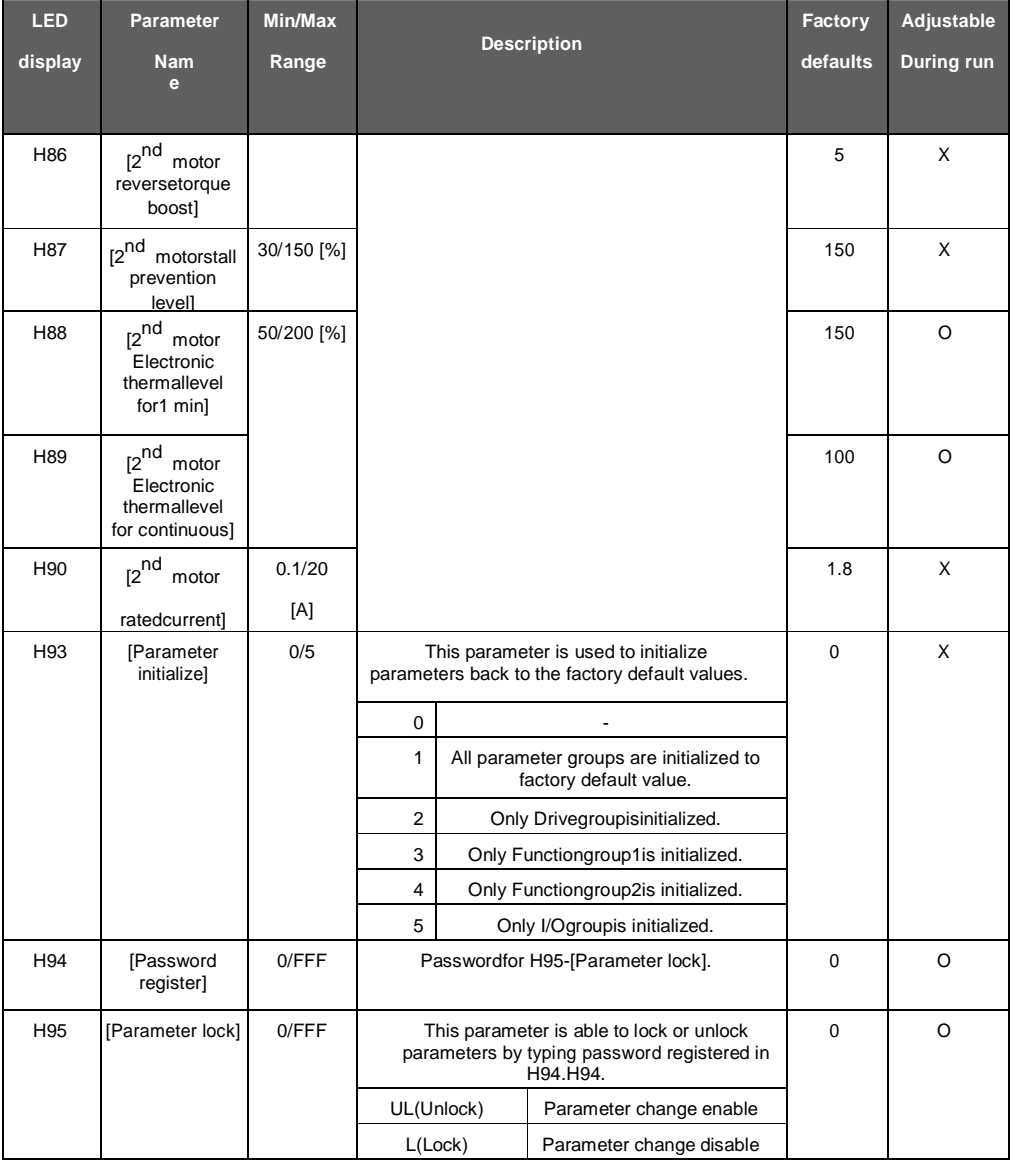

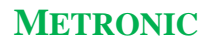

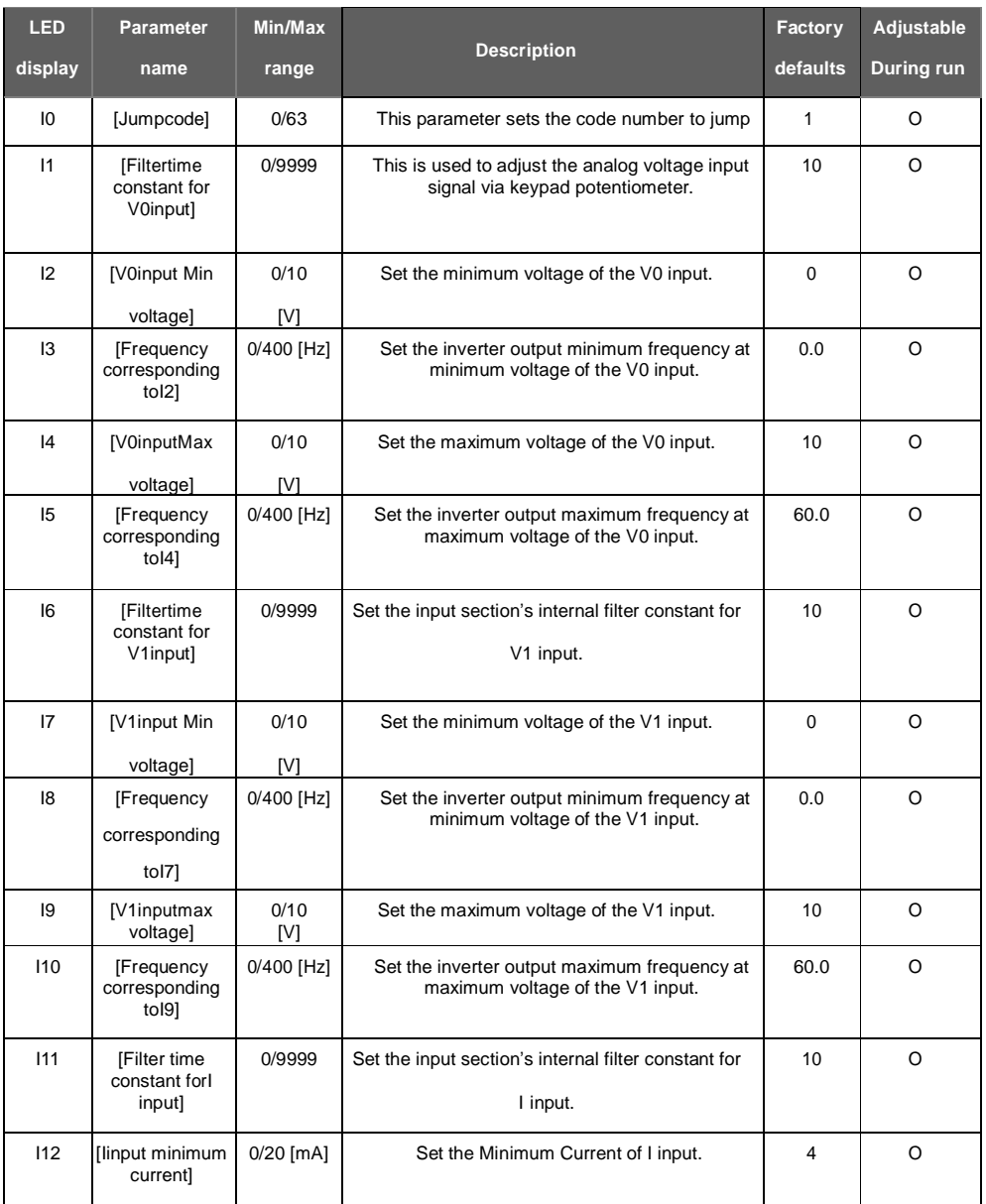

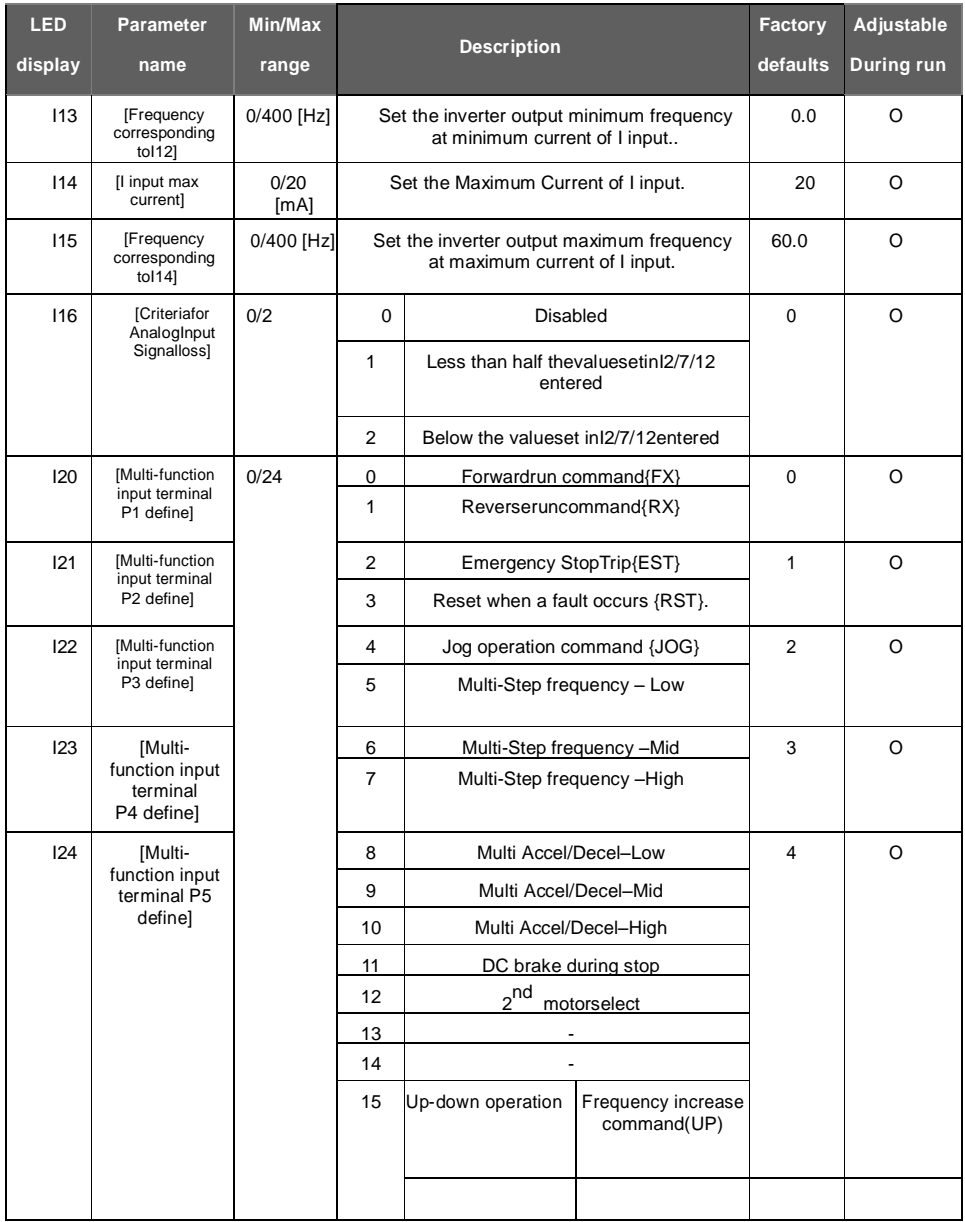

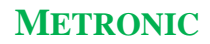

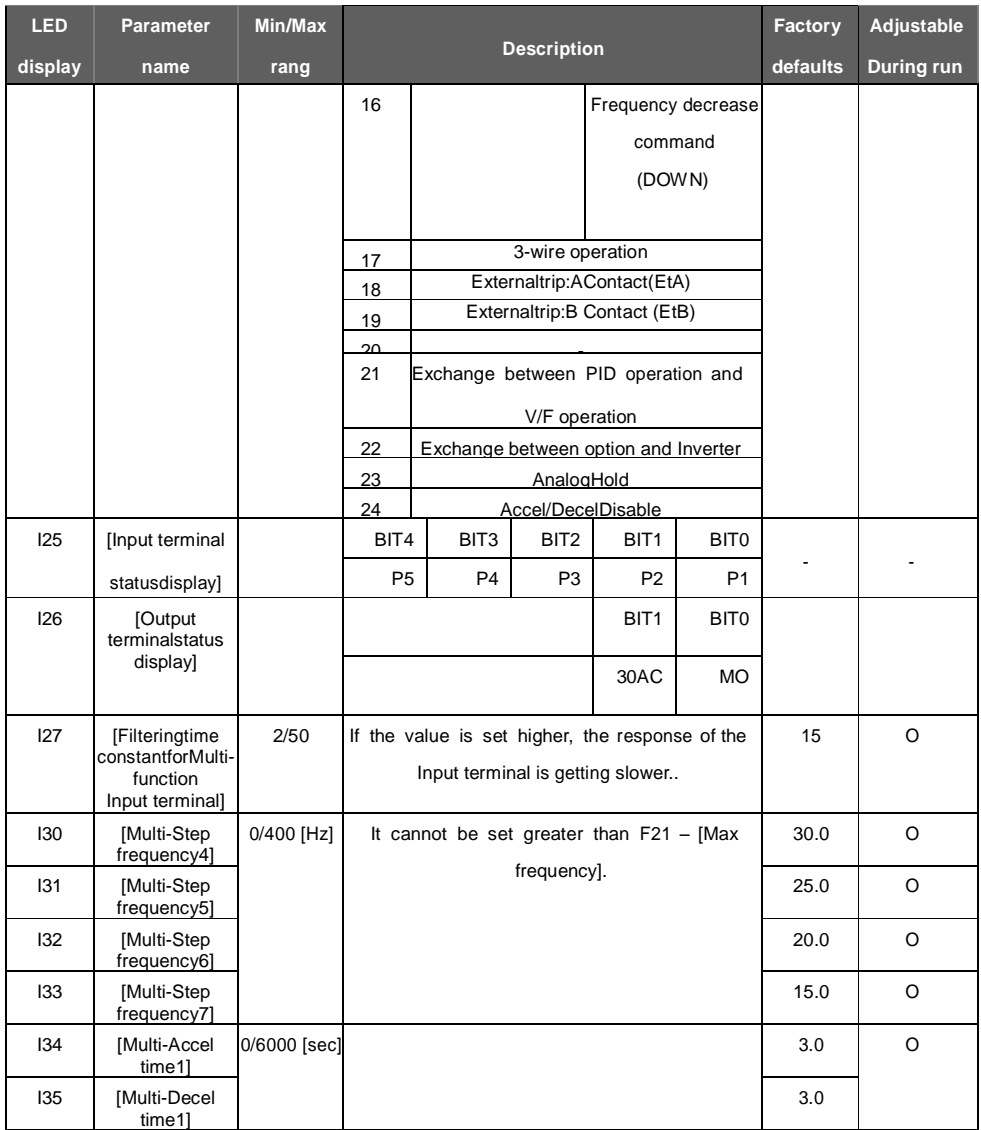

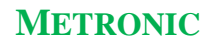

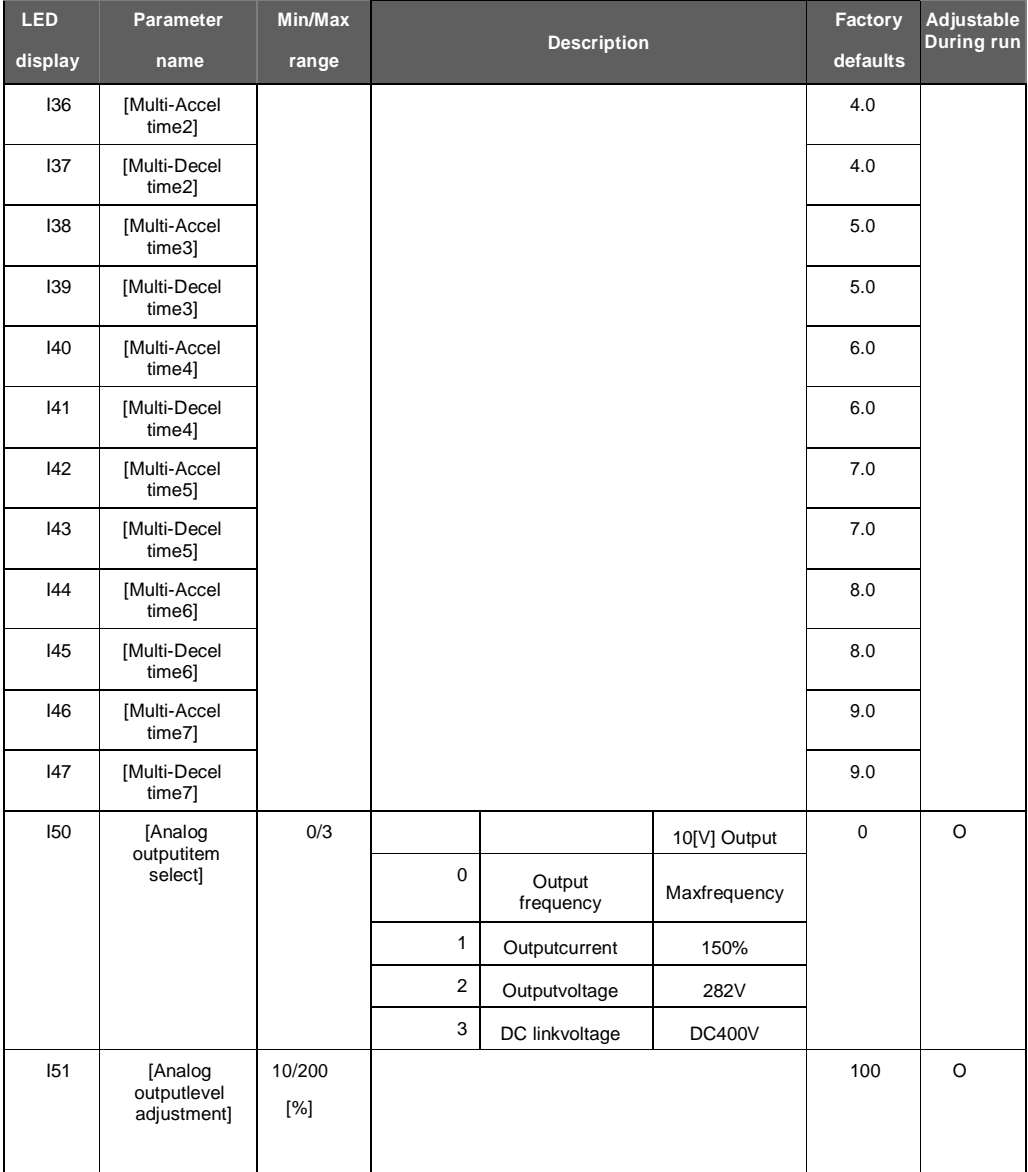

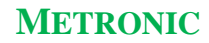

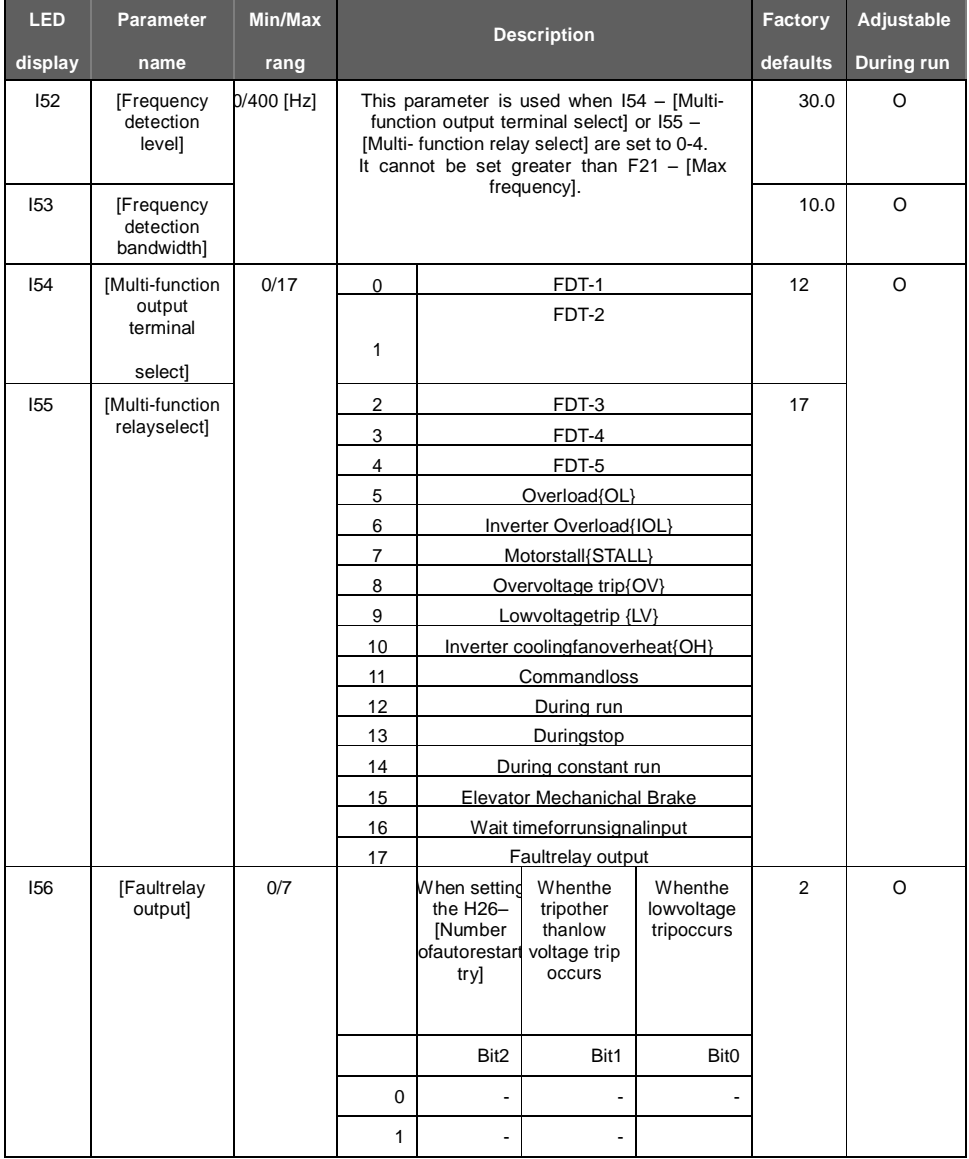

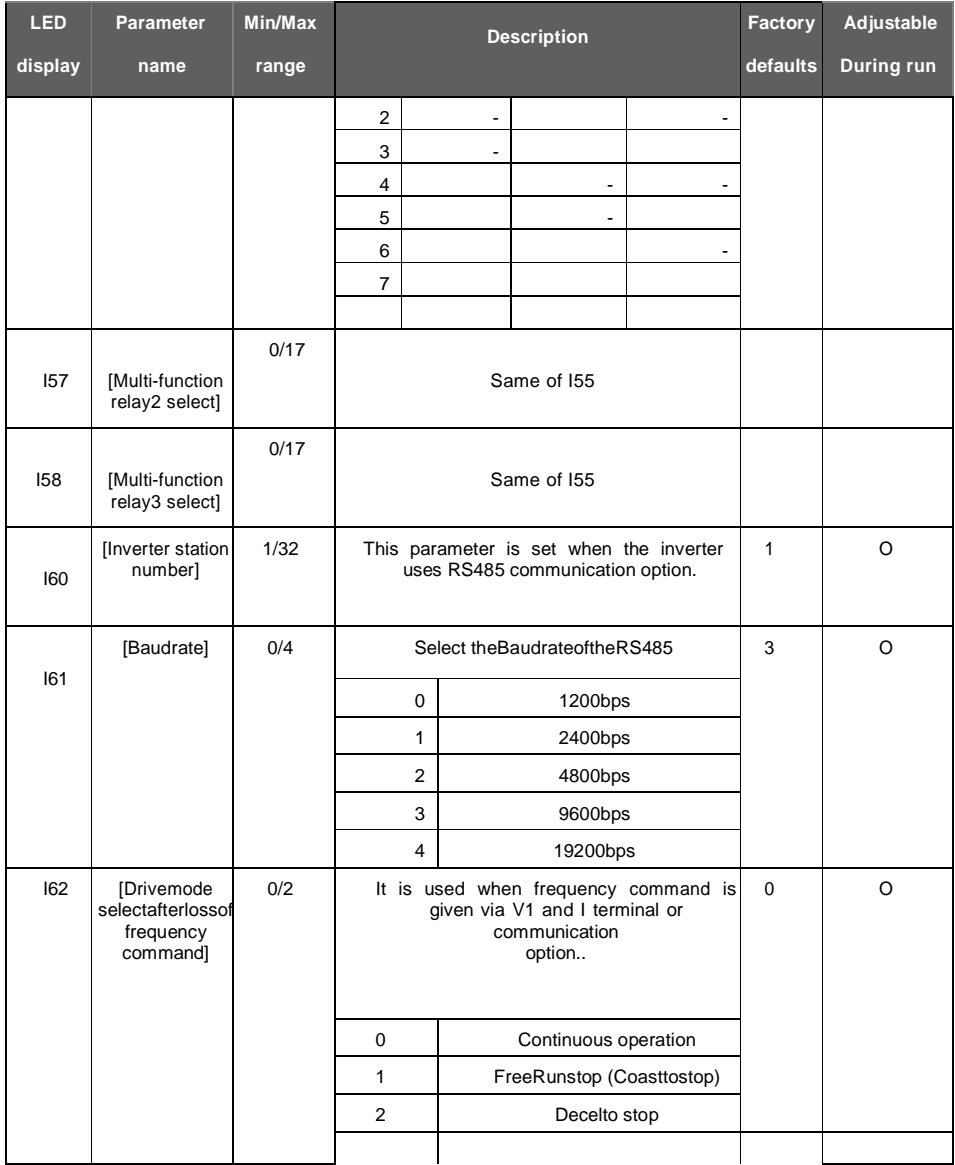

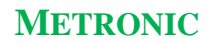

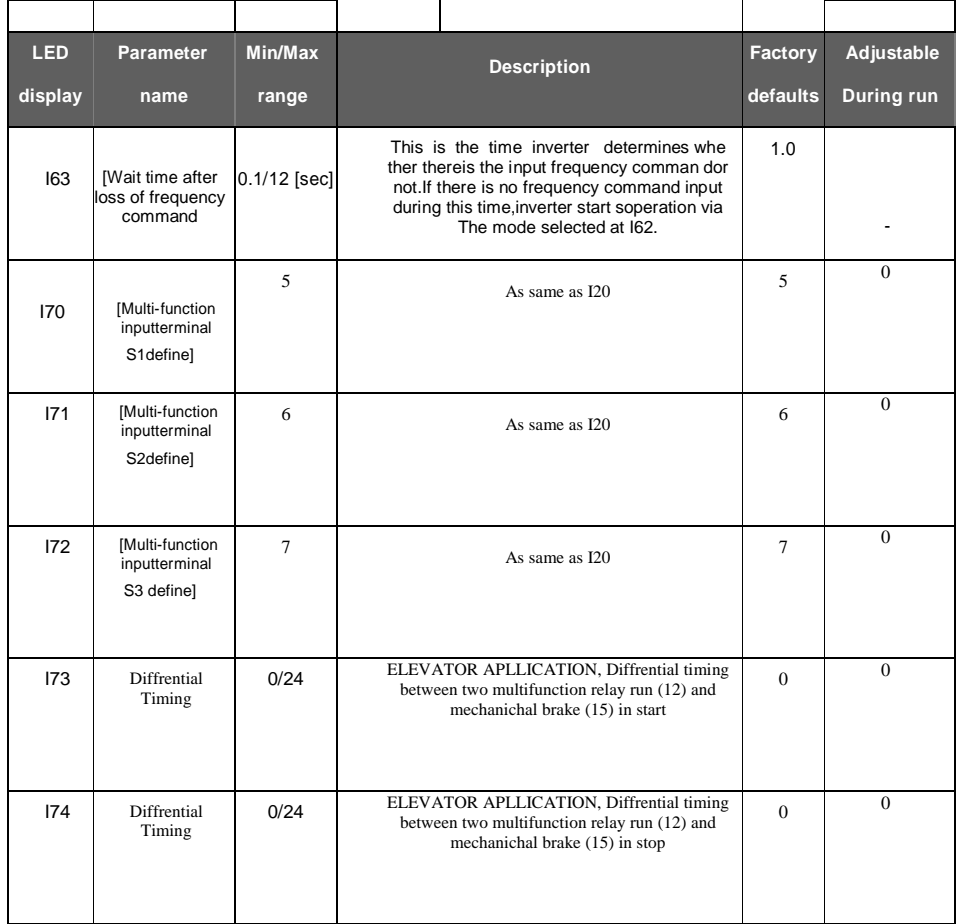

 $\triangle$ دسته بندی و توضیحات پارامترها مشابه برند LS کره جنوبی، میباشد. <u>سایر پارامتر ها هم اکنون فعال نمی باشند و در صورت اعلام نیاز شما مصرف کننده گرامی در </u>  **ینده لواظ شواهند دد.**

# **اتصاالت الکتریکی**

ارتباط الکتریکی مدارات قدرت و فرمان با دستگاه اینورتر، از طریق ترمینالهای دستگاه **برمرار گردد. ایش تر ننا ها ع ارتند اا موعس ورودی وشروب مدر و موعس ورودی** وخروجي سيگنال.

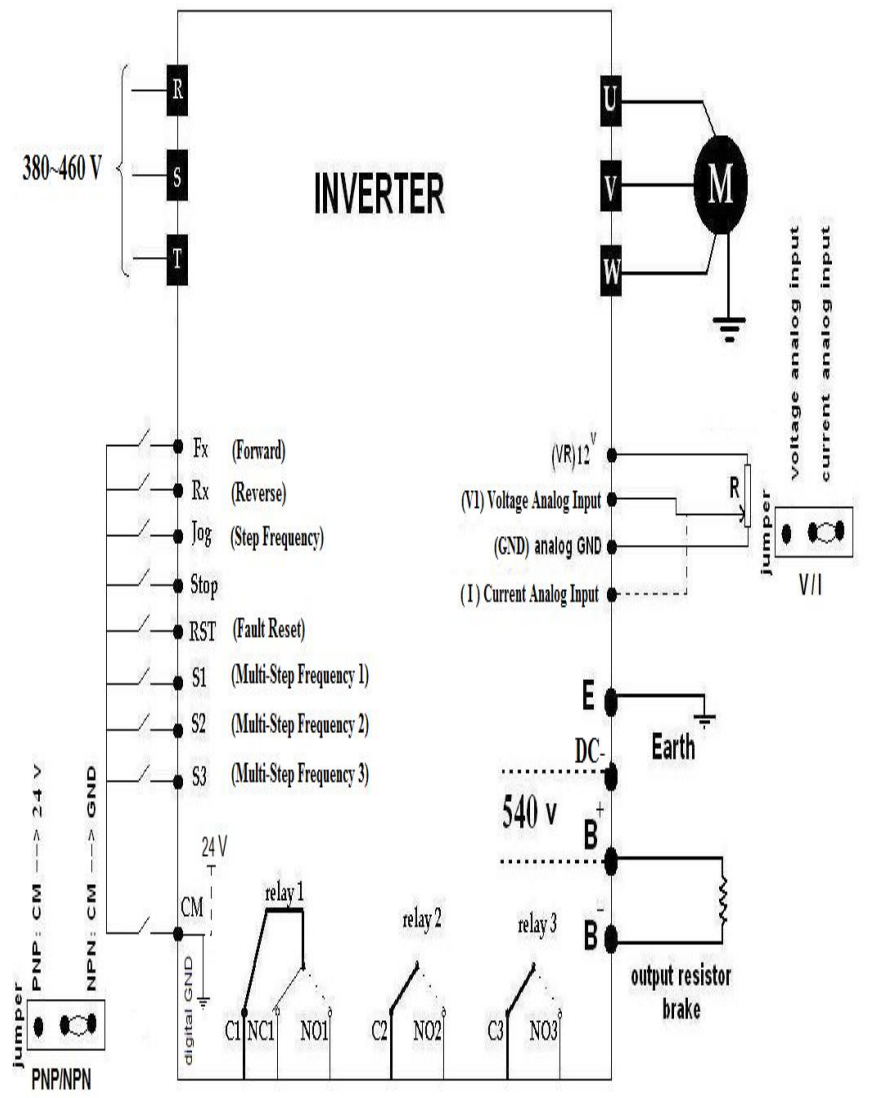

**شرح ترمینالهای دستگاه -1 تر ننا های موعس مدر ،شود دا ع دو ایر موعس ورودی مدر و شروب مدر بادد تر ننا های موعس ورودی مدر دا ع3 یااورودیR ، S و T بادد. موعس شروب های مدر دنی دا ع یااهای U، Vو W اسش.** ید استگاه وارد) بن این نام استگاه وارد بن نمین استراه به استگاه وارد استگاه وارد استگاه وارد $\langle \cdot \rangle$ **شواهددد. ننش ش ای ، ضمادش دستگاه را ب اعت ار دماید. -2 موعس ورودیها و شروب سنگنا دا ع تر ننا های : تر ننا ترک گروه یر اب : CM یر اب رشد راستگرد : Fx یر اب رشد پگرد:**Rx **یر اب تومس : Stop یر اب ریظش : RES یر اب سرعش دوم : Jog S1 : step frequency او سنگنا S2 : step frequency دوم سنگنا S3 : step frequency سوم سنگنا ⁄ دجهت فعال شدن فرمان با سطح صفر ولت ،جامپر بیرونی را در وضعیت زیر قرار دهید :** 24V 0V **بهش یعا ددب یر اب با س 24 ولش ،با پر بنرود را در وضعنش ایر مرار دهند :**

0 24V 0V

۴۶

**Nc1 : او رلن Normal close Com رلن او 1:C No1: او رلن Normal open شروب ترادییظتوری ند ن وره 1:Q ا نش ترادییظتور ند ن وره :EG تغهین 24 ولش خ ترک ، در حالت کن با پر در حالش PNP بادد ل : v24 ا نش دی نتا خ ترک ، در حالت کن با پر در حالش NPN بادد ل: GND Com رلن دوم 2:C No2 : دوم رلن Normal open Com رلن سوم 3:C No3 : سوم رلن Normal open ولتای 12 ولش شروب : VR ولتای دالوگ ورودی ص ر تا 10 ولش : VI بریادآدالوگ ورودی 4 تا 20 نل پر : I ا نش دالوگ : GND شروب دالوگ : FM**

جهت فعال شدن ورودی جریان یا ولتاژ ،جامیر پیرونی را در وضعیت مناسب قرار دهید :

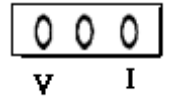

**1V یالوص ورودی دالوگ 0 تا 10 ولش بهش کنتر دورالاترو وتور بادد.سنگنا هکور توادد ااهریۀ ی کنتر کننده باشروب 0 تا 10 ولش ویا توس ی تادظنو تر (ولوم ) تا نش گردد.**

۔<br>جداکثر جریان عبوری از ترمینال نباید بیش تر از 100 میلی آمپر باشد وگرنه <u>)</u> احتمال آسیب به دستگاه وجود دارد.

**VRی شروب 12 ولش دالوگ ولتای اسش کن اا ب تواب بن عنواب ورودی دالوگ برای سایرمظمشها است اده دمود.**

## **اتصال اینورتر به مدار الکتریکی**

اگر چه نحوهٔ ایجاد اتصال الکتریکی دستگاهای نورتر به مدارات قدرت و فرمان در محل استفاده، می تواند حالات متفاوت و متعددی داشته باشد، ولی اصول کلی برقراری این ارتباط **باید همواره رعایش گردد. در ایشبا سادهتریش دار ام بهش راهادداای اینورتر را اهده دمایند.**

**سنظته یر اب بن کنتاکتور خ بهش وصع بریاب الاتریا بن دستگاه اینورتر ل، باید با تأشنر**  عمل نموده و یا به صورت دستی فعال شود تا در هنگام قطع و وصل برق، پس از پایدار شدن ولتاژ، وصل شده (فرمان اتوماتیک) و یا پرسنل مربوطه پس از اطمینان از اتمام شوکها و **دوسادا احتما ل د ان، برا تالع کنند.**

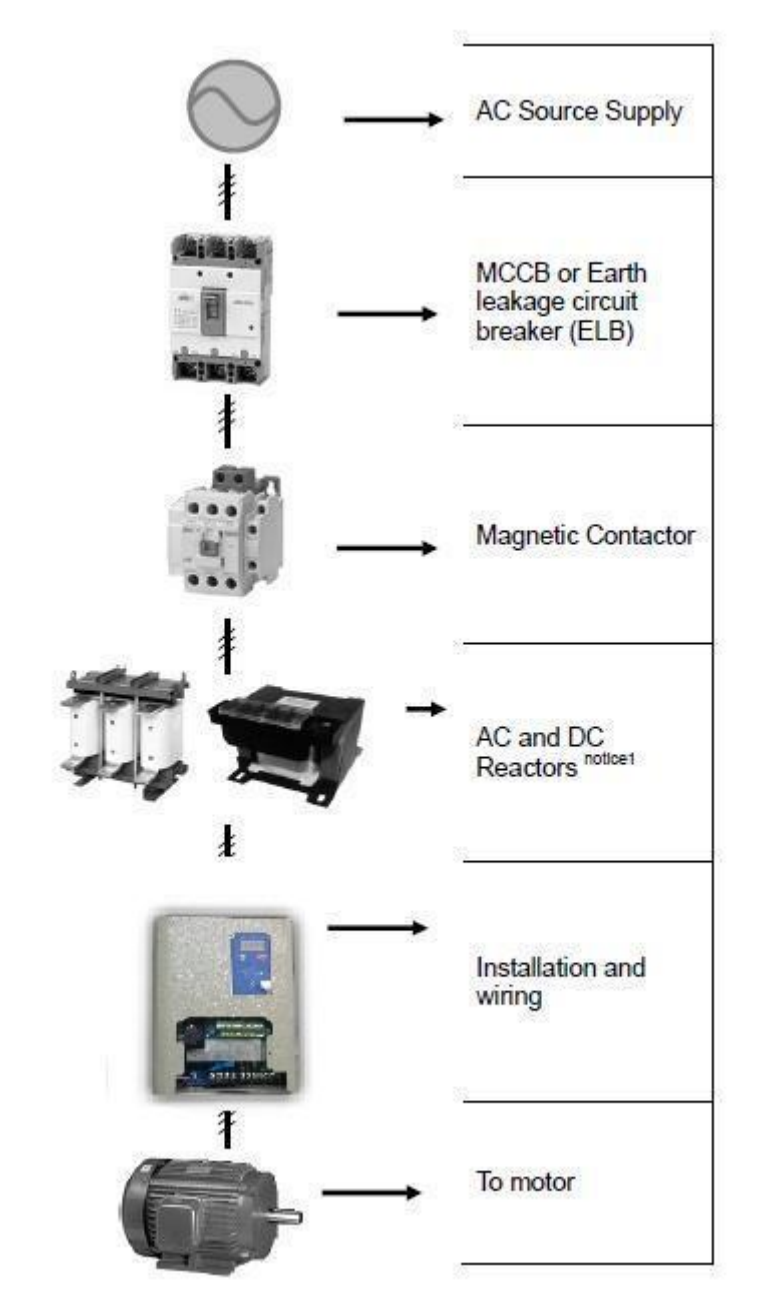

**بن هنچ عنواب اا م و وصع برر ورودی اینورتر بن ن ور راه ادداای و تومس**  الکتروموتورمربوطه استفاده ننمایید. قطع و وصل مکرر ورودی اینورتر باعث بروز آسیب اساسی **در دستگاه اینورتر شواهددد.**

۔ اس از قطع ورودی اینورتر، حداقل 30 ثانیه صبر نموده و سپس آن را وصل کنید. **استعمال ک**نید به این کنید کنید کنید. ین این با کلید اتوماتیک باید از نوع تندکار بوده و جریان قطع آن متناسب با جریان **با دا اینورتر و دوش بار تالع بن ا لاترو وتور ادتیاه گردد.**

۔<br><u>۱</u>) خروجی قدرت اینورتر بایستی ترجیحاً به طور مستقیم و توسط کابل شیلددار با مقطع مناسب و با حداقل طول کابل ممکن، به الکتروموتور متصل گردد؛ در صورتی که بنا به عللي، نصب کنتاکتور(يا هر نوع کليد) در خروجي اينورتر اجتناب نايذير باشد، قطع و وصل کنتاکتور (با کلید) مذکور باید در زمان غیر فعال بودن خروجی اینورتر انجام پذیرد؛ در غیر اینصورت احتمال بروز آسیب یا خطا در کارکرد دستگاه وجود دارد.

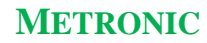

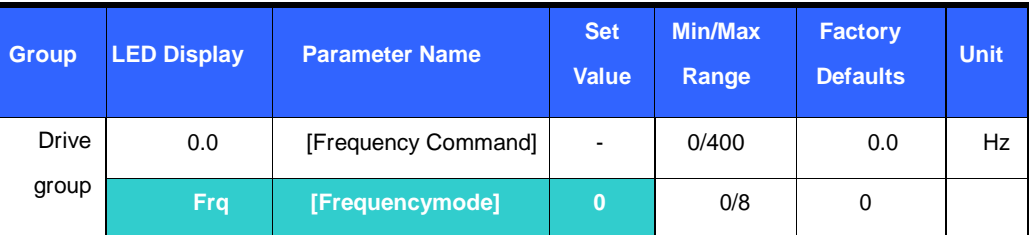

### Digital Frequency setting viaKeypad1

Run frequency is settablein **0.0** -[Frequency Command].

Set **Frq**–[Frequency mode] to0 {Frequency setting via Keypad 1}.

Setthe desired frequency in **0.0** and press the Prog / Ent (key to enterthevalue) into memory.

The value is settable not greater than**F21**–[Max frequency].

### Digital Frequency setting via Keypad 2

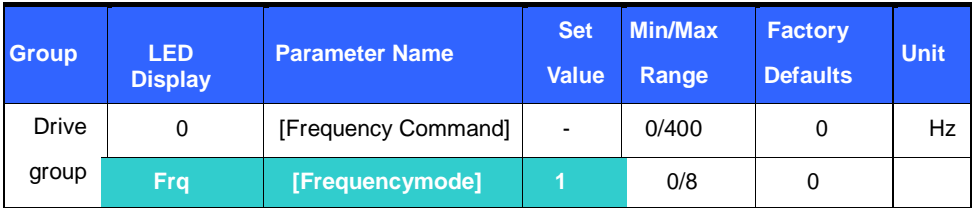

Run frequency is settable in **0.0**-[Frequency Command].

Set **Frq** – [Frequency mode] to 1{Frequency setting via Keypad 2}.

In **0.0**, frequency is changed upon pressing the Up ( )/Down ( ) key. It is

seleted to use the Up/Down key as potentiometer on keypad.

The value is settable not greater than **F21** – [Max frequency].

Analog Frequency setting via Potentiometer (V0) on the Keypad

Used to prevent fluctuations in analog input signals caused by noise

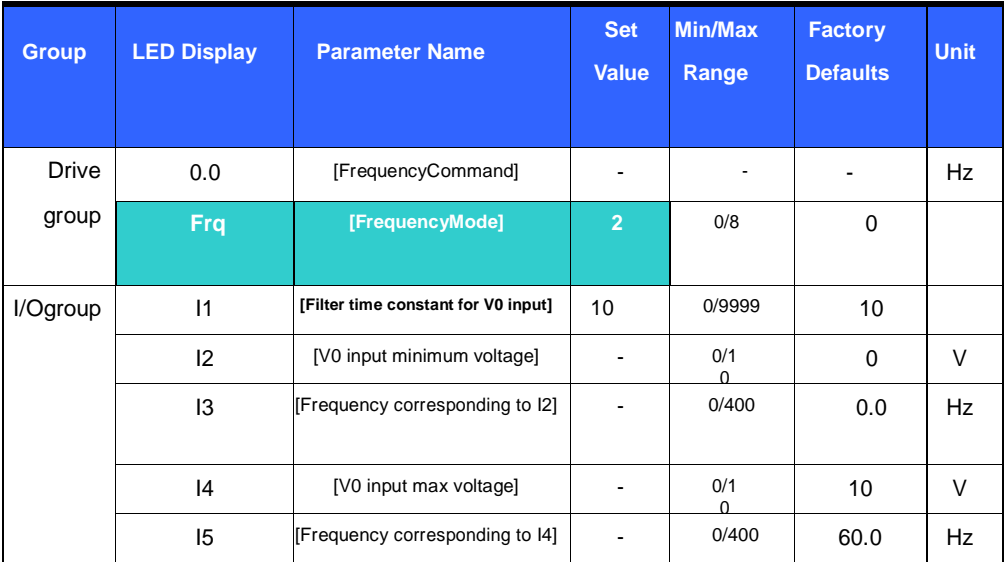

Set **Frq**– [Frequency Mode] to2.

The set frequency can be monitored in **0.0**- [Frequency Command].

Analog Frequency setting via Voltage analog input (0-10V) or potentiometer on the VR terminal

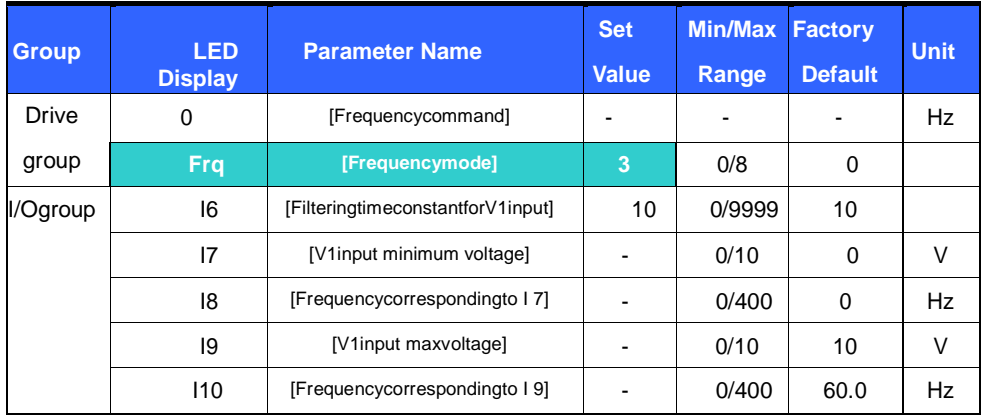

Select **Frq** -[Frequency Mode] to 3 {Frequency setting via V1 terminal}. The 0-10V input can be directly applied from an external controller or a potentiometer

### (between VR and CM

terminals).

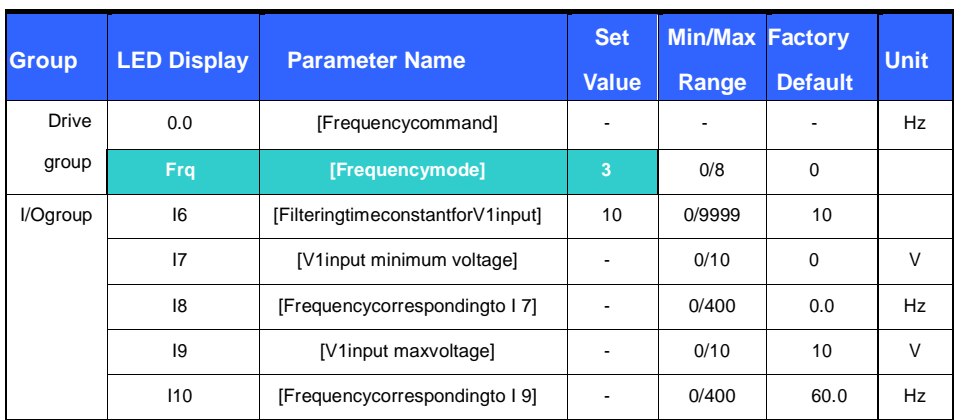

I1: [Filtering time constant for V0 input]

Effective for eliminating noise in the frequency setting circuit.

Increase the filter time constant if steady operation cannot be performed due to

noise. A larger setting results in slower response (t gets longer).

Analog Frequency setting via Voltage analog input (0-10V) or potentiometer on the VR terminal

Select **Frq** -[Frequency Mode] to 3 {Frequency setting via V1 terminal}.

The 0-10V input can be directly applied from an external controller or a potentiometer (between VR and CM

terminals).

Frequency Setting via Analog Current Input (0-20mA)

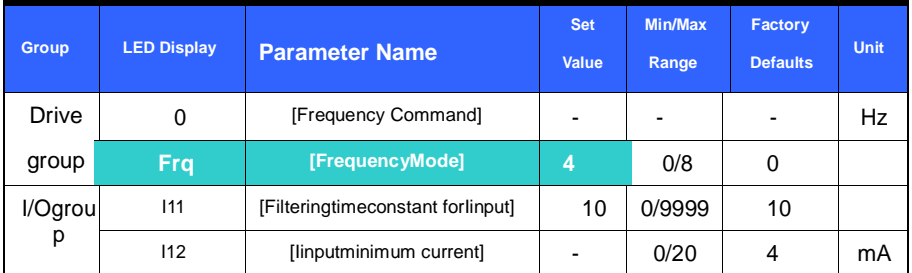

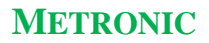

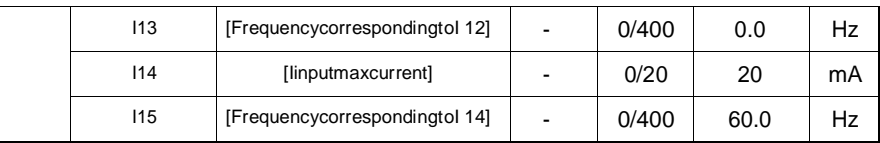

Select **Frq** – [Frequency Mode] to 4 {Current Analog Input (0-20mA)}.

Frequency is set via 0-20mA input between I and CM terminals.

See page 9-2 for I11-I15.

Frequency setting via Potentiometer on the keypad+ Current Analog input (0- 20mA)

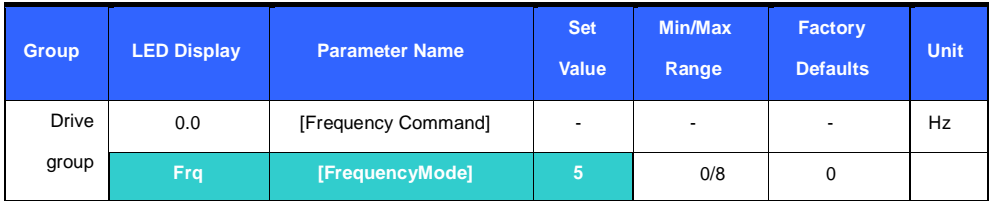

Select Frq – [Frequency Mode] to 5 {Potentiometer on the keypad and Current Analog input (0-20mA)}.

Override function is provided via Main speed and Auxiliary speed adjustment.

Related code : I 1 - I 5, I 11- I 15

When main speed is set via potentiometer and Auxiliary speed via 0-20mA analog input, the override

function is set as below.

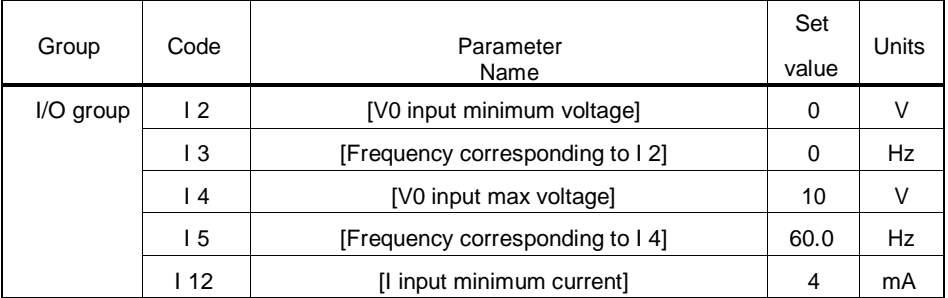

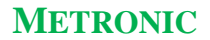

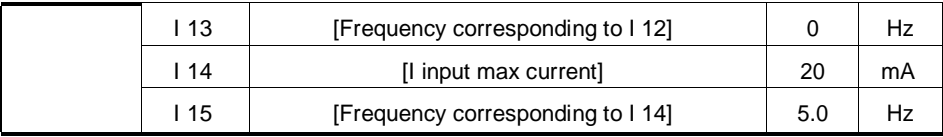

After the above setting is made, if 5V is set via potentiometer and 10mA is applied via I terminal, 32.5Hz is output

Frequency setting via 0-10V + 0-20mA input

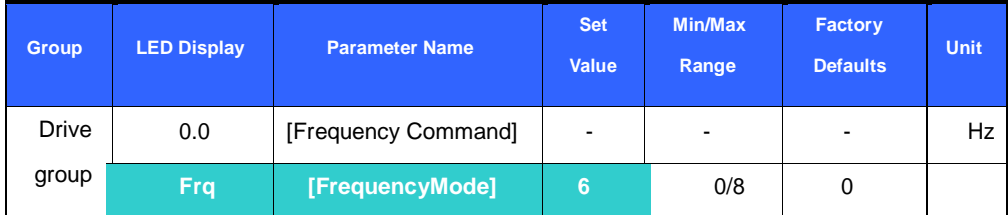

Set **Frq** – [Frequency Mode] to 6 {V1 + I terminal input}.

Related code : I 6 - I 10, I 11 - I 15

Refer to the Frequency setting via Potentiometer on the keypad + Current

Analog input (0-20mA) for the setting.

Frequency setting via Potentiometer on the keypad + 0-10V input

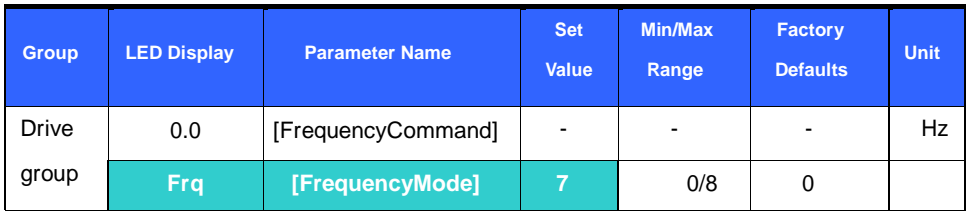

Set **Frq** – [Frequency Mode] to 7 {Potentiometer on the keypad + 0-10V input}.

Relative code: I 1 - I 5, I6 - I10

Refer to P 9-4 Frequency setting via potentiometer on the Keypad + 0-20mA input for

the setting.

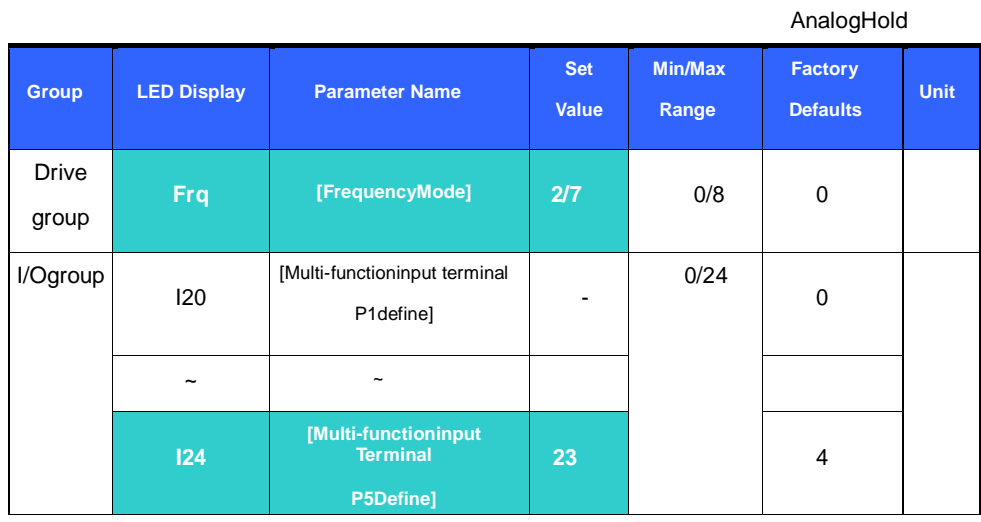

This setting becomes activated when **Frq** – [Frequency Mode] is set to 2-7.

Set one of the Multi-function input terminals to 23 to activate Analog Hold operation.

When I24 –[Multi-function input terminal P5 define] is set to 23,

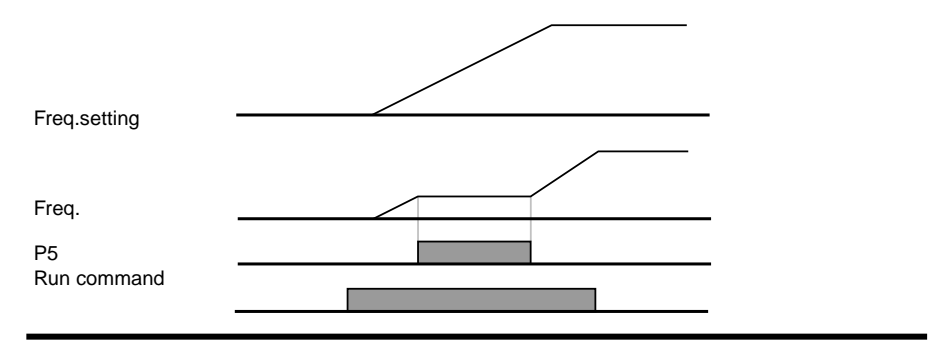

9.2 Multi-Step frequency setting

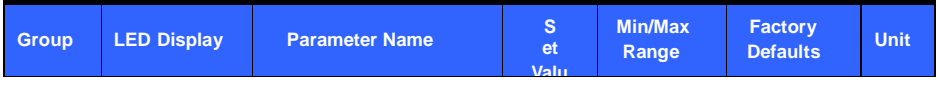

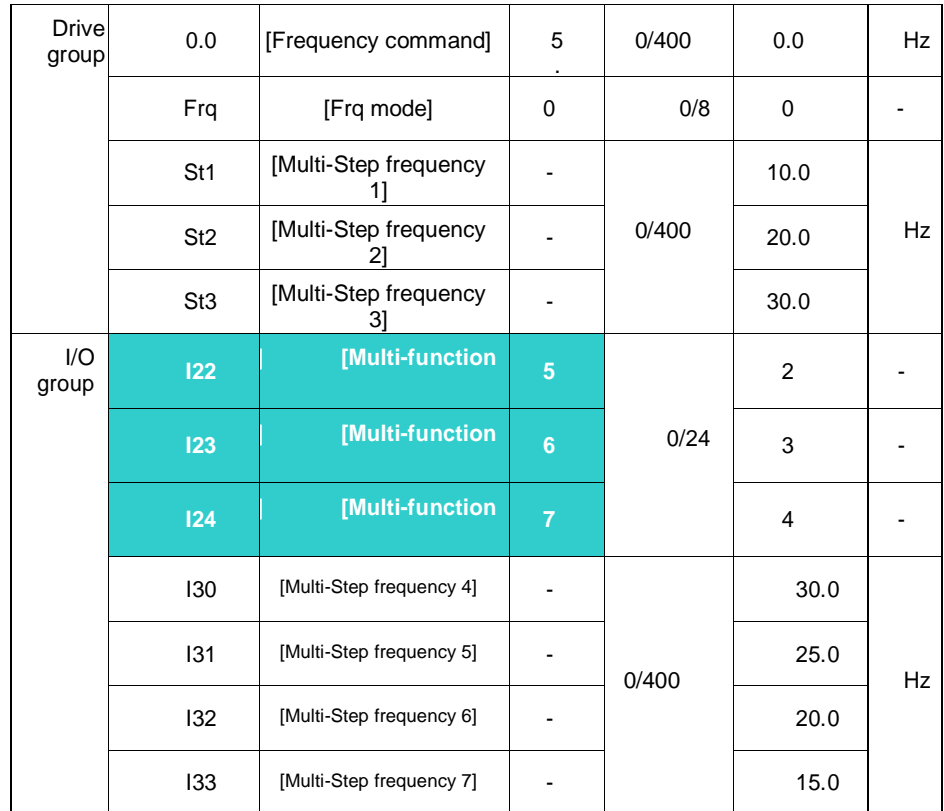

Select a terminal to give Multi-step frequency command among P1-P5 terminals. If terminals P3-P5 are selected for this setting, set I22-I24 to 5-7 to give Multi-step frequency command.

Multi-step frequency 0 is settable using **Frq** – [Frequency mode] and **0.0** – [Frequency command].

Multi-step frequency 1-3 are set at St1-St3 in Drive group, while Step frequency 4- 7 are set at I30-I33 in I/O

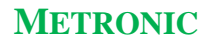

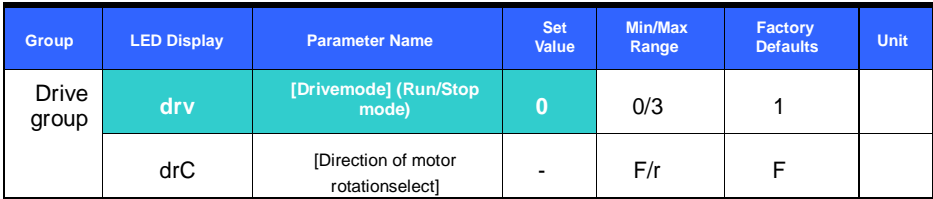

Set **drv** – [Drive mode] to 0.

Motor starts to accelerate by pressing the Run key while run frequency is set. Motor decelerates to stop by pressing the STOP/RST key. Selecting rotation direction is available at **drC** - [Direction of motor rotation select] when run command is issued via Run key on keypad

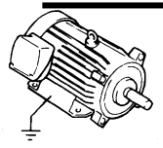

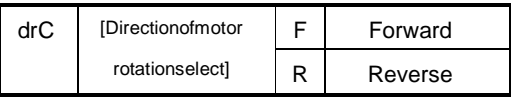

## Run commandsetting1viaFXand RX terminals

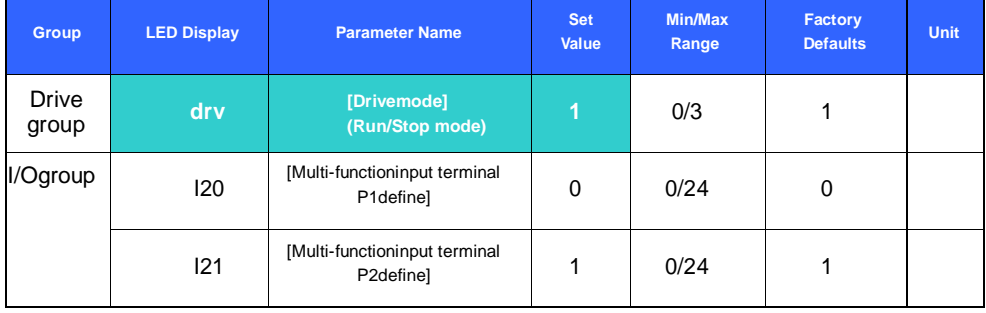

Set **drv** – [Drive mode] to 1.

Set I20 and I21 to 0 and 1 to use P1 and P2 as FX and RX terminals.

"FX" is Forward run command and "RX" Reverse run.

Operation will stop when both FX and RX terminals are turned ON or OFF

 $\bar{\delta}$ 

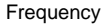

FX

RX

## Run command setting 2 at FX and RX terminals

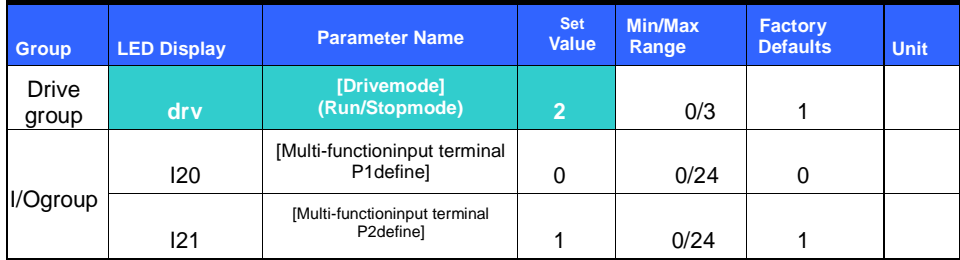

### Set the **drv** to 2.

Set I20 and I21 to 0 and 1 to use P1 and P2 as FX and RX terminals.

FX: Run command setting. Motor runs in forward direction when RX terminal (P2) is OFF.

RX: Direction of motor rotation select. Motor runs in reverse direction when RX terminal (P2) is ON.

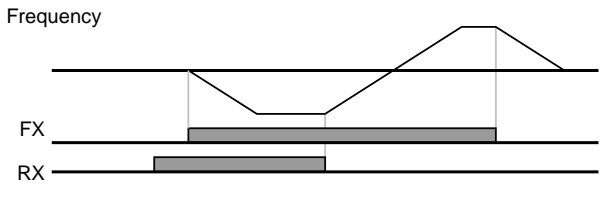

### FX/RXRunDisable

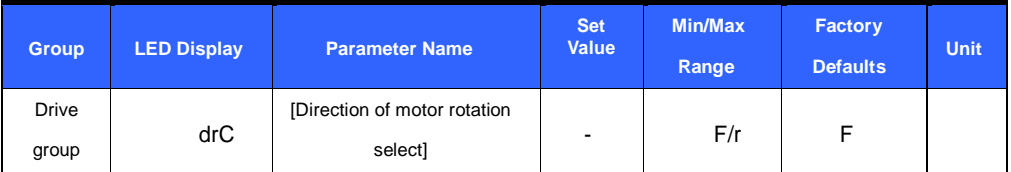

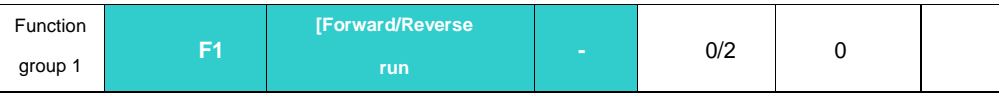

Select the direction of motor rotation.

- 0 : Forward and Reverse run enable
- 1 : Forward run disable
- 2 : Reverse run disable

## PowerOnStart select

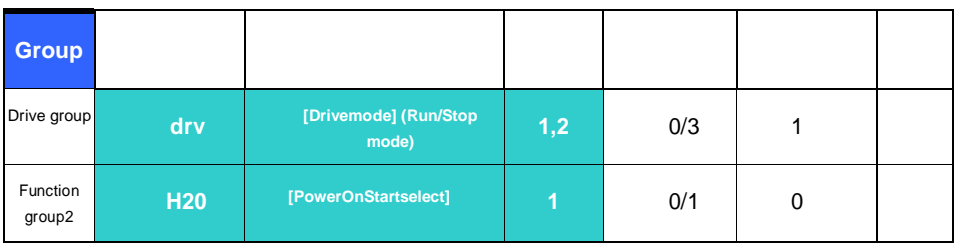

Set H20 to 1.

When AC input power is applied to the inverter with dry set to 1 or 2 {Run via control terminal}, motor starts acceleration.

This parameter is inactive when the drv is set to 0 {Run via keypad}.

## Restart after fault reset

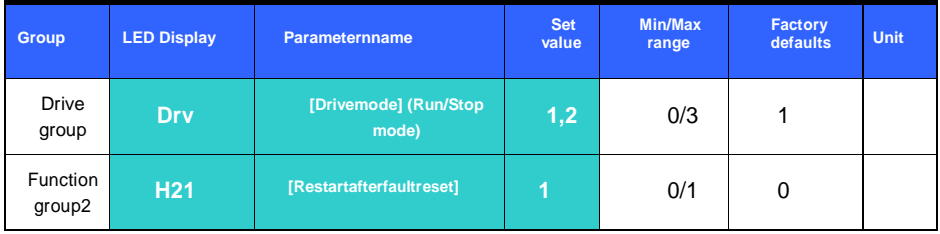

Set H21 to 1.

Motor starts acceleration if **drv** is set to 1 or 2 and the selected terminal is ON when a fault is cleared.

This function is inactive when the **drv** is set to 0 {Run via the Keypad}.

Accel/Decel timesetting basedonMaxfrequency

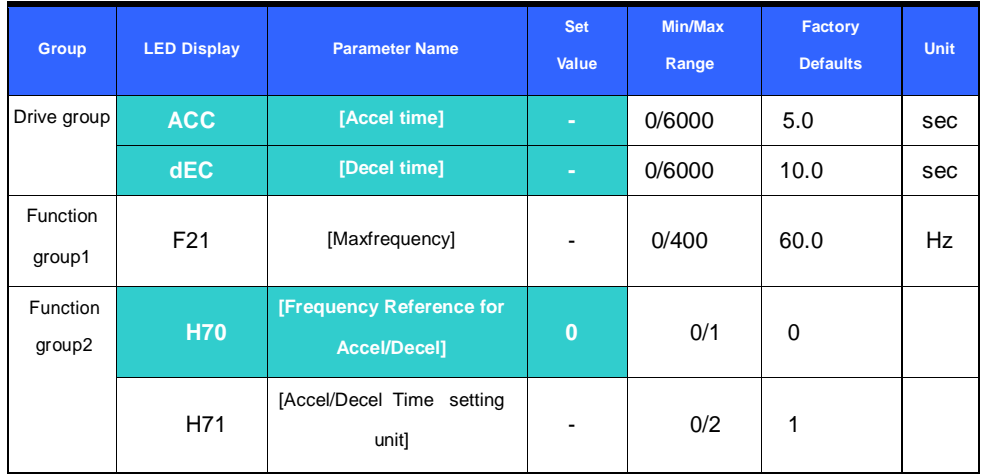

Set the desired Accel/Decel time at ACC/dEC in Drive group.

If H70 is set to 0 {Max frequency}, Accel/Decel time is the time that takes to reach the max freq from 0 Hz.

Desired Accel/Decel time unit is settable at the H71.

Accel/Decel time is set based on **F21** – [Max frequency]. For instance, if **F21** is set to 60Hz, Accel/Decel

time 5 sec, and run frequency 30Hz, time to reach 30Hz would be 2.5 sec

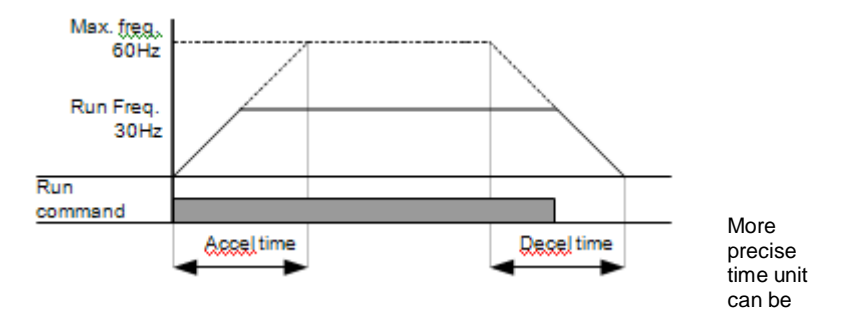

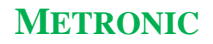

set corresponding to load characteristics as shown below

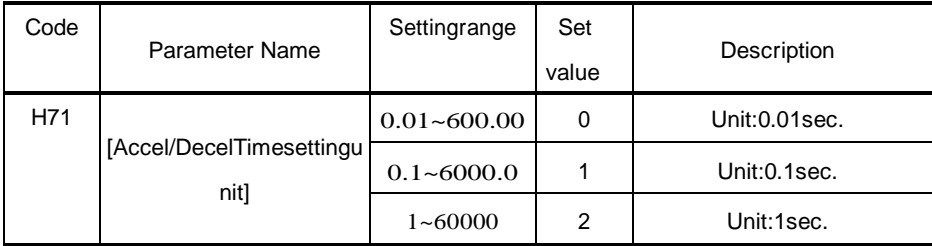

Accel/Decel time basedonRun frequency

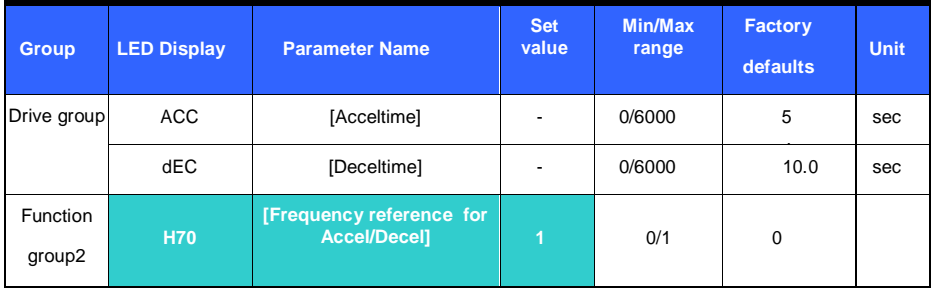

Accel/Decel time is set at the **ACC/dEC**.

If you set H70 to 1 {Delta frequency}, Accel/Decel time is the time that

takes to reach a target freq from run freq (Currently operating freq.).

When H70 and Accel time are set to 1 {Delta frequency} and 5 sec, respectively,

(A zone: run freq 10 Hz applied first, B zone: Operating via 10 Hz, different run freq is not issued

C: 30Hz Run freq (in this case, Target freq) issued while 10 Hz run freq is applied. But the preset accel time

5 sec is maintained. )

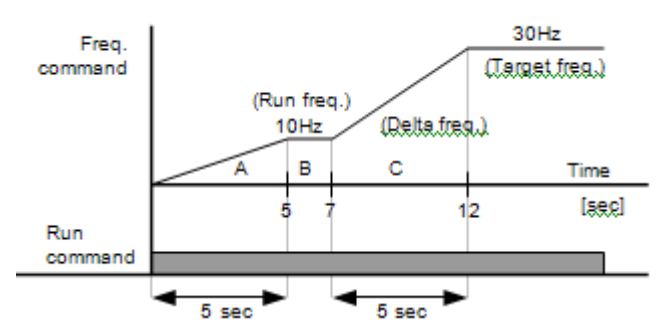

Multi-Accel/Decel timesettingvia Multi-function terminals

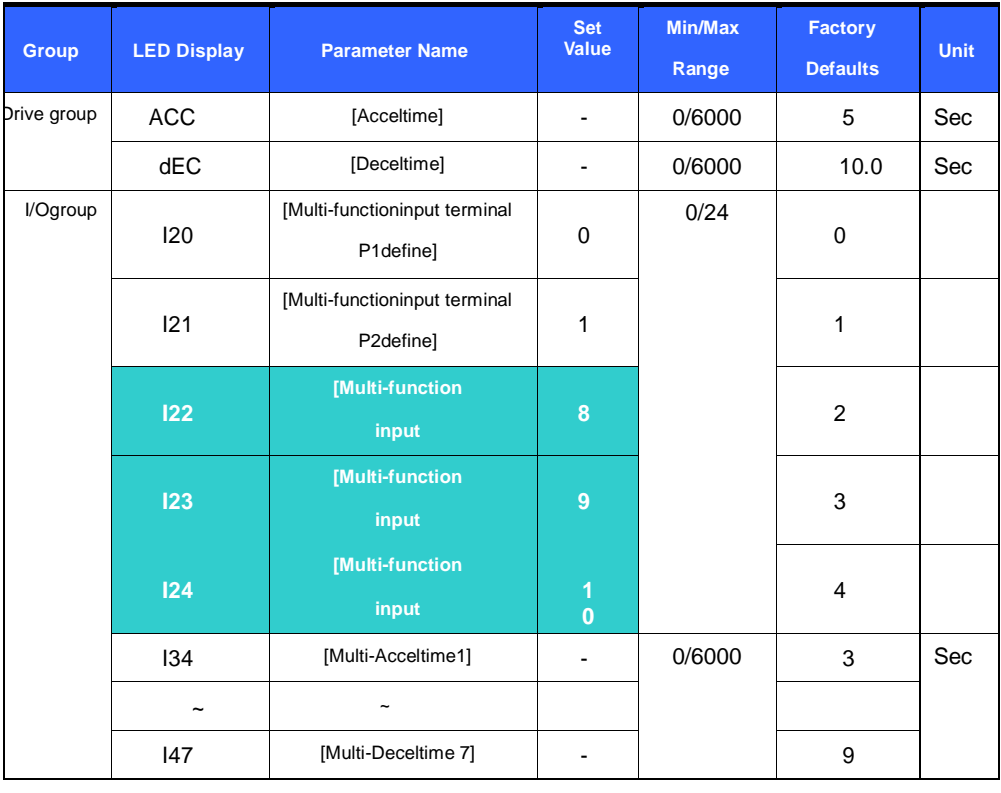

Set I22, I23, I24 to 8, 9, 10 if you want to set Multi - Accel/Decel time via P3-P5 terminals. Multi-Accel/Decel time 0 is settable at ACC and dEC.

Multi-Accel/Decel time 1-7 is settable at I34-I47.

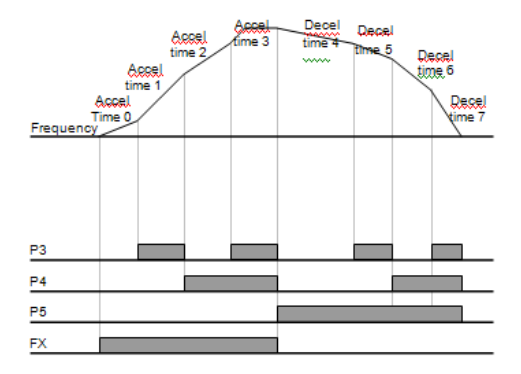

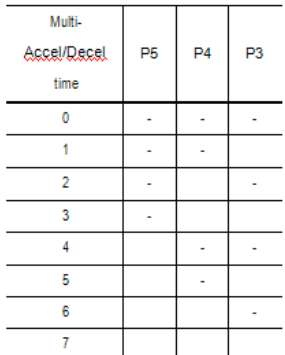

### Accel/Decel patternsetting

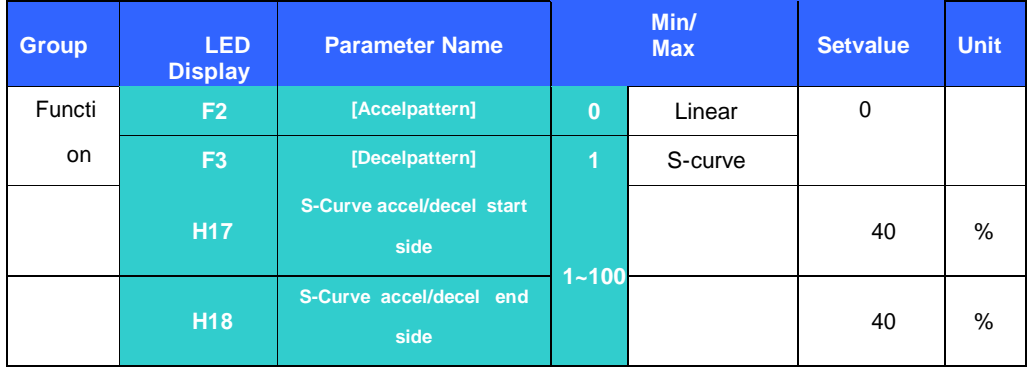

Accel/Decel pattern is settable at F2 and F3.

Linear : This is a general pattern for constant torque applications

S-curve : This curve allows the motor to accelerate and decelerate smoothly.

Appropriate applications: Elevator door, lifts..

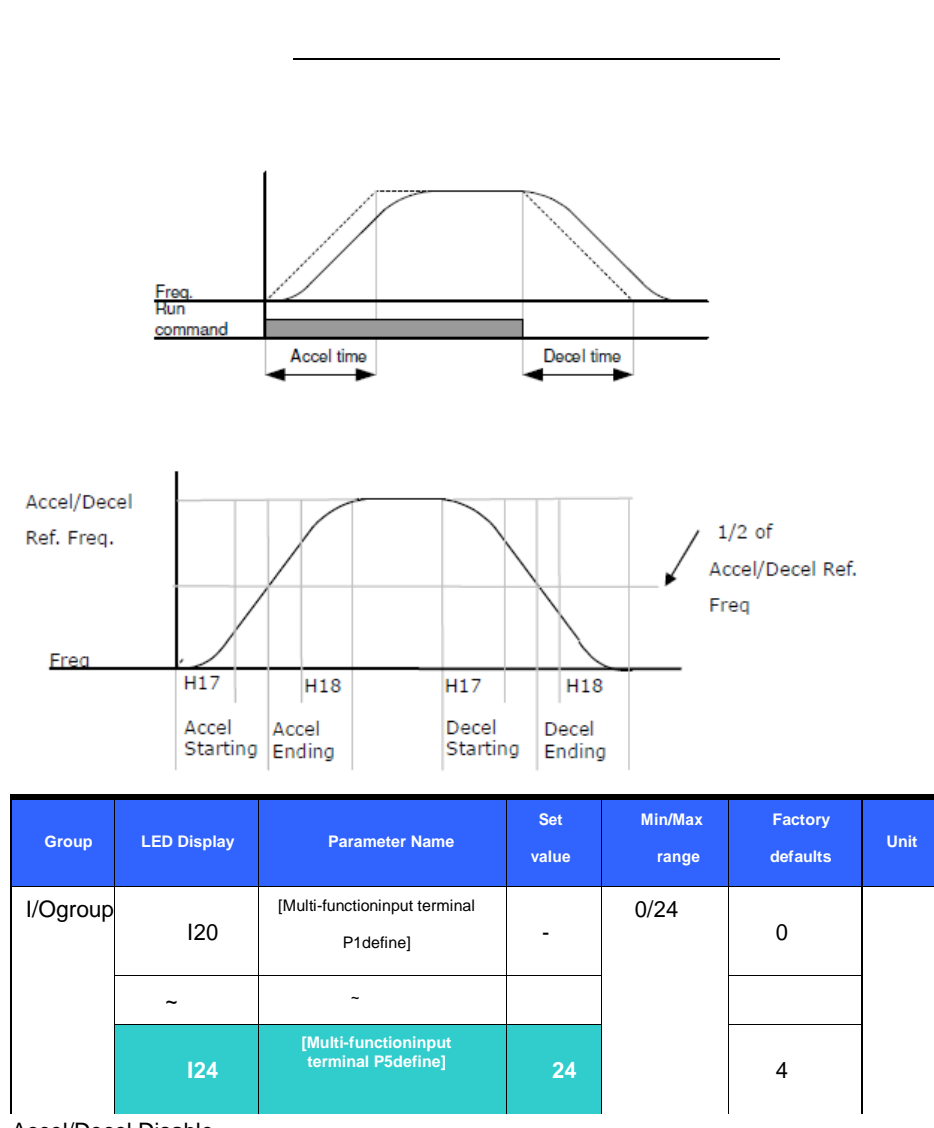

Accel/Decel Disable

Select one terminal of I20-24 to define Accel/Decel disable.

For example, if P5 is selected, set I24 to 24 to activate this function

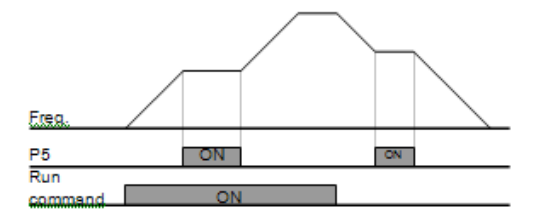

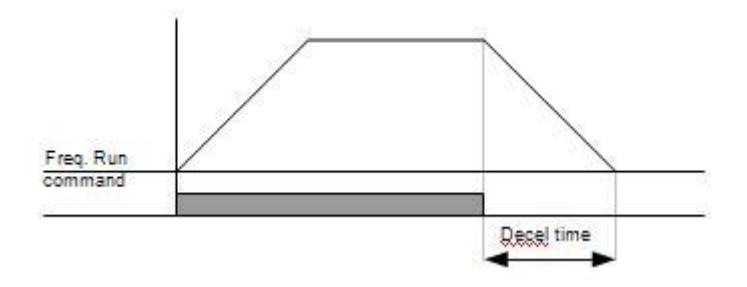

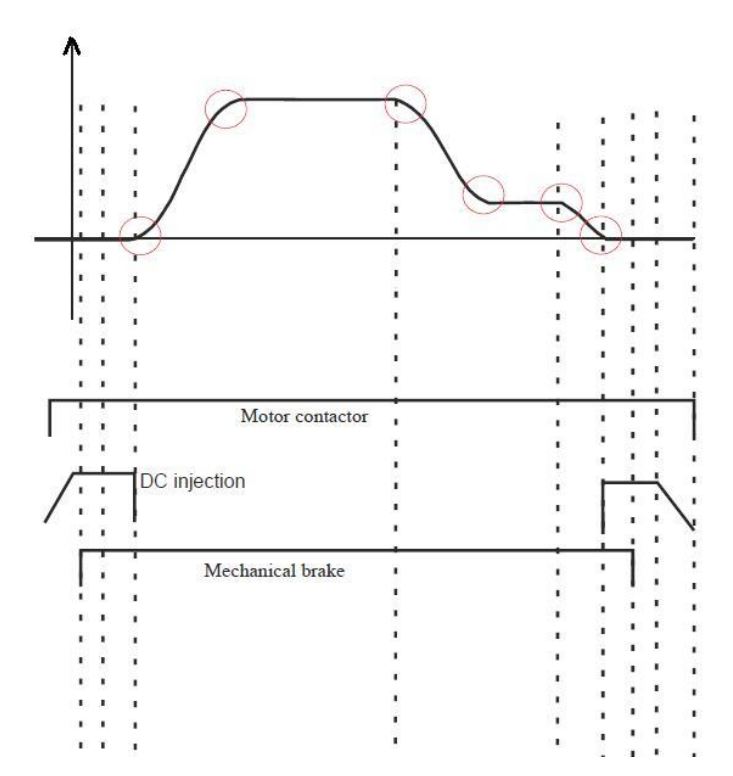

**پس از آمدن فرمان RUN اینورتر: ابتدا کنتاکتور مربوط به موتور وصل می شود و مطابق با داع، بن وتور ولتای injection DC start اعما دود. برای یعا کردب DC start injection باید ارا تر 12F را کن ربوط بن درصد بریاب تیریق بادد و ارا تر 13Fکن**  مدت زمان start dc injection را مشخص مینماید تنظیم شود.

**یس از اعمال DC** injectionقرمان Electrical brake یا همان ترمز فک صادر می شود تا ترمز فک موتور آزاد شود؛ این فرمان با یک تاخیر زمانی که توسط پارامتر **1**73تعیین می شود **صادر شواهد دد.**

 **اا اینان د injection DC startبن اتمام رسند و ولتای سننوس با یرکاد یص دده به موتور اعمال مے شود.** 

همچنین در هنگام توقف برای تنظیم ترمز در هنگام رسیدن فرکانس خروجی به میزانی که باید **تر یDC تیریۀ دود ( ارا تر 8F(، نیاب Injection DC Stopکن اا هریۀ ارا تر 10Fکن 1,Stop DC Injection** مربوط به درصد جریان تزریقی میباشد و یارامتر F11که مدت زمان Stop DC Injection مشخص مي نمايد قابل تنظيم است. قبل از اینکه **Stop DC Injection به اتمام برسد امکان** صادر شدن فرمان بسته شدن فک ترمز وجود دارد که برای تنظیم این مدت زمان از پارامتر **I**74 استفاده مے شود.

در هنگام کارکرد اینورتر به منظور عملکرد نرم جهت کاربرد آسانسور، امکان فعال سازی **دتابگنری و ایظتادب بن صور Curve-S وبود دارد. عالوه بر ایش کلنن دقاط موس داده دده**  که در شکل مشخص شده است، میزان قوس آن توسط کاربر قابل تنظیم است.این شش نقطه **موس نون حرکش کن دو رحلن ربوط بن دروش بن حرکش و هار رحلن بن مظمش ایظتادب ربوط دود توس ارا ترهای 78F61-F مابع تن نه هظتند. برای هر رحلن خدق نل 3 پارامتردر نظر گرفته شده است که باید آنها را برای مقداری مناسب تنظیم کرد. به طور پیش** فرض مقادیر مناسبی برای قوس این نقاط تنظیم شده و پیشنهاد میشود در صورت داشتن حرکت مطلوب آنها را تغییر ندهید. در واقع این شش مرحله تغییرات غیر خطی فرکانس (-S **Curveل را کنتر کنند.**  **راهنمای دستگاه اینورترهای کالس 200S) KW 7.5 ~ 3.7 (METRONIC** پارامتر اول از هر نقطه مربوط به تعیین بازه فرکانسی که منحنی در آن قوس داده میشود. (برای **اولنش دق ن ارا تر عاد 61F دودل**

 **ارا تر دوم عا دن اییاید Acceleration یا Deceleration بادد. بن عنواب ثا در**  اولین نقطه هر چه این پارامتر بیشتر باشد نرخ رشد رسیدن به شتاب نهایی کمتر می *ش*ود. (برای اولين نقطه يارامتر معادل F62 مي شود)

 **ارا تر سوم تعننش دماید کن ایش موس با ن Acceleration دروش یا با ن Decelaration**

**تمام دود. خبرای اولنش دق ن ارا تر عاد 63F دودل**

### 9.5 V/Fcontrol

LinearV/F operation

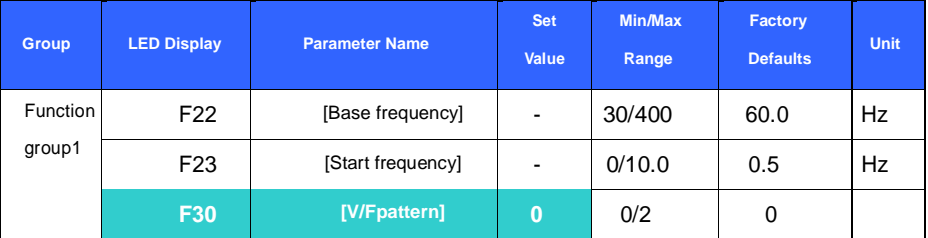

Set F30 to 0 {Linear}.

This pattern maintains a linear Volts/frequency ratio from F23 - [Start frequency] to F22- [Base frequency]. This is appropriate for constant torque applications

F22 – [Base frequency] : Inverter outputs its rated voltage at this level. Enter the motor nameplate frequency.

F23 – [Start frequency] : Inverter starts to output its voltage at this level.

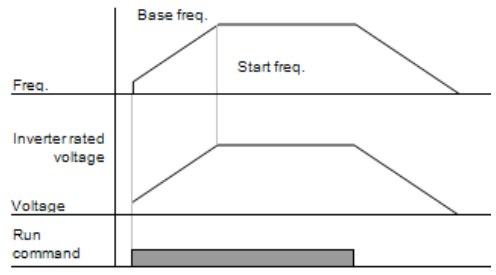

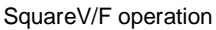

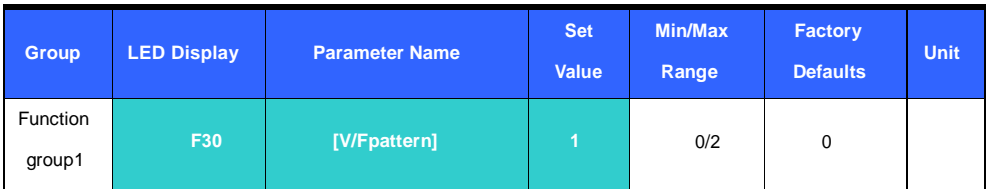

Set F30 to 1{Square}

This pattern maintains squared volts/hertz ratio. Appropriate applications are fans, pumps, etc.

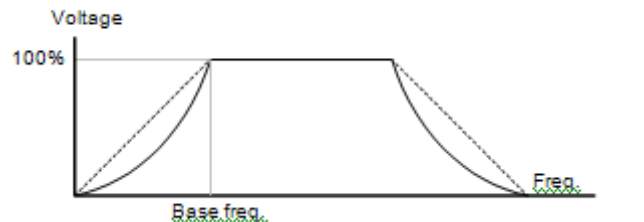

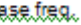

pattern in the control of the control of the control of the control of the control of the control of the control of the control of the control of the control of the control of the control of the control of the control of t

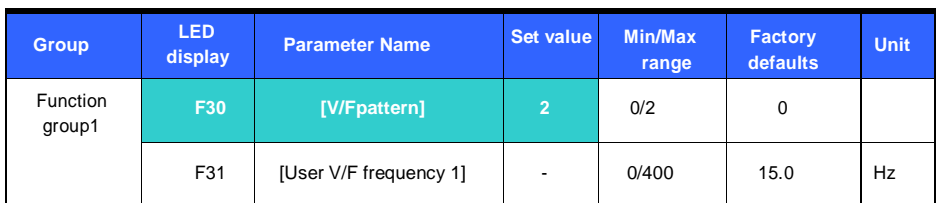

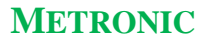

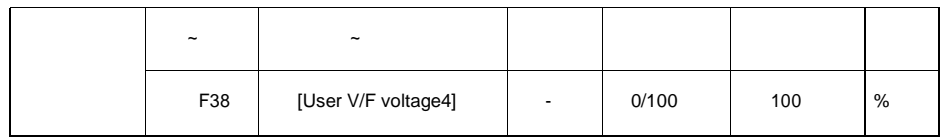

Select F30 to 2 {User V/F}.

User can adjust the Volt/Frequency ratio according to V/F pattern of specialized motors and load characteristics.

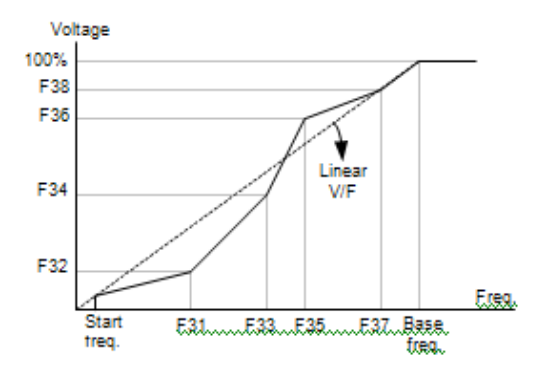

Output voltageadjustment

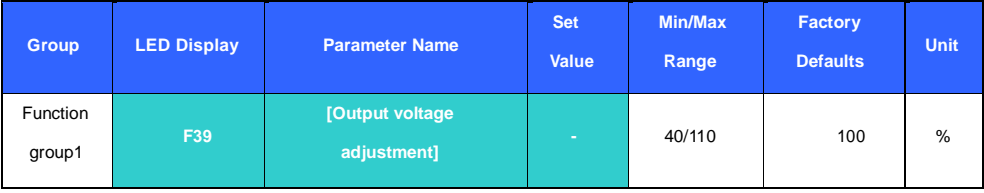

This function is used to adjust the output voltage of the inverter. This is useful when you use a motor that has

a rated voltage lower than the input voltage

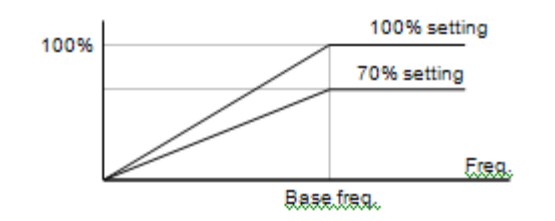

Manual Torque Boost

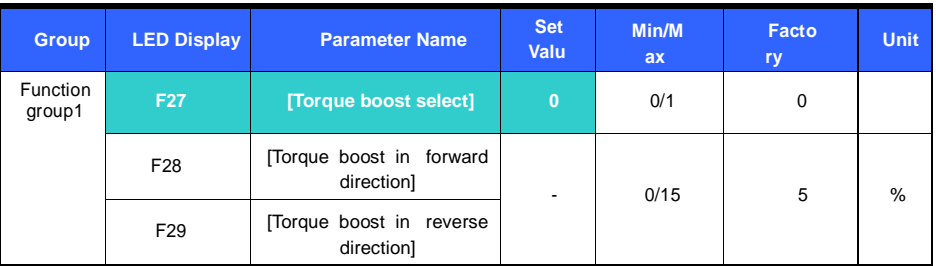

Set F27 to 0 {Manual torque boost}.

The values of [Torque boost in forward/reverse direction] are set separately in F28 and F29.

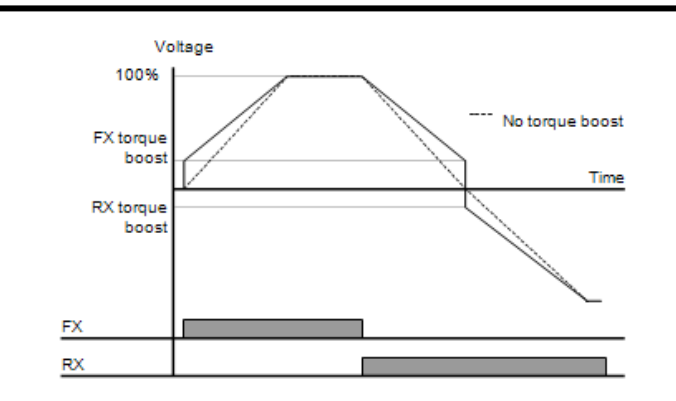

AutoTorqueBoost

.
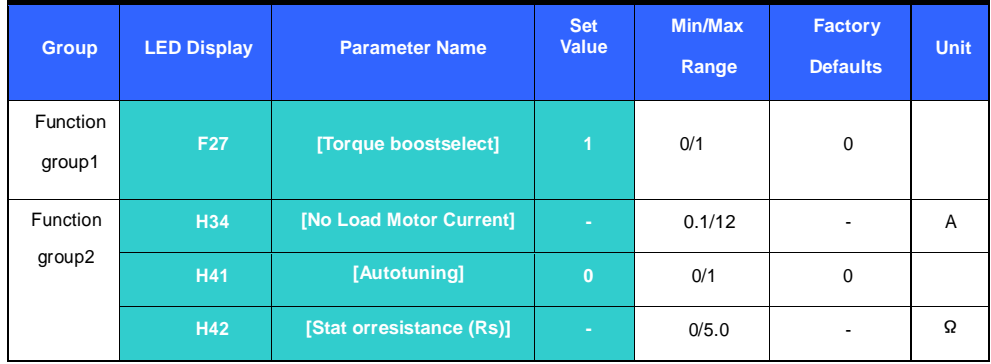

Before Auto Torque Boost setting, H34 and H42 should beset correctly (See page10-6,10-8).

Set F27 to 1 {Auto torque boost}.

The inverter automatically boosts the output voltage by calculating torque boost value using motor parameters..

## 9.6 Stop mode select

Decel tostop

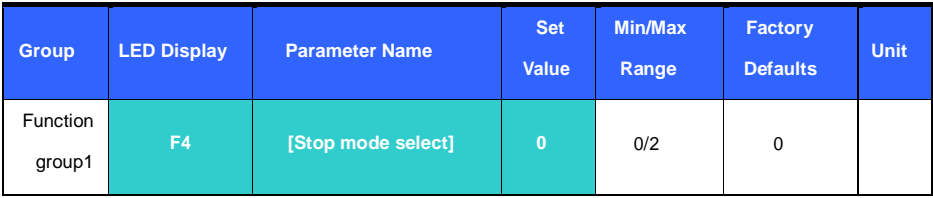

Set F30 to 0{Decel tostop}.

The inverter decelerates to 0Hz for the preset time..

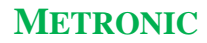

## DCbrake to stop

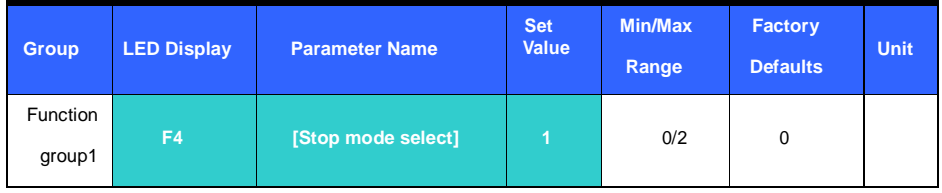

Set F30 to 1 {DC brake to stop} (See page 10-1 for more)

# Freerun to stop

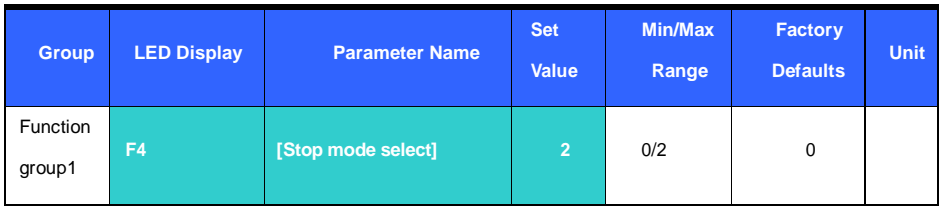

Set F30 to 2 {Free run to stop}.

The inverter turns off the output frequency and voltage when the run command is OFF

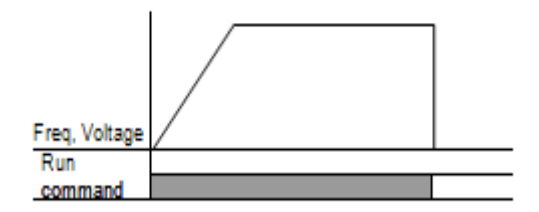

9.7 Frequency limit setting

## Frequency limit setting based on Maxand start frequency

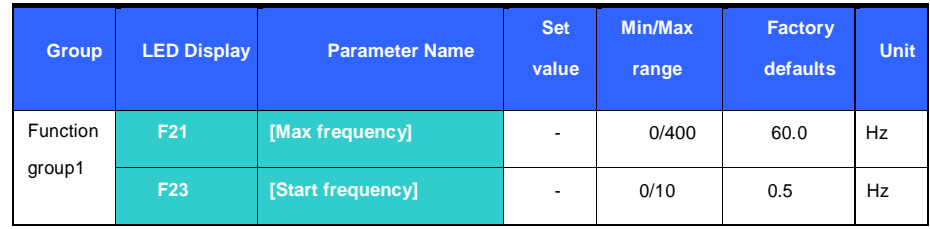

Max frequency: Frequency high limit except for F22 [Base frequency]. Any frequency cannot be set above

[Max frequency].

Start frequency: Frequency low limit. If a frequency is set lower than this, 0.00 is automatically set.

## Runfrequencylimitbased onfrequencyHigh/Lowlimit

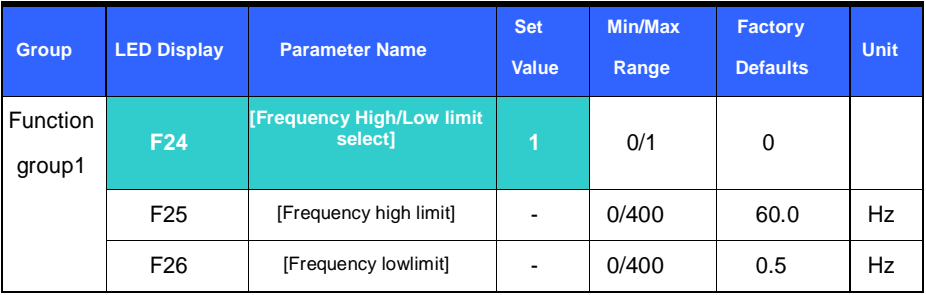

Set F24 to 1.

Active run frequency can be set within the range set in F25 and F26.

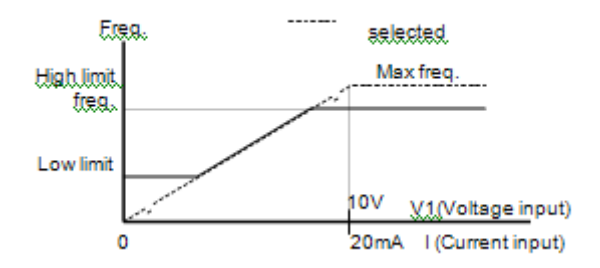

Skip frequency

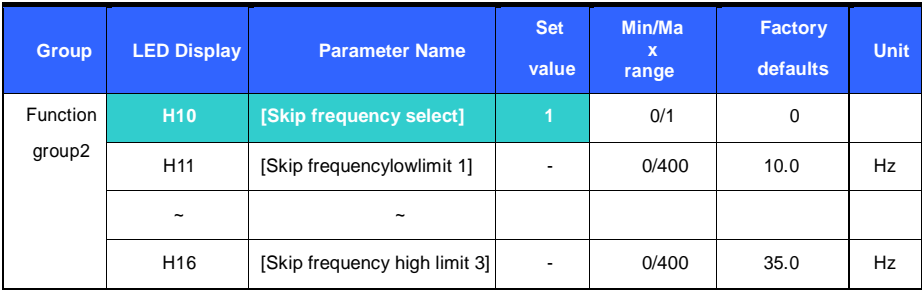

Set H10 to 1.

Run frequency setting is not available within the skip frequency range of H11-H16.

Skip frequency is settable within the range of F21 – [Max frequency] and F23 – [Start frequency].

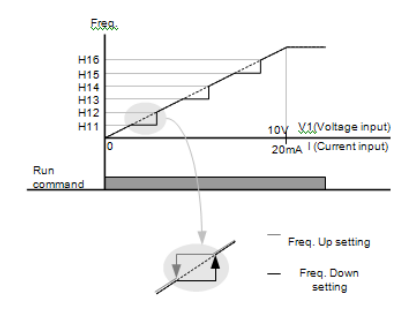

# **10. Advancedfunctions**

# 10.1 DCbrake

Stopmodevia DCbrake

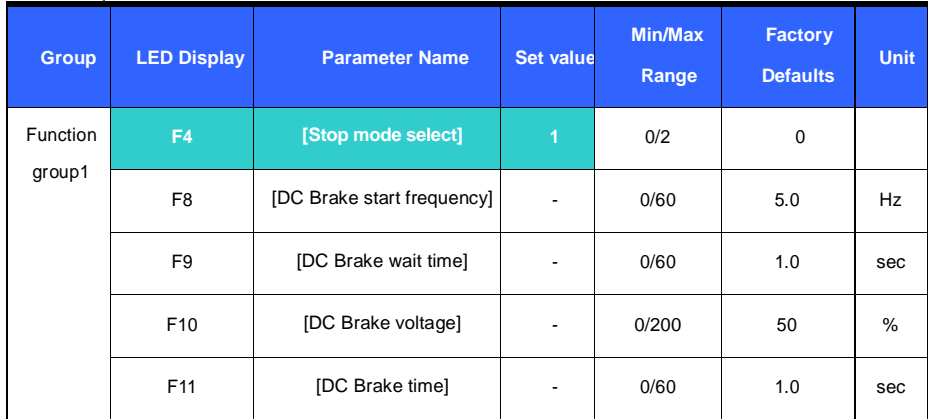

Set F4 - [Stop mode select] to 1.

F 8 : The frequency at which the DC brake will become active.

F 9 : Inverter will wait for this time after F8 - [DC Brake start frequency] before applying F10 - [DC Brake voltage].

F10 : It sets the level as a percent of H33 – [Motor rated current].

F11 : It sets the time that F10 - [DC Brake voltage] is applied to the motor after F 9 - [DC Brake wait time].

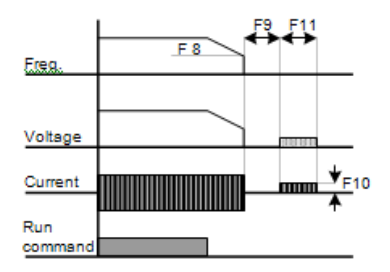

Setting F10 or F11 to 0 will disable DC brake.

F 9 – [DC Brake Wait time] : When load inertia is great or F 8 – [DC Brake Start

Frequency] is high, Over current trip may occur. It can be prevented via F9

# Starting DC brake

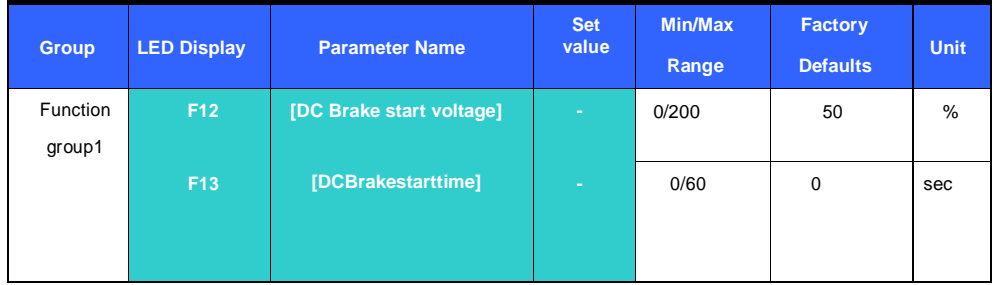

F12 : It sets the level as a percent of H33 – [Motor rated current].

F13 : Motor accelerates after DC voltage is applied for the set time.

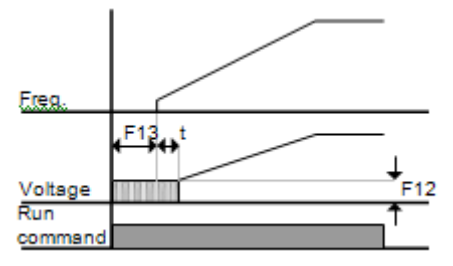

Setting F12 or F13 to 0 will disable Starting DC brake.

t : After F13 - [DC Brake start time], the frequency is increasing after DC voltage is applied until the time t. In this case, DC Brake start time may be longer than the set value

DC brake at a stop

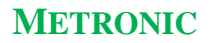

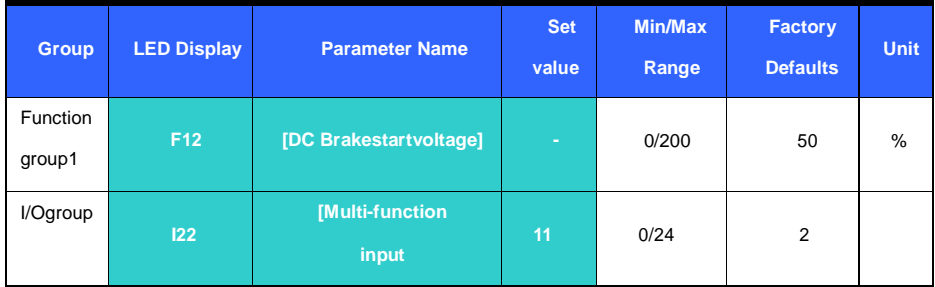

F12 : Set as a percent of H33 – [Motor rated current].

Select a terminal to issue a command of DC brake during stop among P1 thru P5.

If P3 terminal is set for this function, set 22 to 11 {DC brake during stop}.

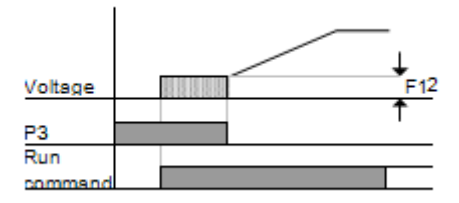

# 10.2 Jog operation

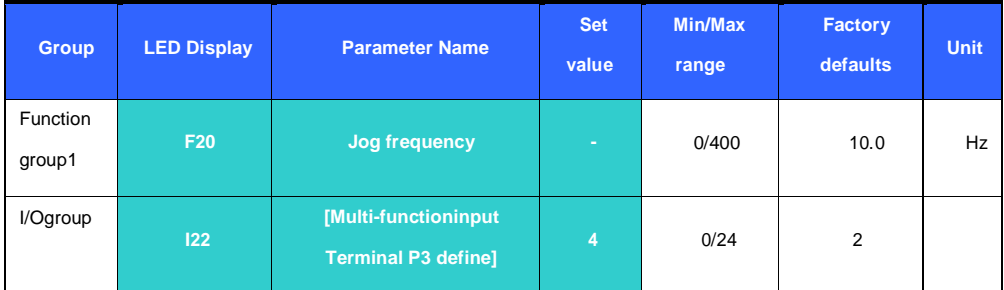

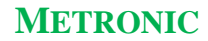

Set the desired jog frequency in F20.

## **Select the terminal among the Multi-function input terminal P1 thru P5 to use for this setting.**

If P3 is set for Jog operation, set I22 to 4 {Jog}.

Jog frequency can be set within the range of F21 - [Max frequency] and F22 – [Start frequency].

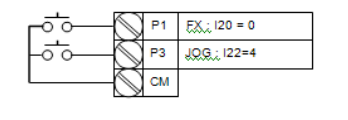

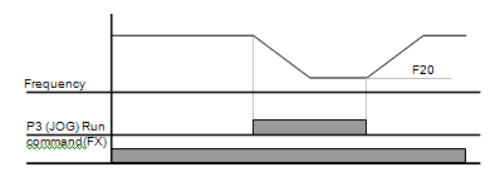

10.3 Up-Down operation

| <b>Group</b> | <b>LED Display</b> | <b>Parameter Name</b>                       | <b>Set</b><br>value | <b>Min/Max</b><br>range | <b>Factory</b><br>defaults | <b>Unit</b> |
|--------------|--------------------|---------------------------------------------|---------------------|-------------------------|----------------------------|-------------|
| I/Ogroup     | 120                | Multi-function input terminal<br>P1 define] | $\Omega$            |                         | $\overline{2}$             |             |
|              | ~                  | $\tilde{\phantom{a}}$                       |                     |                         |                            |             |
|              | 123                | [Multi-function<br>input                    | 15                  | 0/24                    | 3                          |             |
|              | 124                | [Multi-function<br>input                    | 16                  |                         | 4                          |             |

## **Select terminals for Up-Down operation among P1 thru P5.**

If P4 and P5 are selected, set I23 and I24 to 15 {Frequency Up

command} and 16 {Frequency Down command}, respectively.

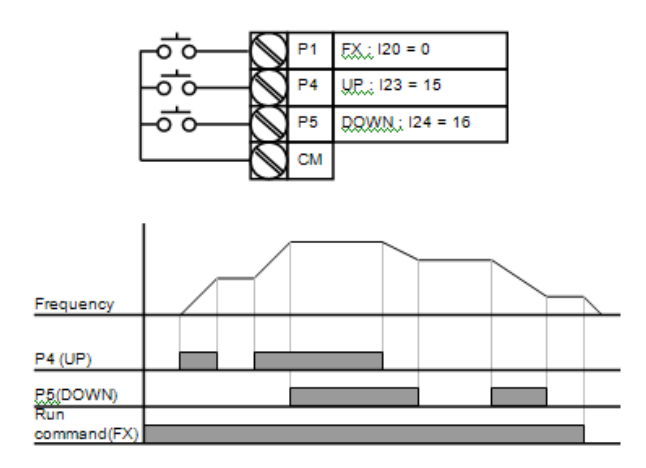

# 10.4 3-WireOperation

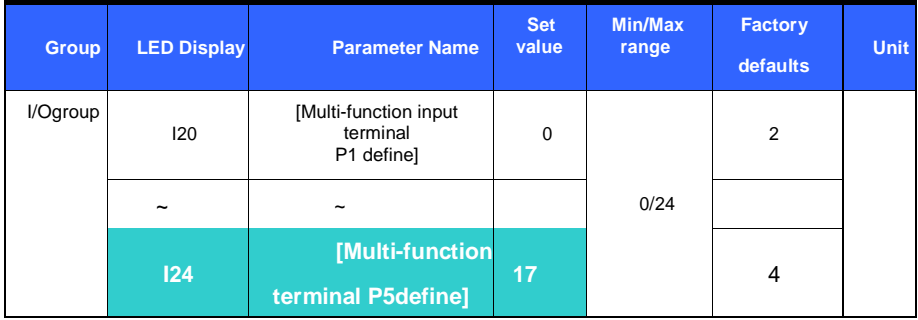

## **Select the terminal among P1 thru P5 for use as 3-Wire operation.**

If P5 is selected, set I24 to 17 {3-Wire operation}.

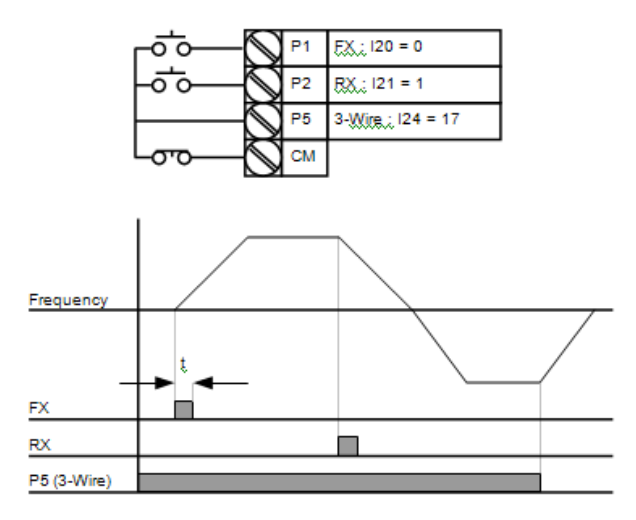

## 10.5 Dwelloperation

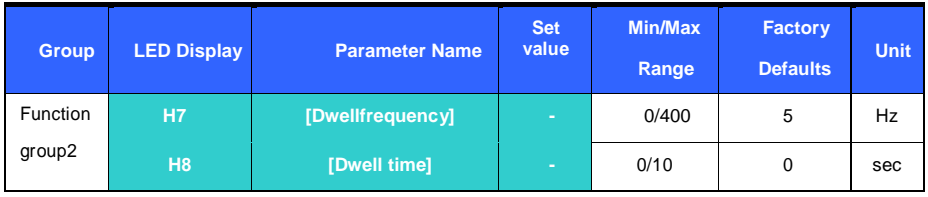

In this setting, motor begins to accelerate after dwell operation is

executed for dwell time at the dwell frequency.

It is mainly used to release mechanical brake in elevators after operating at dwell frequency.

Rated frequency = 60Hz

Rated RPM = 1740rpm

Number of motor poles=4

$$
f_{\rm c} = 60 - \frac{1740 \times 4}{120} = 2Hz
$$

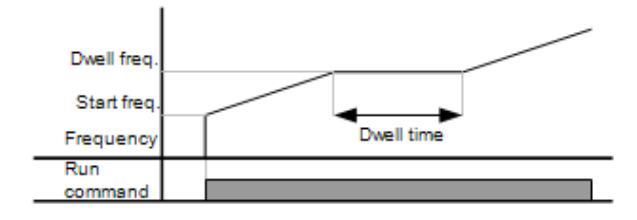

## 10.6 Slipcompensation

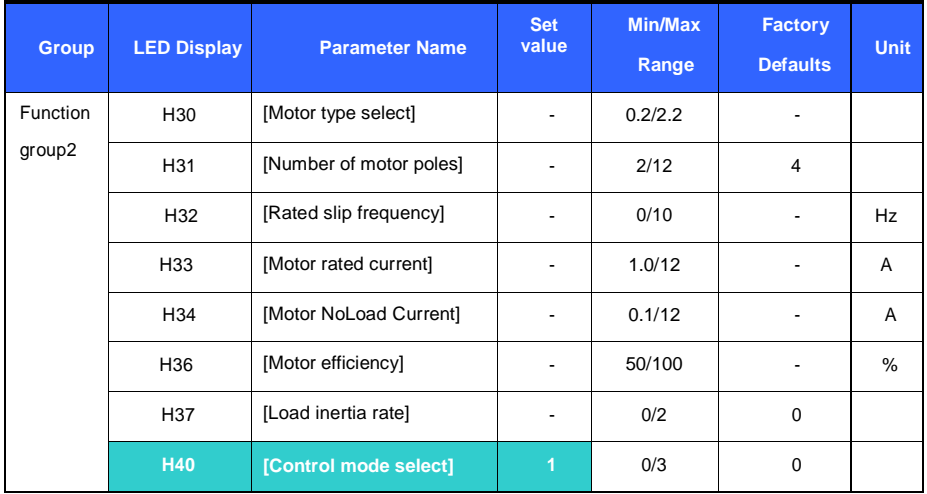

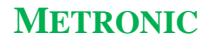

Set H40 – [Control mode select] to 1 {Slip compensation}.

This function enables the motor to run in constant speed by compensating inherent slip in an induction motor. If motor shaft speed decreases significantly under heavy loads then this value should be increased.

H30 : Set the motor type connected to the inverter.

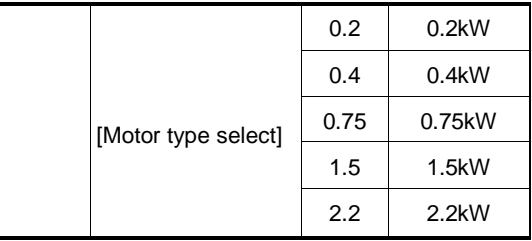

H31 : Enter the pole number on the Motor nameplate.

# 10.7 PID Control

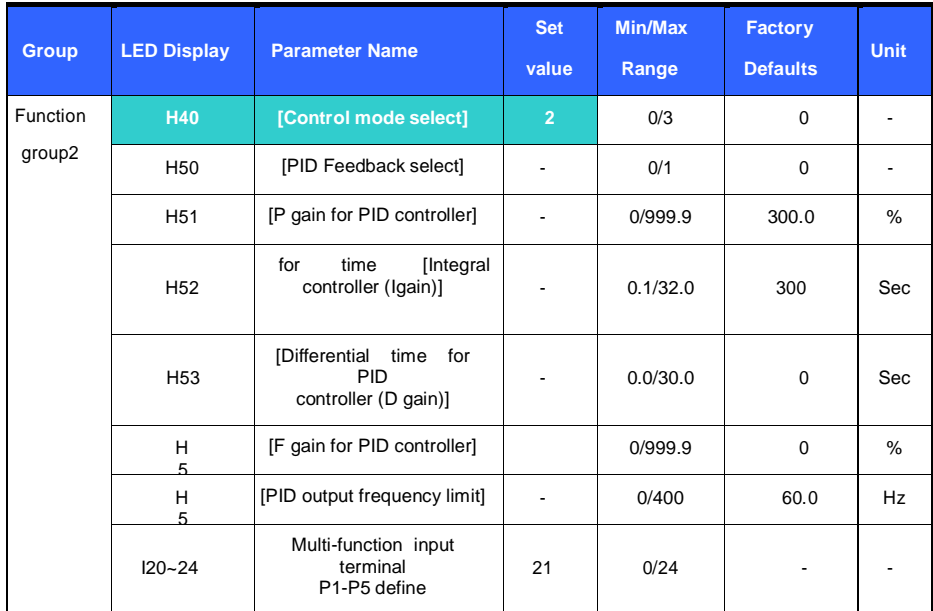

Set H40 to 2 {PID Feedback control}.

**Output frequency of the inverter is controlled by PID control for use as constant control of flow, pressure or temperature**

## 10.8 Auto tuning

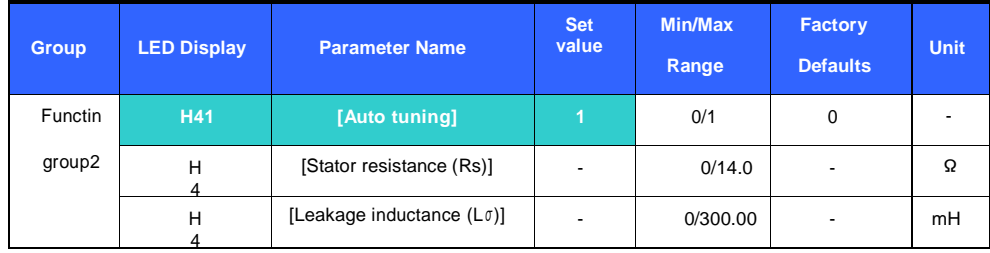

Automatic measuring of the motor parameters is provided.

## **The measured motor parameters in H41 can be used in Auto Torque Boost and Sensorless Vector Control**

H41 : When H41 is set to 1 and press the Prog/Ent (-) key, Auto tuning is activated

and "TUn" will appear on the LED keypad. When finished, "H41" will be displayed.

H42, H44 : The values of motor stator resistance and leakage inductance detected

in H41 are displayed, respectively. When H93 – [Parameter initialize] is done, the

preset value corresponding to motor type (H30) will be displayed.

Press the STOP/RST key on the keypad or turn on the BX terminal to stop the Auto Tuning.

If Auto tuning of H42 and H44 is interrupted, the preset value will be used.

See page 10-12 for motor preset parameter values

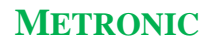

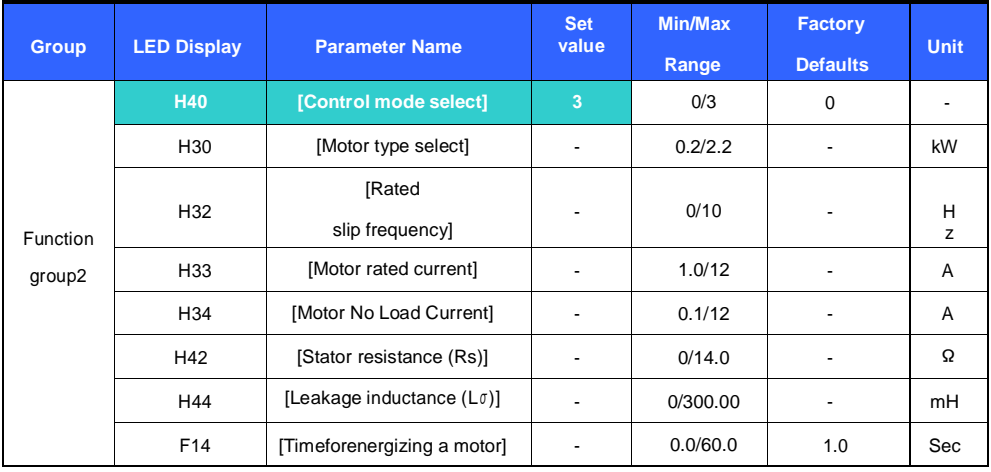

# 10.9 Sensorless vector control

If H40 – [Control mode select] is set to 3, Sensorless vector control will become active.

## **Caution :**

Motor parameters should be measured for high performance. It is highly recommended H41 – [Auto tuning] be done prior to proceeding operation via Sensorless vector control.

## 10.10 Energy-saving operation

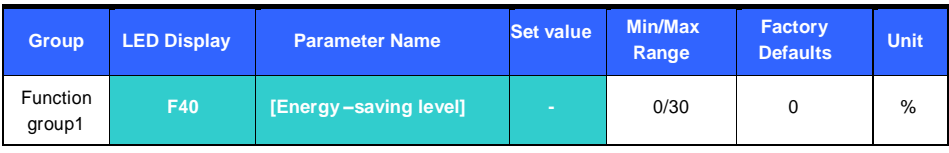

Set the amount of output voltage to be reduced in F40.

Set as the percent of Max output voltage.

For fan or pump applications, energy consumption can be dramatically reduced by decreasing the output voltage when light or no load is connected.

# 10.11 Speed Search

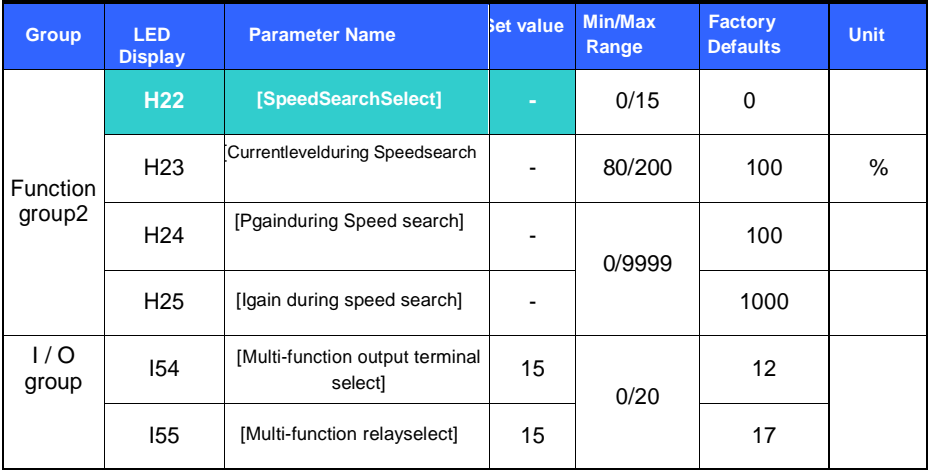

This is used to prevent possible fault from occurring if the inverter outputs the output voltage during operation after the load is removed.

The inverter estimates the motor rpm based on output current, so detecting exact speed is difficult.

The following table shows 4 types of Speed search selection.

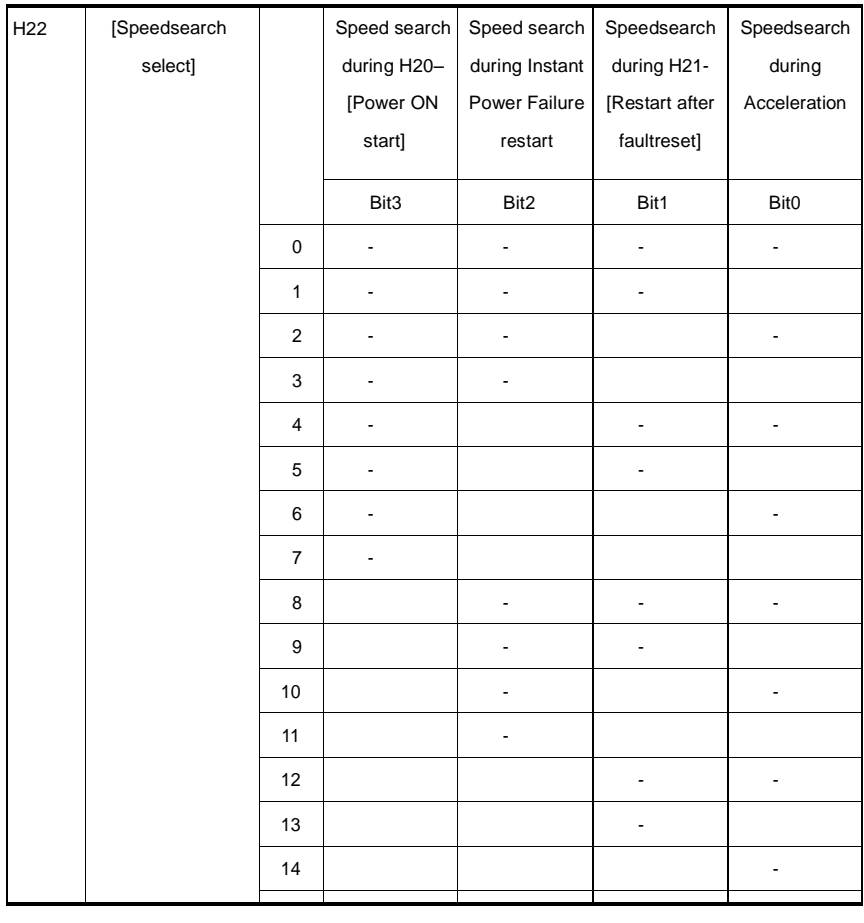

H23 : It limits the current during Speed search. Set as the percent of H33 – [Motor rated current].

H24, H25 : Speed search is activated via PI control. Adjust P gain and I gain

corresponding to the load characteristics.

I54, I55 : Signal of active Speed search is given to external sequence via Multifunction output

terminal(MO) and Multi-function relay output (30AC).

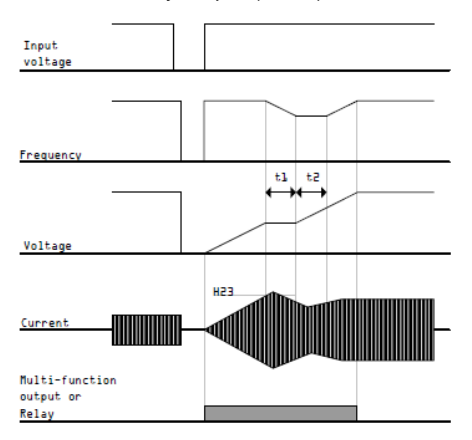

10.12 Auto restart try

| <b>Group</b>       | <b>LED Display</b> | <b>Parameter Name</b>                   | <b>Set</b><br>value      | <b>Min/Max</b><br>Range | Factory<br><b>Defaults</b> | <b>Unit</b> |
|--------------------|--------------------|-----------------------------------------|--------------------------|-------------------------|----------------------------|-------------|
| Function<br>group2 | H <sub>26</sub>    | <b>[Number of Auto Restart]</b><br>try] |                          | 0/10                    | 0                          |             |
|                    | H <sub>27</sub>    | [Auto Restart time]                     | $\overline{\phantom{0}}$ | 0/60                    | 1.0                        | Sec         |

This parameter sets the number of times auto restart is activated in H26. It is used to prevent the system down caused by internal protection function activated by the causes such as noise.

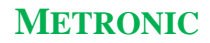

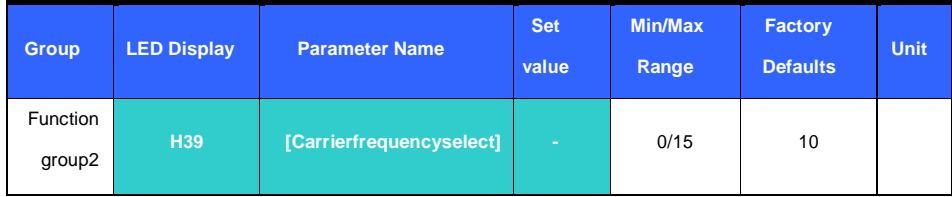

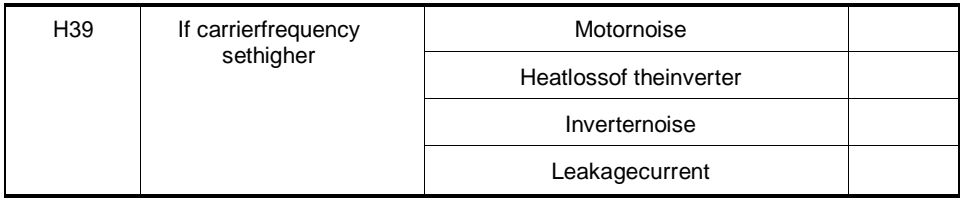

# 10.13Secondmotor operation

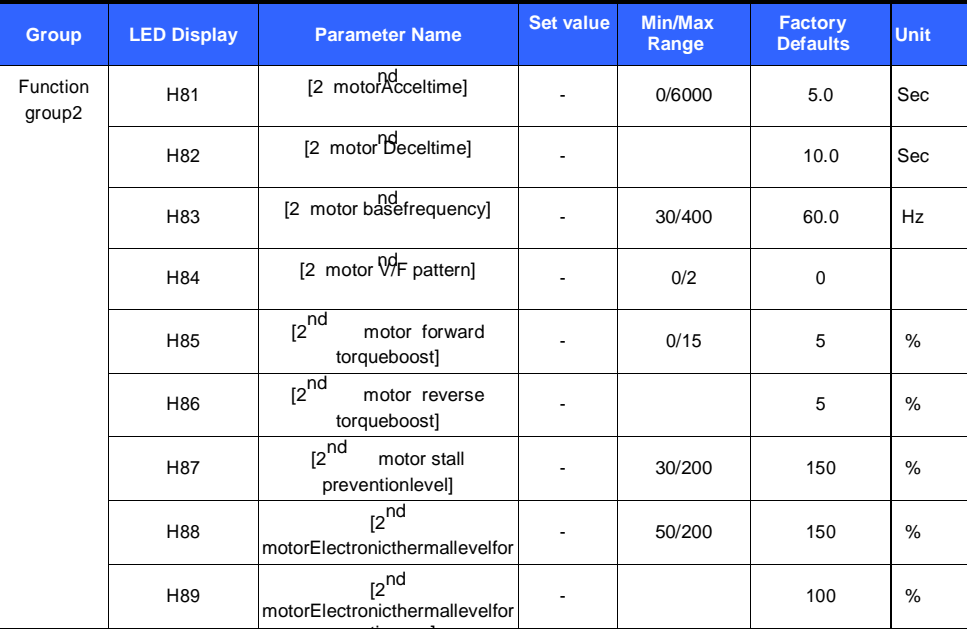

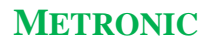

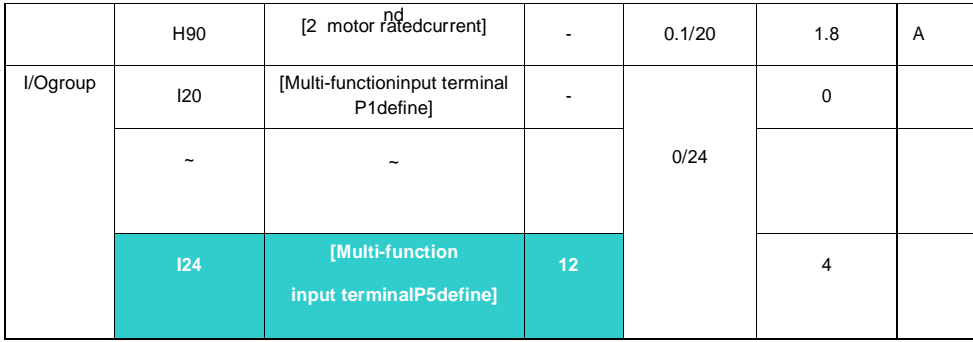

## **Select the terminal among Multi-function input P1 thru P5 for second motor operation.**

If using the terminal P5 for second motor operation, set I24 to 12.

Used when an inverter operates 2 motors connected to two different types of the loads.

## **2 nd motor operation does not run 2 motors at the same time.** As the

figure below, when using two motors with an inverter by exchanging them,

different values can be set for the  $2<sup>nd</sup>$  motor via the Multi-function input terminal

and parameters set in H81-H90.

## **Turn the I24(setting: 12) On after motor is stopped.**

Parameters from H81 to H90 are applied to the  $1<sup>st</sup>$  motor as well as the  $2<sup>nd</sup>$ motor.

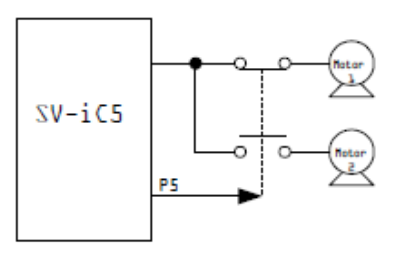

## 10.14Parameterinitialize& Lock

Parameter initialize

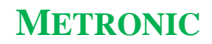

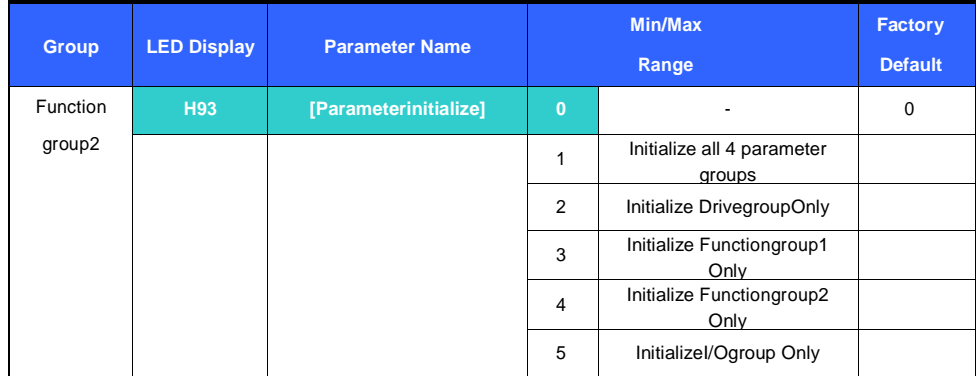

Select the group to be initialized and initialize the parameters in H93.

## Password Register

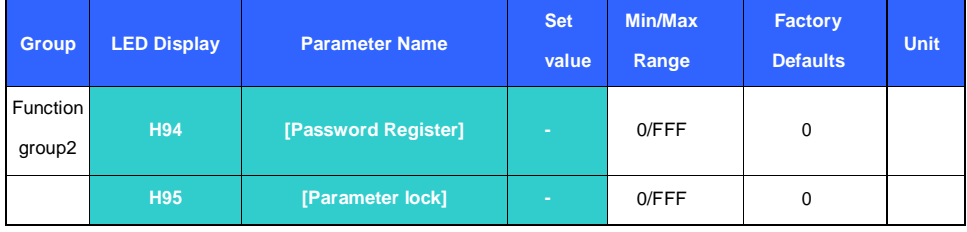

This parameter creates password for H95 – [Parameter lock].

Valid password is Hexa decimal value (0-9, A, B, C, D, E, F).

Factory default password is 0. Enter the new password except 0.

Follow the table below to register password for Parameter lock.

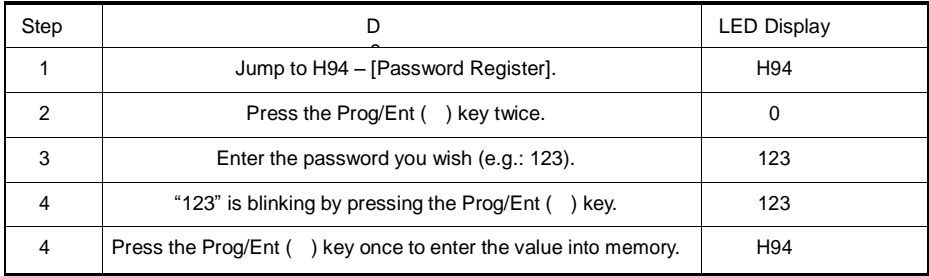

Follow the table below to change the password. (Current PW: 123 -> New PW: 456)

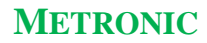

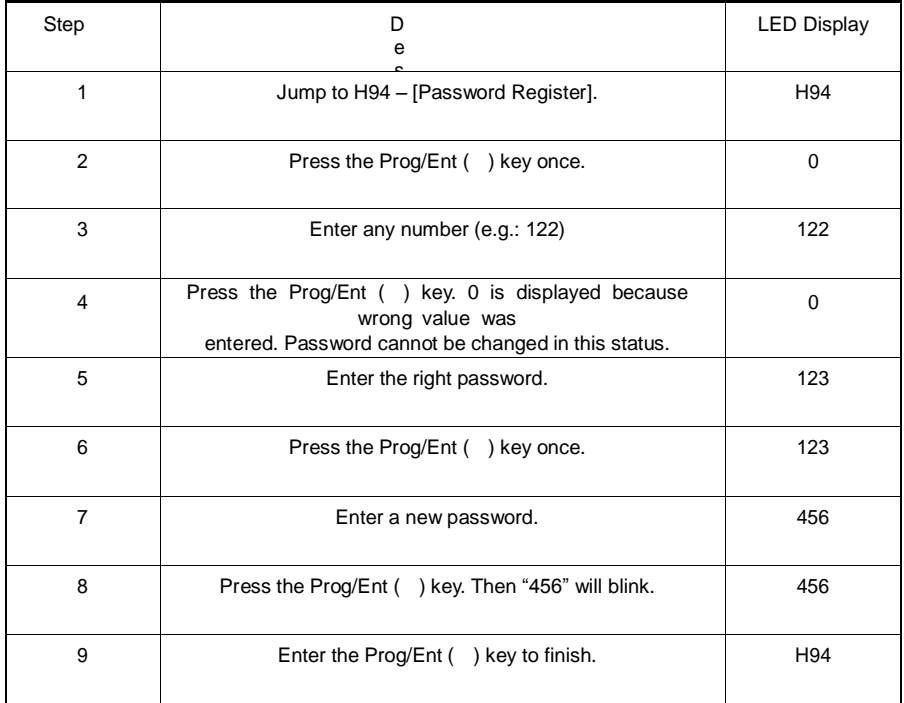

# **Parameter Lock**

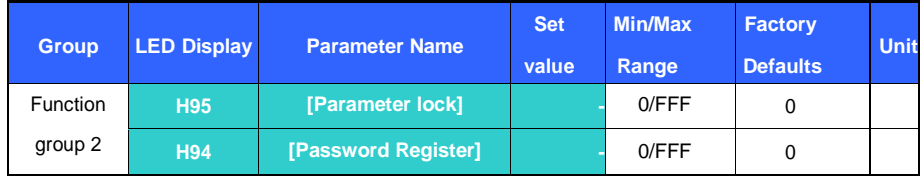

This parameter is used to lock the user-set parameters using the password.

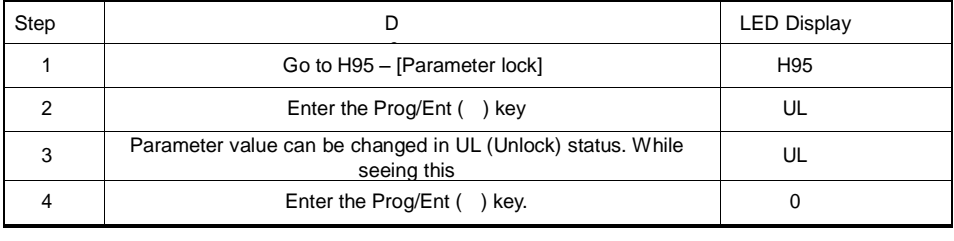

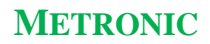

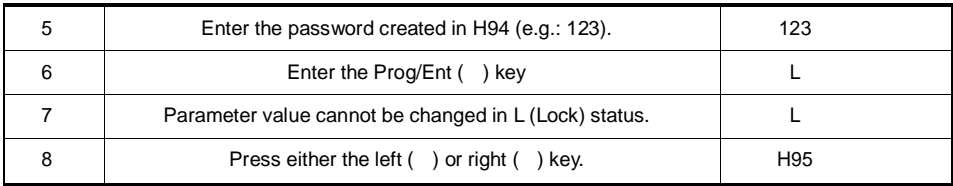

See the table below to unlock the user-set parameter via password.

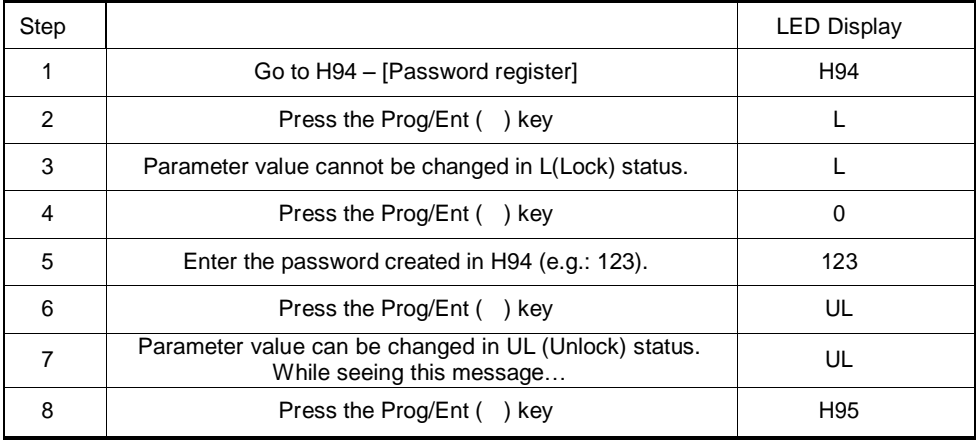

# **11.Monitoring**

11.1 Operating status monitoring

## Output current

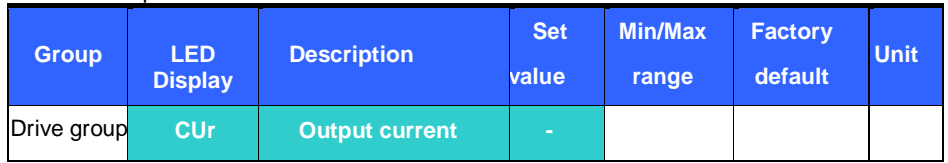

Inverter output current can be monitored in Cur.

Motor RPM

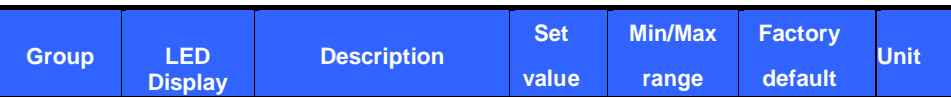

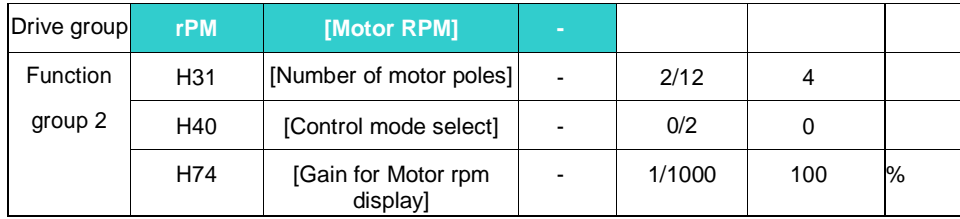

Motor rpm can be monitored in rPM.

When H40 is set to 0 {V/F control} or 1 {PID control}, the Inverter output frequency (f) is displayed in

RPM using the formula below. Motor slip is not considered.

$$
RPM = \frac{120 \times f}{H31} \times \frac{H74}{100}
$$

H31 : Enter the number of rated motor poles on the nameplate.

H74 : This parameter is used to change the motor speed display to rotating speed

(r/min) or mechanical speed (m/mi).

Inverter DC Link Voltage

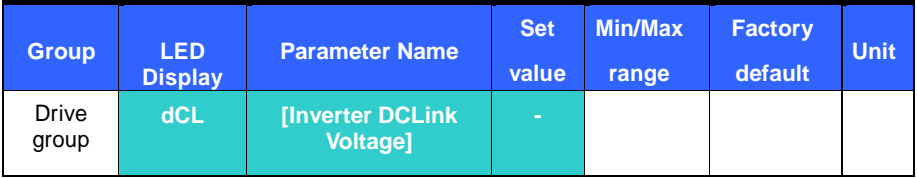

Inverter DC link voltage can be monitored ind CL.

Times the value of input voltage is displayed while motor is at a stop.

Itis the voltage detected between P1and N terminal of power terminal.

User display select

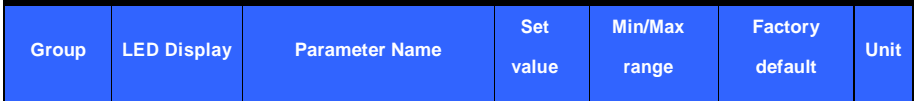

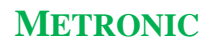

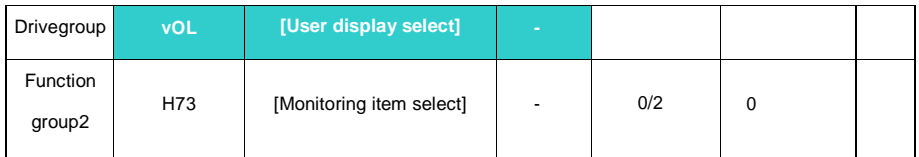

The selected item inH73- [Monitoring item select] can be monitored invOL- [User display select].

## H73: Select one of the desired item numbers

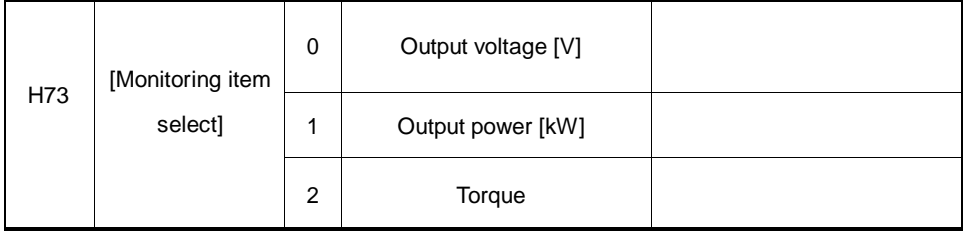

Enter motor efficiency indicated on motor name plate to H36 to display correct torque Power on display

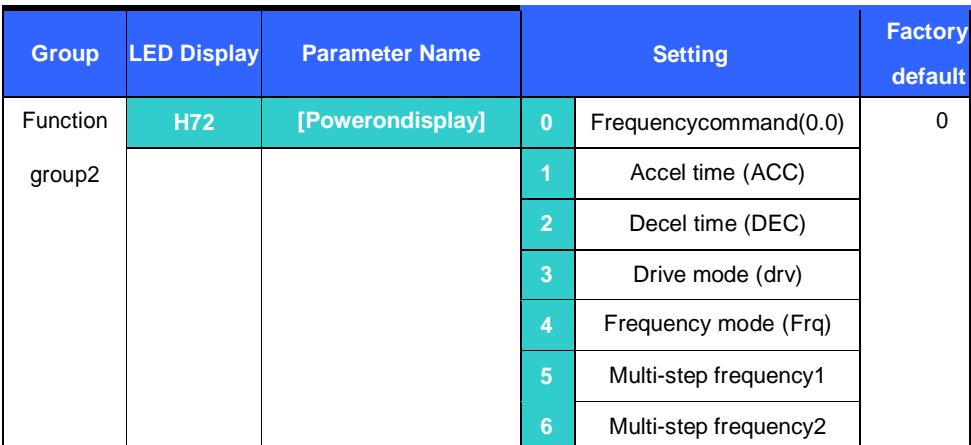

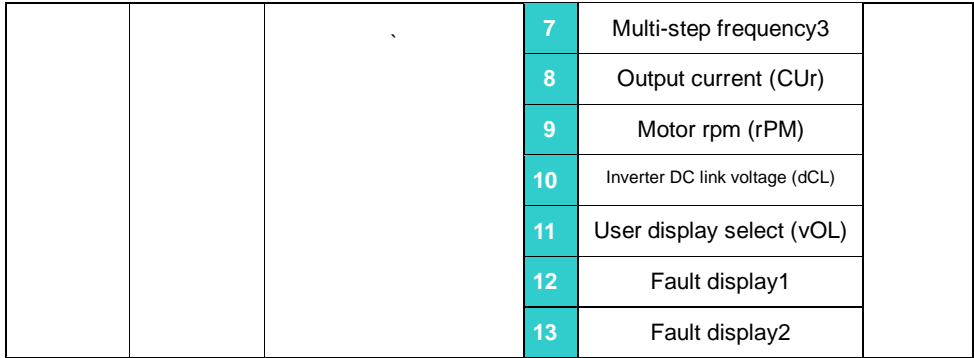

Select the parameter to be displayed on the keypad when thein put poweris first applied.

# 11.2 Monitoring the I / O terminal

Input terminal status monitoring

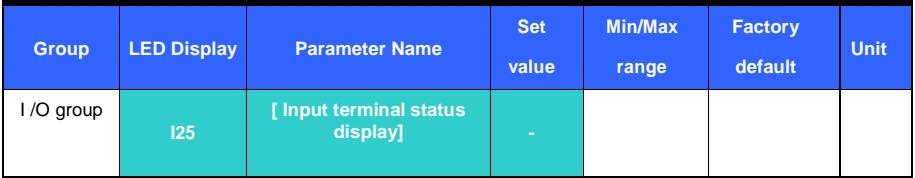

Active input terminal status (ON/OFF) can be monitored inI 25

The following is displayed when P1,P3,P4 are ON and P2,P5 are OFF

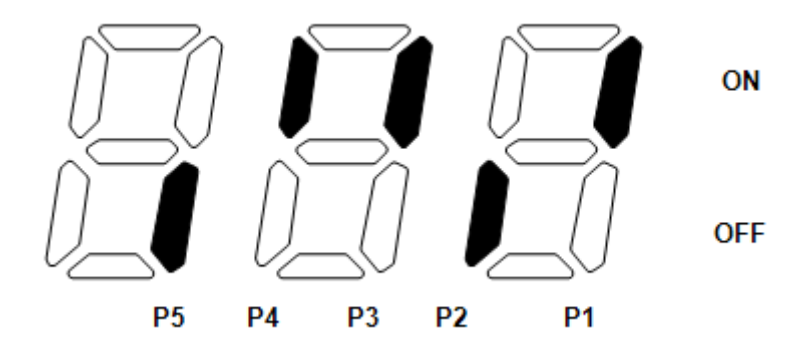

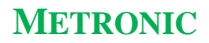

Output terminal status monitoring

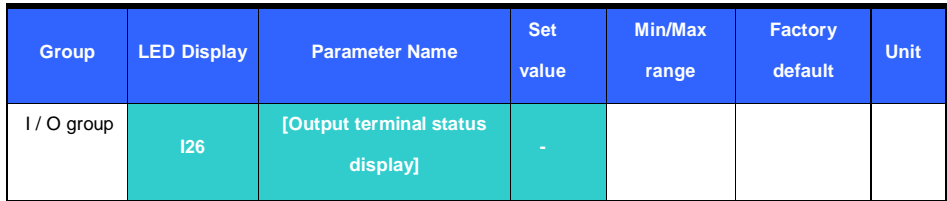

Current status (ON/OFF) of the Multi-function output terminal (MO) and Multi-function relay can be monitored in I26.

The following is displayed when Multi-function output terminal (MO) is ON and Multi-function relay

(30AC) is OFF.

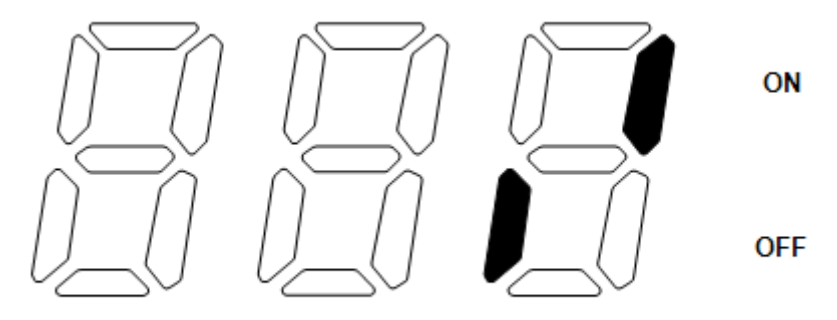

30AC **MO** 

11.3 Monitoring fault condition

Monitoring fault display

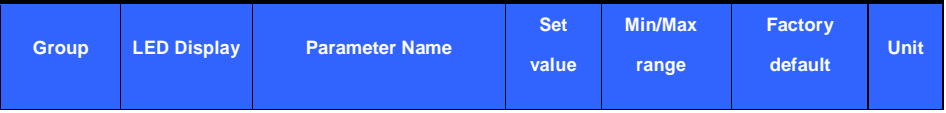

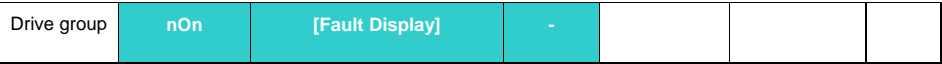

The kind of fault occurred during operation is displayed in nOn. Up to 3 kinds of faults can be monitored.

This parameter gives information on fault types and the operating status at the time of the fault. Refer to 1.6 How to monitor operation

Refer to Page 13-1 for various fault types.

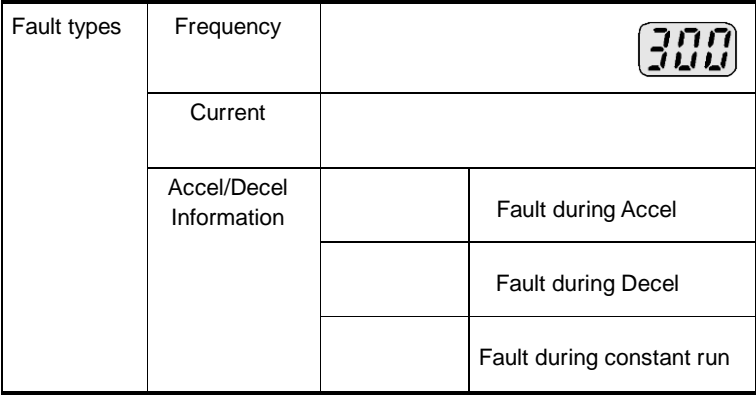

## Fault History Monitoring

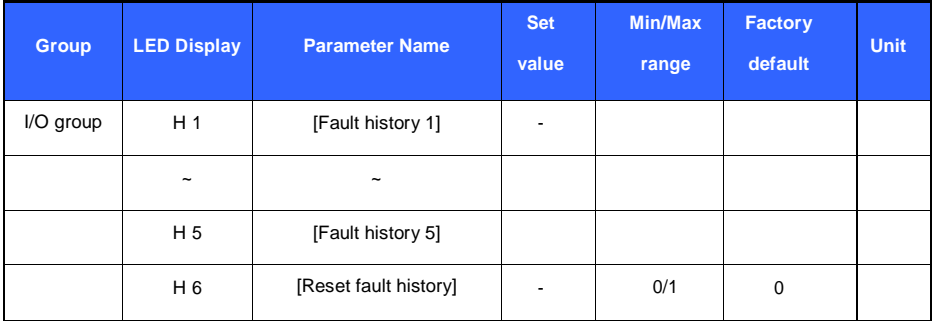

H 1 ~ H 5 : Up to 5 fault information is stored

H 6 : Previous fault information stored in the code H1 thru H5 is all cleared.

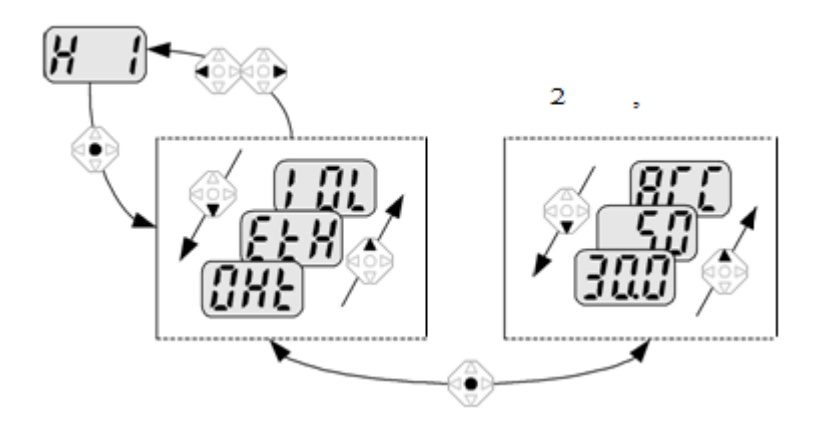

# 11.4 Analog Output

.

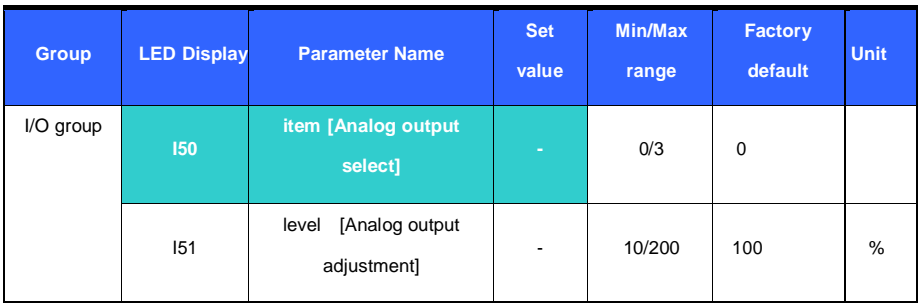

Output item and the level from the AM terminal are selectable and adjustable.

I50 : The selected item will be output to Analog output terminal (AM)

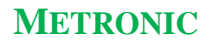

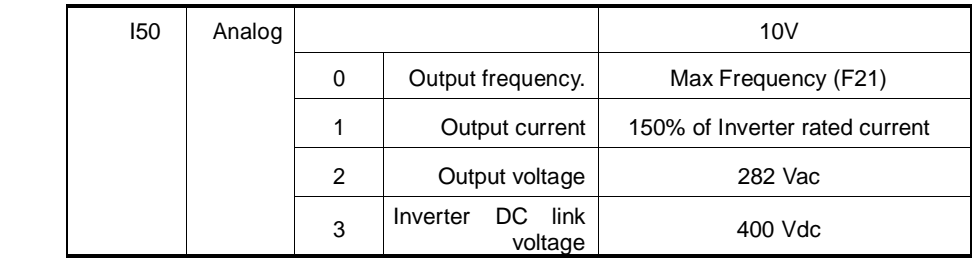

I51 : If you want to use Analog output value as a gauge input , the value can be adjustable

corresponding to various gauge specifications.

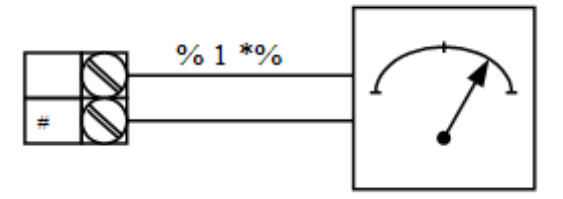

11.5 Multi-function output terminal (MO) and Relay (30AC)

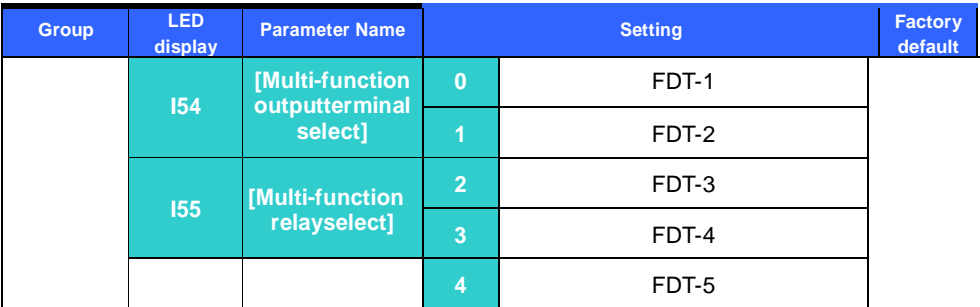

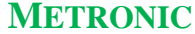

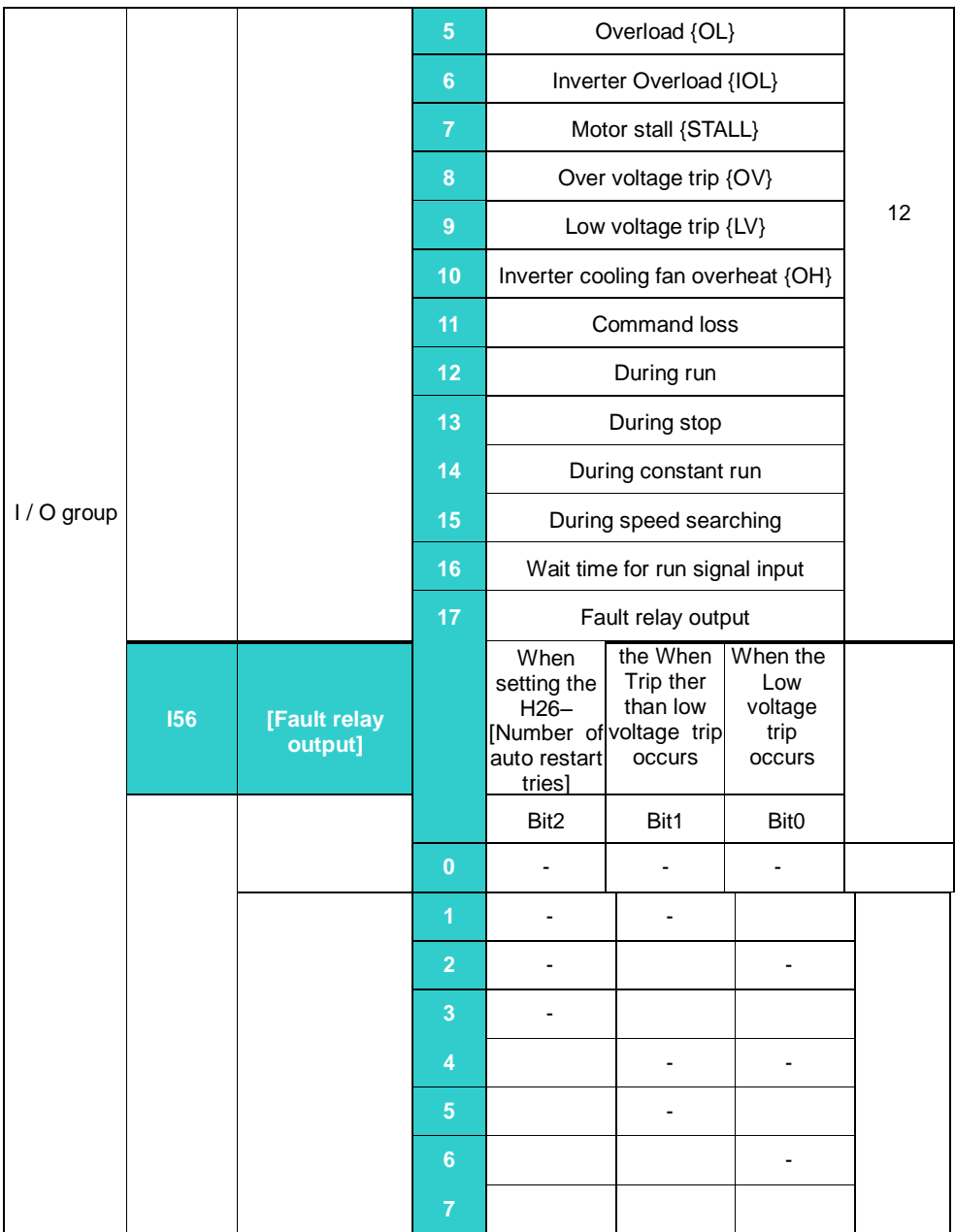

Select the desired item to be output via MO terminal and relay (30AC).

I56 : When 17 {Fault display} is selected in I54 and I55, Multi-function output

terminal and relay will be activated with the value set in I56. 0 : FDT-1

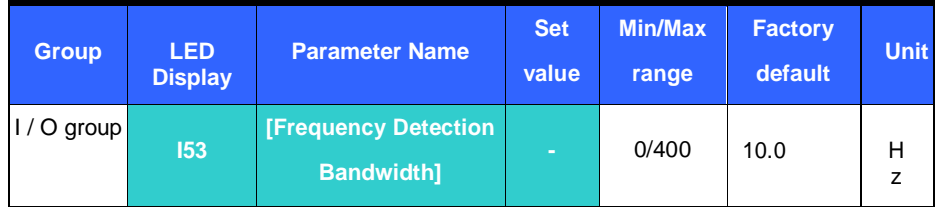

Cannot be set above Max frequency (F21).

When setting I53 to 10.0

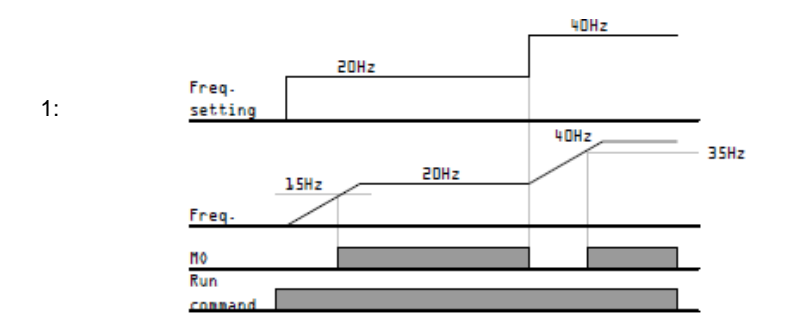

# 1 : FDT-2

It activates when the preset frequency matches frequency detection level (I52) and FDT-1 condition is met.

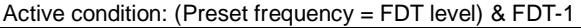

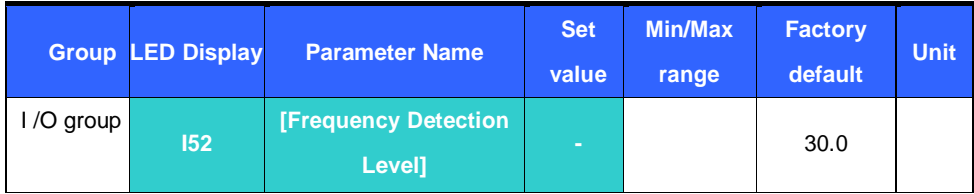

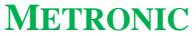

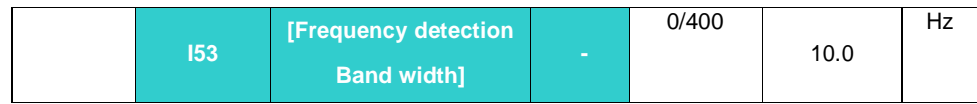

It cannot be set above F21- [Max frequency].

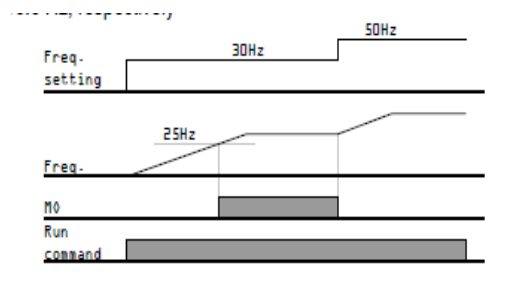

# 2 : FDT-3

It activates when run frequency meets the following condition Active condition: Absolute value (FDT level - run frequency) <= FDT Bandwidth/2

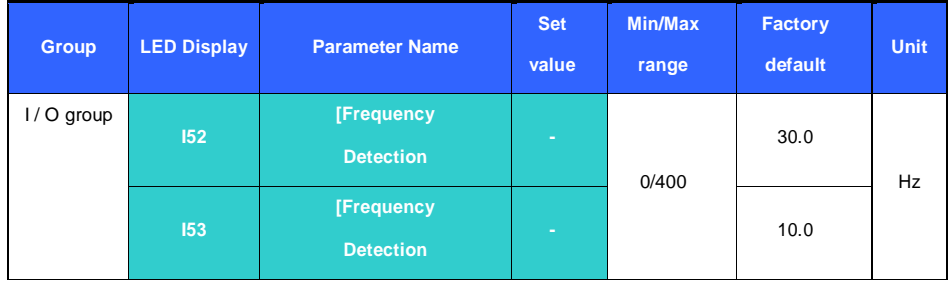

It cannot be set above F21- [Max frequency]

When setting I52 and I53 to 30.0Hz and 10.0 Hz, respectively

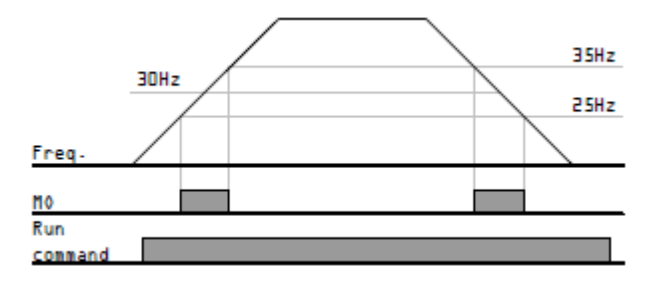

## 3 : FDT-4

Become active when run frequency meets the following condition.

Active condition

Accel time: Run Frequency >= FDT Level

Decel time: Run Frequency > (FDT Level – FDT Bandwidth/2)

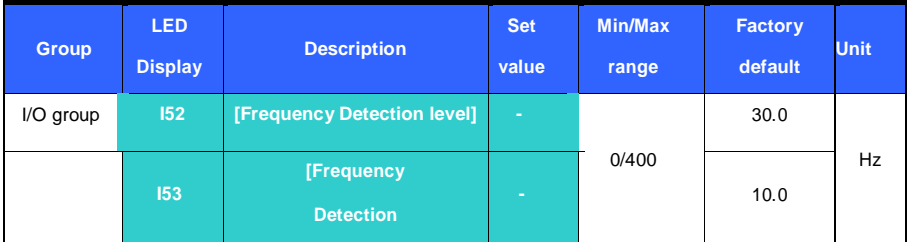

Cannot be set above F21- [Max Frequency].

When setting I52, I53 to 30.0 Hz and 10.0Hz, respectively.

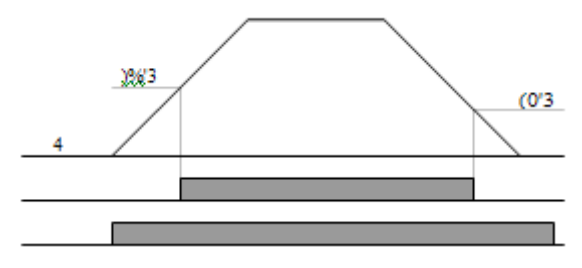

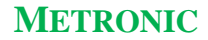

4 : FDT-5

Activates at B contact.

Active condition

Accel time: Run Frequency >= FDT Level

## Decel time: Run Frequency > (FDT Level – FDT Bandwidth/2)

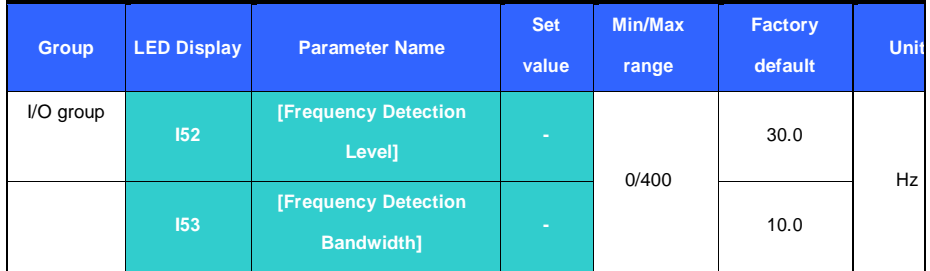

It cannot be set above F21- [Max Frequency].

When setting I52, I53 to 30.0 Hz and 10.0Hz, respectively

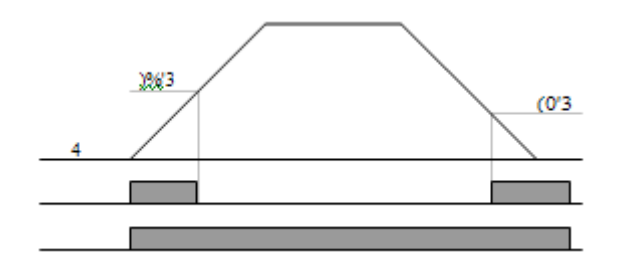

5 : Overload {OL}

Refer to Page 12-2 Overload Warning and trip 6 : Inverter Overload{IOL}

Refer to Page 12-6 Inverter Overload 7 : Motor Stall {STALL}

Refer to Page 12-3 Stall prevention

8 : Over voltage Trip {Ovt}

Become active when DC link voltage exceeded 400V and led to Over voltage

trip

9 : Low voltage Trip {Lvt}

Become active when DC link voltage decreased to 200V and led to Low voltage trip

10 : Inverter cooling fin overheating {OHt}

Become active when overheated inverter cooling fan triggers protection function.

11 : Command Loss

Become active when frequency command is lost.

12 : During run

Become active when run command is given and the inverter generates output voltage.

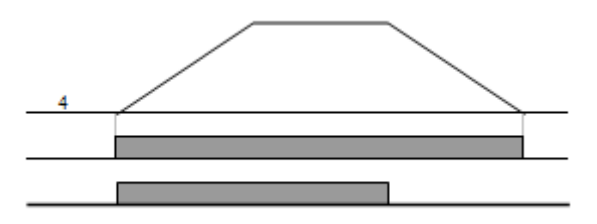

13 : During stop

Activated during stop.

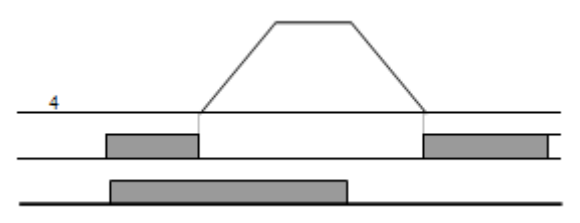

14 : During constant run

Activated during nominal operation

15 : During speed searching

Refer to Page 10-12 Speed search operation

16 : Wait time for run signal input

This function becomes active during normal operation and that the inverter waits for active run command from external sequence.

17 : Fault relay output

The parameter set in I56 is activated.

For example, if setting I55, I56 to 17 and 2, respectively, Multi-function output relay will become active when trip other than "Low voltage trip" occurred.

# **12. Protective functions**

12.1 Electronic Thermal

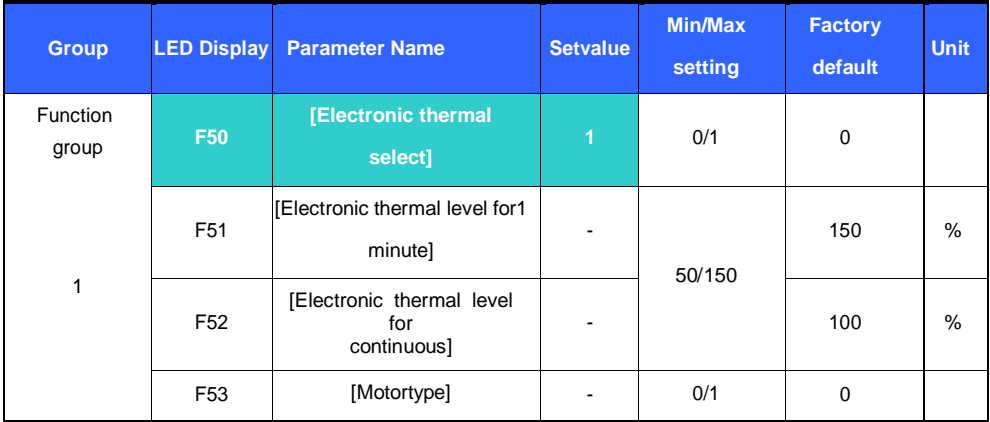

Select F50 – [Electronic thermal select] to 1.

It activates when the motor is overheated (time-inverse). If current greater than set in F51 flows, inverter output is turned off for the preset time in F51- [Electronic thermal level for 1 minute].

F51 : Enter the value of max current that is capable of flowing to the motor continuously for one minute. It is set in percent of motor rated current. The value
cannot be set lower than F52.

F52 : Enter the amount of current for continuous operation. Normally motor

rated current is used. It cannot be set greater than F51.

F53 : For an inductance motor, cooling effects decrease when a motor is running at low speed. A

special motor is a motor that uses a separately powered cooling fan maximize cooling effect even in low speed. Therefore, as the motor speed changes, the cooling do not change.

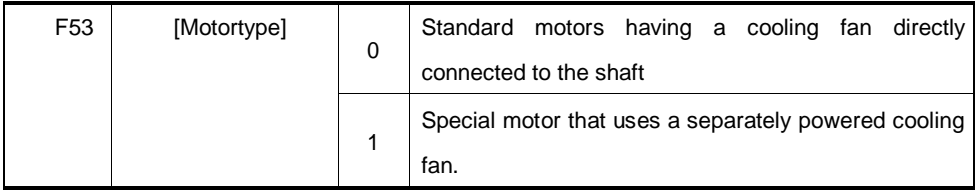

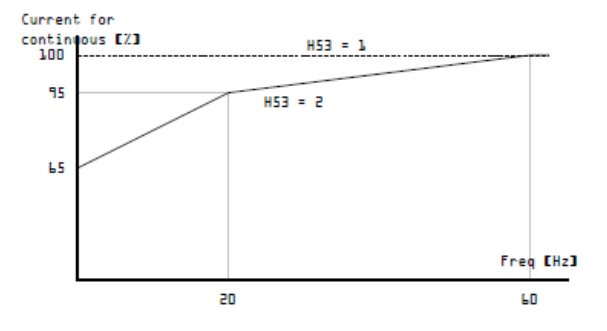

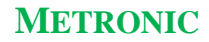

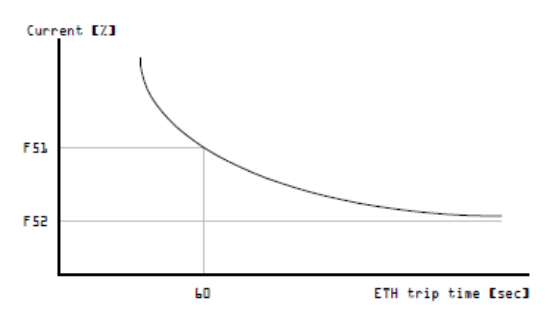

# 12.2 Overload Warning and trip

### Overload warning

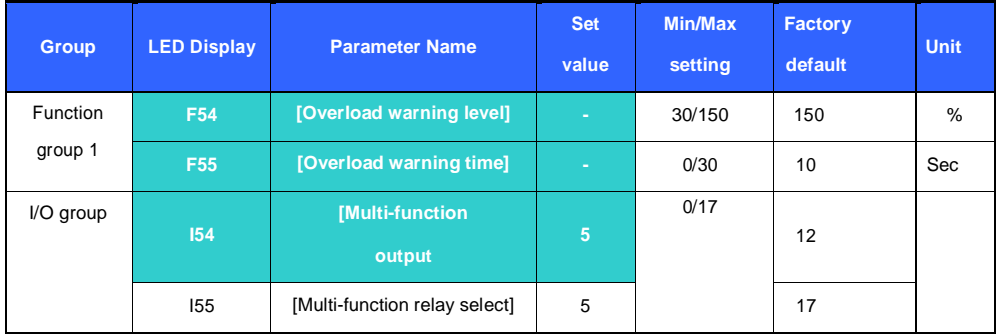

Select one output terminal for this function between MO and 30AC.

If selecting MO as output terminal, set I54 to 5 {Overload : OL}.

F54 : Set the value as a percent of motor rated current

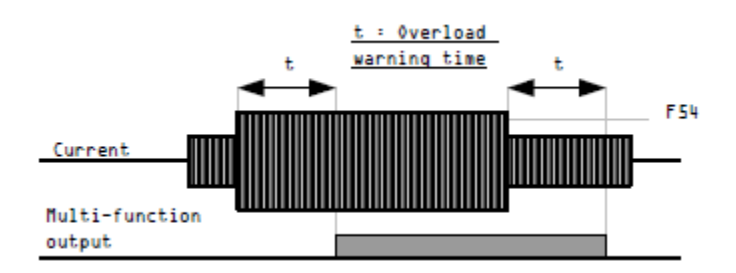

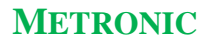

Overload trip

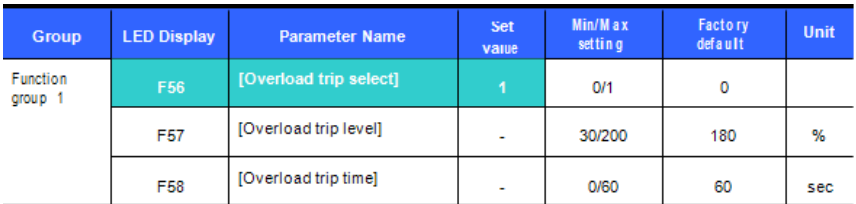

# Set F56 to 1.

.

Inverter output is turned off when motor is overloaded.

Inverter output is turned off when excessive current flows to the motor for F58 – [Overload trip time].

### 12.3 Stall prevention

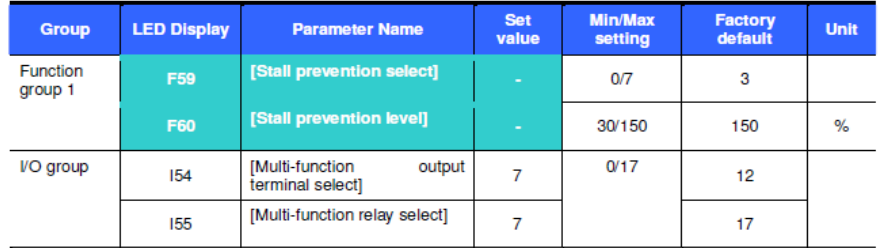

During acceleration : Motor acceleration is stopped when current exceeding the value set in F60 flows.

During constant run : Motor decelerates when current exceeding the value set in F60 flows.

During deceleration : Motor deceleration is stopped when inverter DC link voltage rises above a certain voltage level

F60 : The value is set as the percent of motor rated current (H33).

I54, I55: Inverter outputs signals through multi-function output terminal (MO) or relay output (30AC) when stall prevention function is activated. Stall prevention operation can be monitored by external sequence

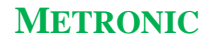

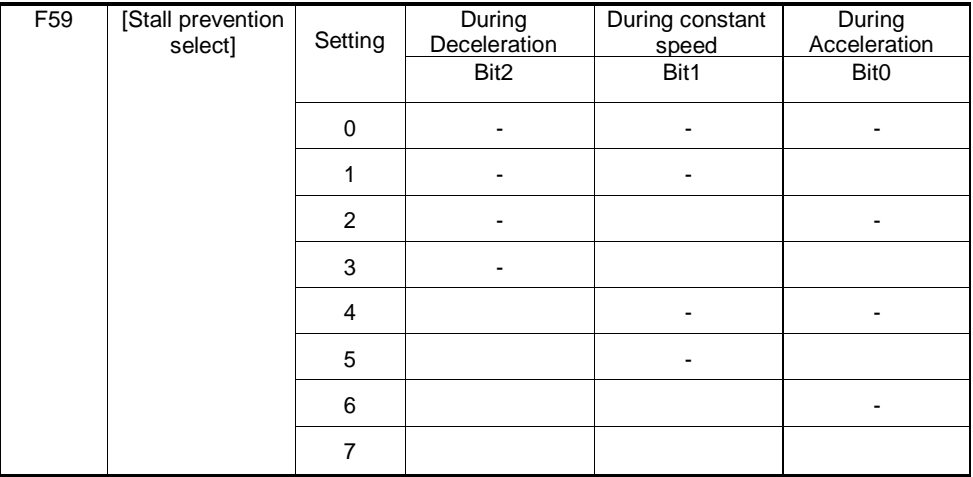

F59 : Stall prevention can be set as the table below

For example, set F59 to 3 to make stall prevention active during Acceleration and constant run.

When stall prevention is executed during acceleration or deceleration,

Accel/Decel time may take longer than the user-setting time.

When stall prevention is activated during constant run, t1, t2 executed in

accordance with the value set in ACC - [Accel time] and dEC - [Decel time].

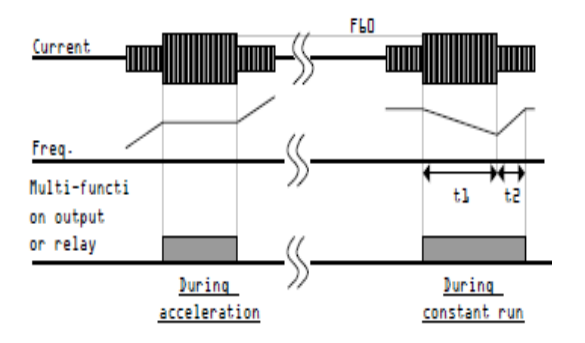

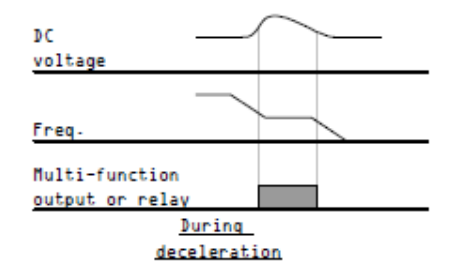

### 12.4 Output phase loss protection

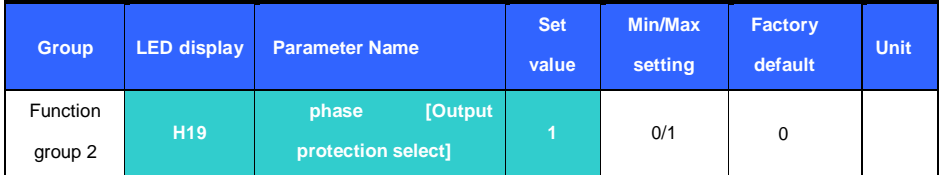

Set H19 value to 1.

This function turns off the inverter output in the event of more than one phase loss

among U, V and W output **Caution :**

Set H33- [Motor rated current] correctly. If the actual motor rated current

and the value of H33 are different, this function could not be activated.

12.5 External trip signal

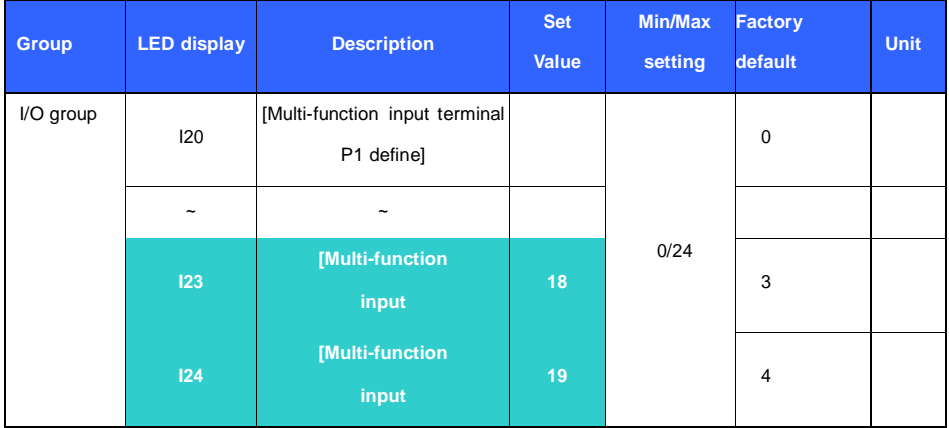

### **Select a terminal among P1 thru P5 to output external trip signal.**

Set I23 and I24 to 18 and 19 to define P4 and P5 as External A contact and B contact.

External trip signal input A contact (N.O) : This is a normally open contact input.

When a P4 terminal set to "Ext trip-A" is ON, inverter displays the fault and turns off

its output.

External trip signal input B contact (N.C) : This is a normally closed contact input. When a terminal

set to "Ext trip-B" is OFF, inverter displays the fault and turns off its output.

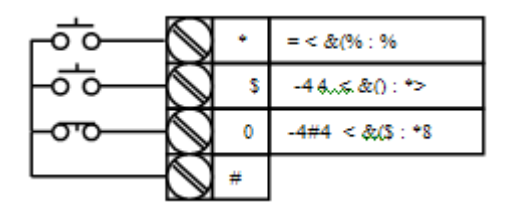

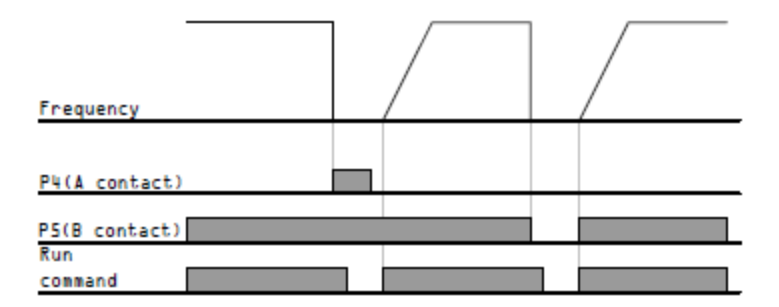

### 12.6 Inverter Overload

Inverter overload prevention function is activated when the current above inverter rated current flows.

Multi-function output terminal (MO) or Multi-function relay (30AC) is used as the alarm signal output during inverter overload trip.

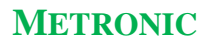

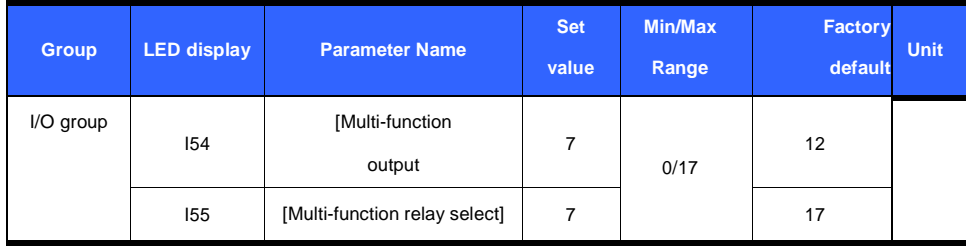

### 12.7 Frequency command loss

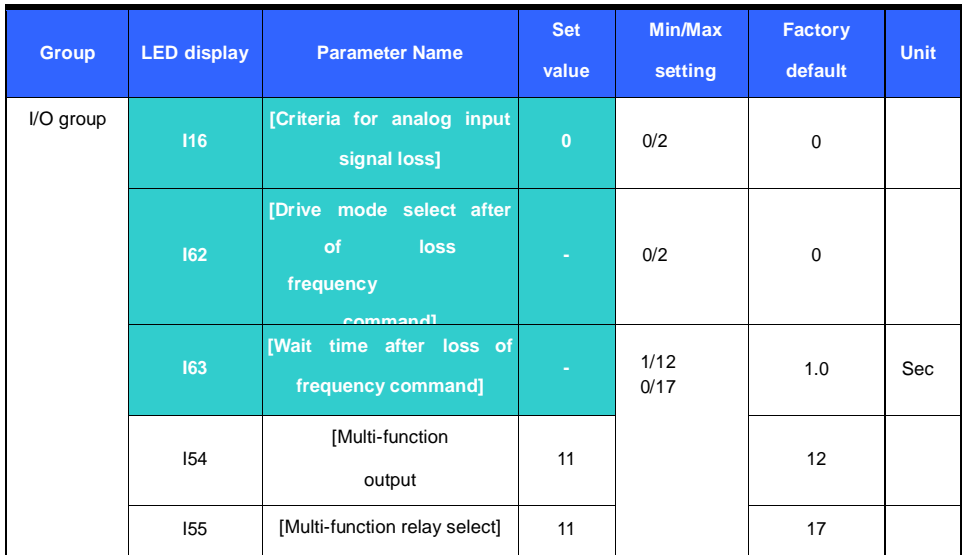

I16 : This is to set the criteria for analog input signal loss when frequency reference is given by V1, I,

V1+I or Communication option.

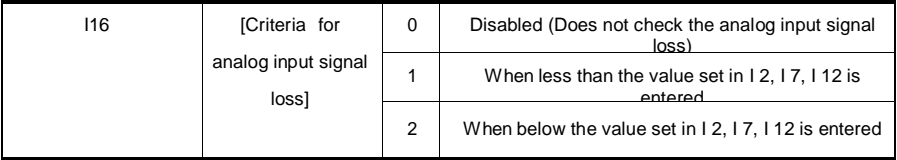

EX 1) The inverter determines that the freq reference is lost when DRV- Frq is set to 3 (Analog V1 input), I 16 to 1 and analog input signal is less than

half of the minimum value set in I 7.

EX 2) The inverter determines that the freq reference is lost when DRV- Frq is set to 6 (V1+I), I 16 to 2 and V1 input signal is either below the minimum value set in I 7 or I input value is less than the I 12 value.

I62 : When no frequency command is given for the time set in I63, set the drive mode as the table below.

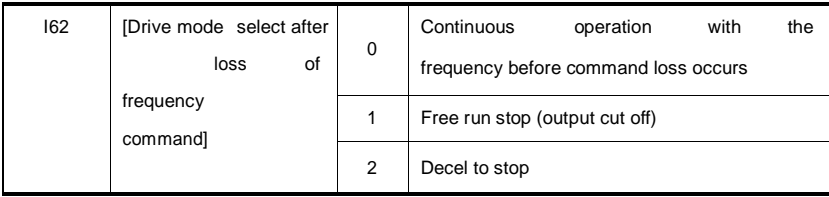

I 54, I 55 : Multi-function output terminal (MO) or Multi-function relay output (30AC) is used to output information on loss of frequency command to external sequence.

For example, when I62 is set to 2, I63 to 5.0 sec and I54 to 11, respectively,

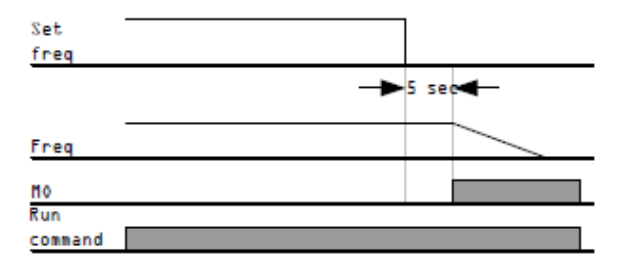

# **راه اندازی سریع اینورتر**

با توجه به تنوع حالات کاری و همچنین ورودیهای فرمان دستگاه، روشهای متنوعی جهت کنترل حرکت الکتروموتور قابل اجرا مي باشد. از جمله :

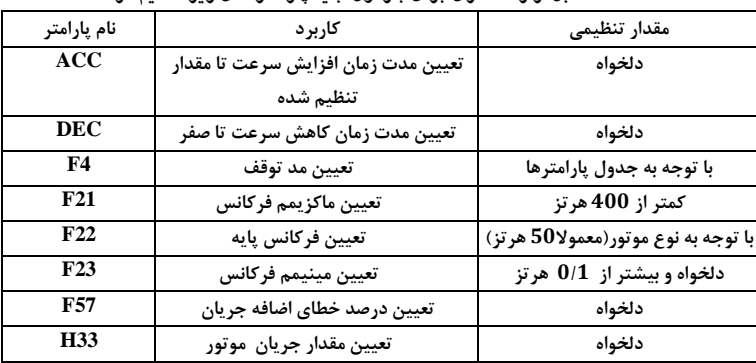

**قبل از راه اندازی برای بار اول باید پارامتر های زیر تنطیم گردند:**

**-1تن نه بهش حرکش،یر اب رشد بن همراه کنتر سرعش توس ص ون کلند**  تنظیم **یارامترها** :

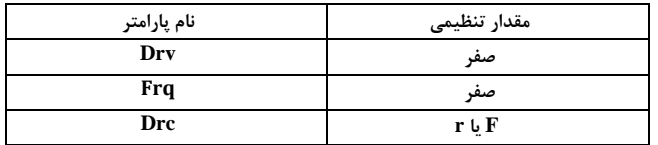

**یر اب ها:**

**کلند های RUN و STOP بهش راه ادداای و تومس**

**-2 حرکش توس ورودیهای Rx یا Fx وکنتر سرعش توس ولوم دال دده بر روی ص ون کلند**

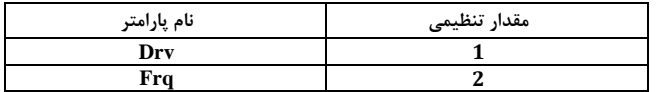

**یر اب ها:**

**ورودیهای Rx یاFx**

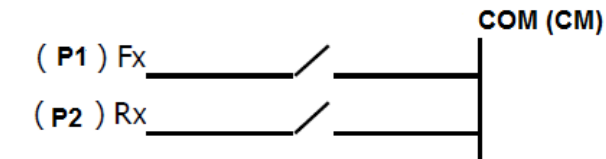

3- چرخش و تنظیم جهت حرکت توسط صفحه کلید و کنترل سرعت توسط ولوم نصب شده بر روی صفحه کلید

**تنظیم پارامترها**

| نام پارامتر | مقدار تنظيمى |
|-------------|--------------|
| Drv         | صفر          |
| Frq         |              |

**یر اب ها:**

- **کلند های RUN و STOP بهش راه ادداای و تومس**
	- **رشاددب ولوم بهش کنتر سرعش**

**-4 رشد و تن نه بهش حرکش توس ص ون کلند و کنتر سرعش توس ولوم شارب یا ولتای 0 تا 10 ولش دالوگ**

**تنظیم پارامترها** 

| نام پارامتر | مقدار تنظيمى |
|-------------|--------------|
| Drv         | صفر          |
| Fra         |              |

**یر اب ها:**

- **کلندهای RUN و STOP بهش راه ادداای و تومس**
	- **اتالا تادظنو تر بهش کنتر سرعش**

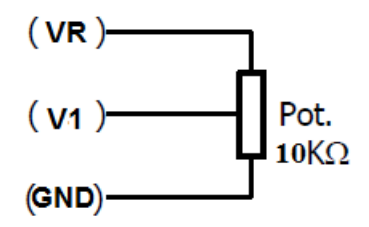

**-<sup>5</sup> حرکش توس ورودیهای Rx یا Fx و کنتر سرعش توس ولوم شارب و یا ورودی 0 تا 10 ولش دالوگ**

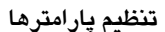

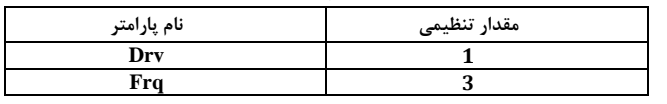

**یر اب ها:**

**ورودیهای Rx یا Fx و اتالا تادظنو تر** 

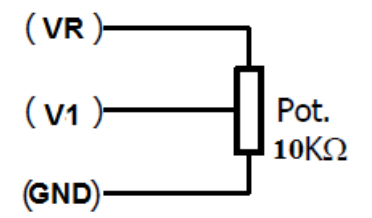

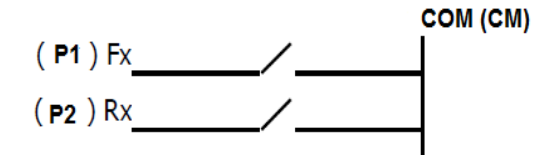

**-6 حرکش توس ورودیهای Rx یا Fx و کنتر سرعش توس بریاب دالوگ ورودی 4 تا 20** میل*ی* آمیر

**تن نه ارا ترها** 

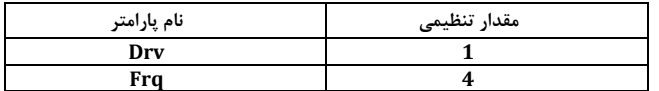

**یر اب ها:**

**ورودیهای Rx یا Fx و اتالا ن بریاب** 

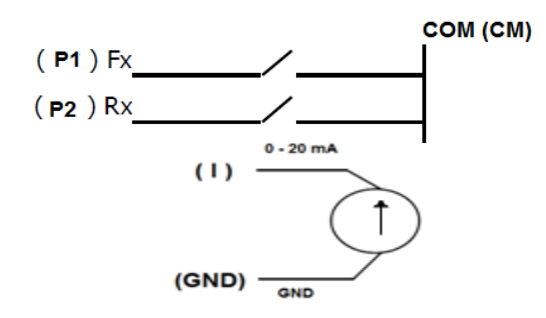

#### **خطاها**

در صورتی که در شرایط کار دستگاه، تغییراتی رخ دهد و وضعیت از حالت نرمال خارج گردد، خروجی دستگاه به صورت خودکار قطع شده و پیغامی با توجه به نوع خطا مبنی بر بروز خطا بر روی صفحه نمایش مشاهده خواهد شد.

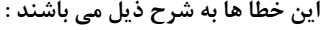

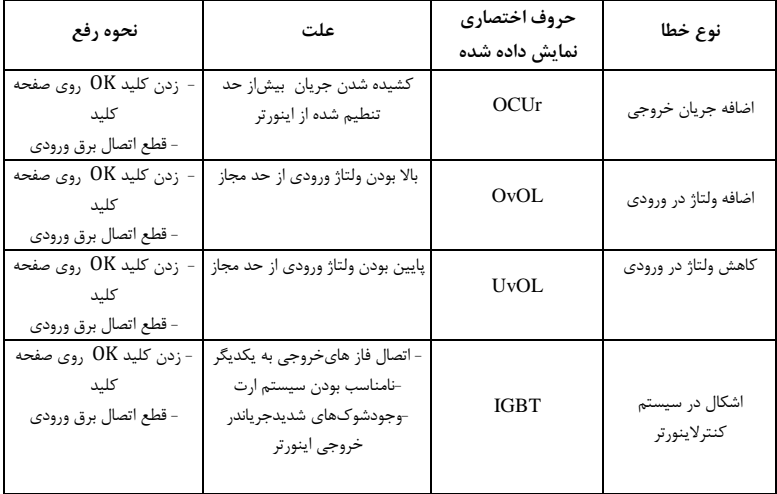

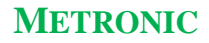

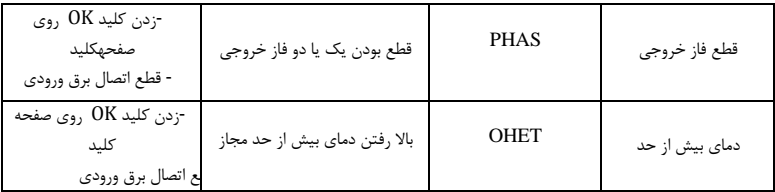

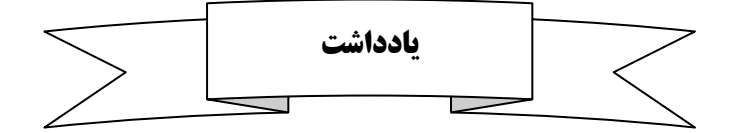